### **DESARROLLO DE UN PROTOTIPO DE UN SISTEMA DE GESTIÓN ENERGÉTICA RESIDENCIAL (HEMS)**

**PABLO ANDRES ROMO AVELLA EDISON MAURICIO CORAL HIDALGO** 

**UNIVERSIDAD DE NARIÑO FACULTAD DE INGENIERIA PROGRAMA DE INGENIERIA ELECTRÓNICA SAN JUAN DE PASTO 2016**

### **DESARROLLO DE UN PROTOTIPO DE UN SISTEMA DE GESTIÓN ENERGÉTICA RESIDENCIAL (HEMS)**

# **PABLO ANDRES ROMO AVELLA EDISON MAURICIO CORAL HIDALGO**

**Trabajo de grado presentado como requisito parcial para optar al título de Ingeniero Electrónico.** 

> **Director: Ph.D. JAVIER REVELO FUELAGÁN**

**UNIVERSIDAD DE NARIÑO FACULTAD DE INGENIERIA PROGRAMA DE INGENIERIA ELECTRÓNICA SAN JUAN DE PASTO 2016**

#### **NOTA DE RESPONSABILIDAD**

Las ideas y conclusiones aportadas en el siguiente trabajo son responsabilidad exclusiva del autor.

Artículo 1<sup>ro</sup> del Acuerdo No. 324 de octubre 11 de 1966 emanado del Honorable Consejo Directivo de la Universidad de Nariño.

Nota De Aceptación:

Firma Del Director De Tesis

Firma Del Jurado

Firma Del Jurado

San Juan de Pasto, Junio de 2016

#### **AGRADECIMIENTOS**

Gracias a Dios por estar presente en nuestras vidas y por permitirnos llegar a conquistar una de las muchas metas que nos esperan en nuestro caminar, por ser el sustento diario de paciencia y compromiso. Agradecemos también a nuestro asesor y director de programa Ph.D. Javier Revelo, a los docentes y compañeros por su apoyo en el desarrollo de este proyecto, que sin ningún tipo de interés supieron colaborar cuando necesitamos de su ayuda. Por último y no menos importantes, gracias a nuestras familias que siempre se mantuvieron firmes a nuestro lado, deseándonos lo mejor y sirviéndonos de soporte cuando las ganas por sacar este proyecto adelante parecían desvanecerse, por su permanente insistencia de vernos ser grandes personas al igual que excelentes profesionales y por brindarnos su cariño incondicional.

# **CONTENIDO**

**Pág.** 

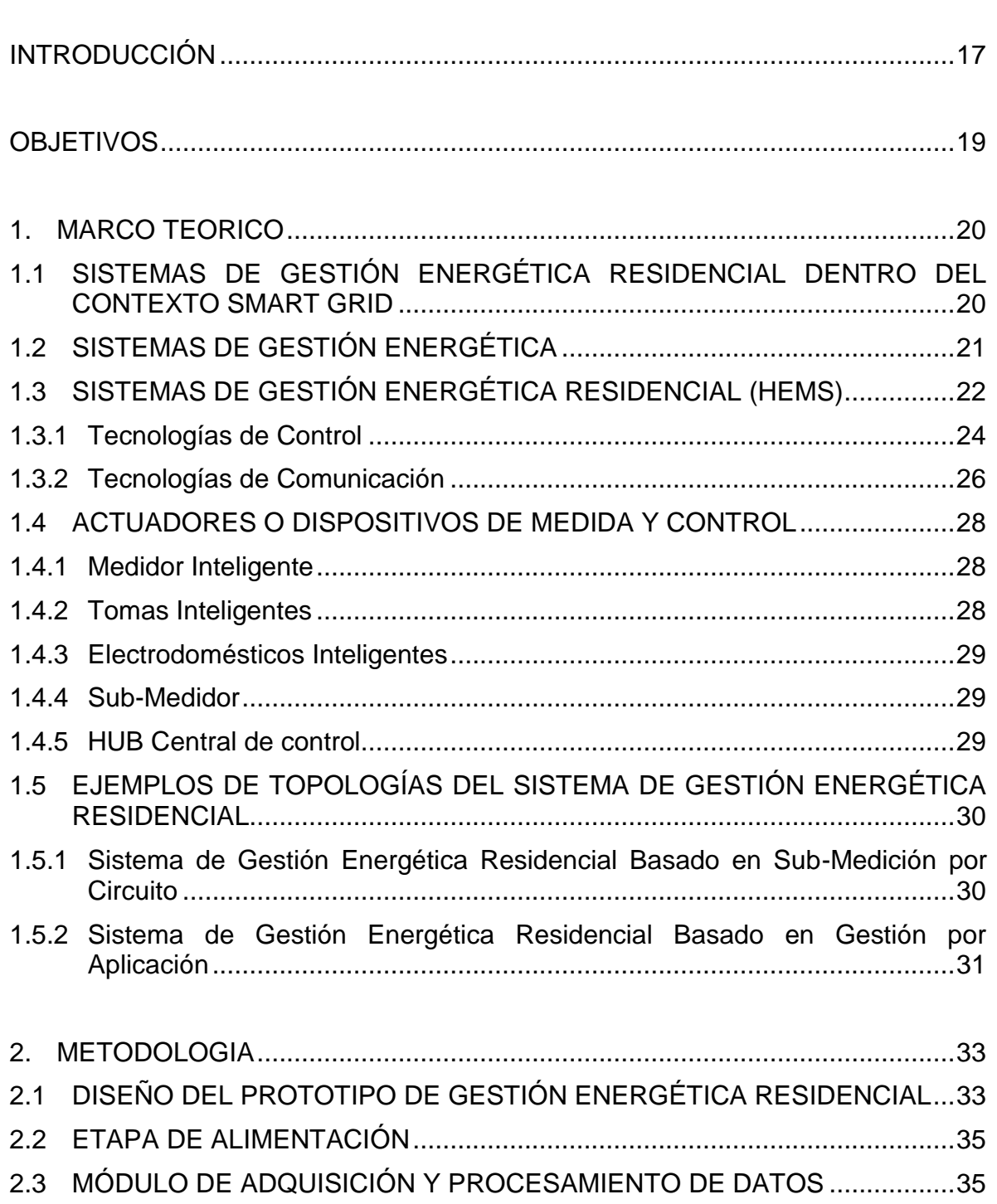

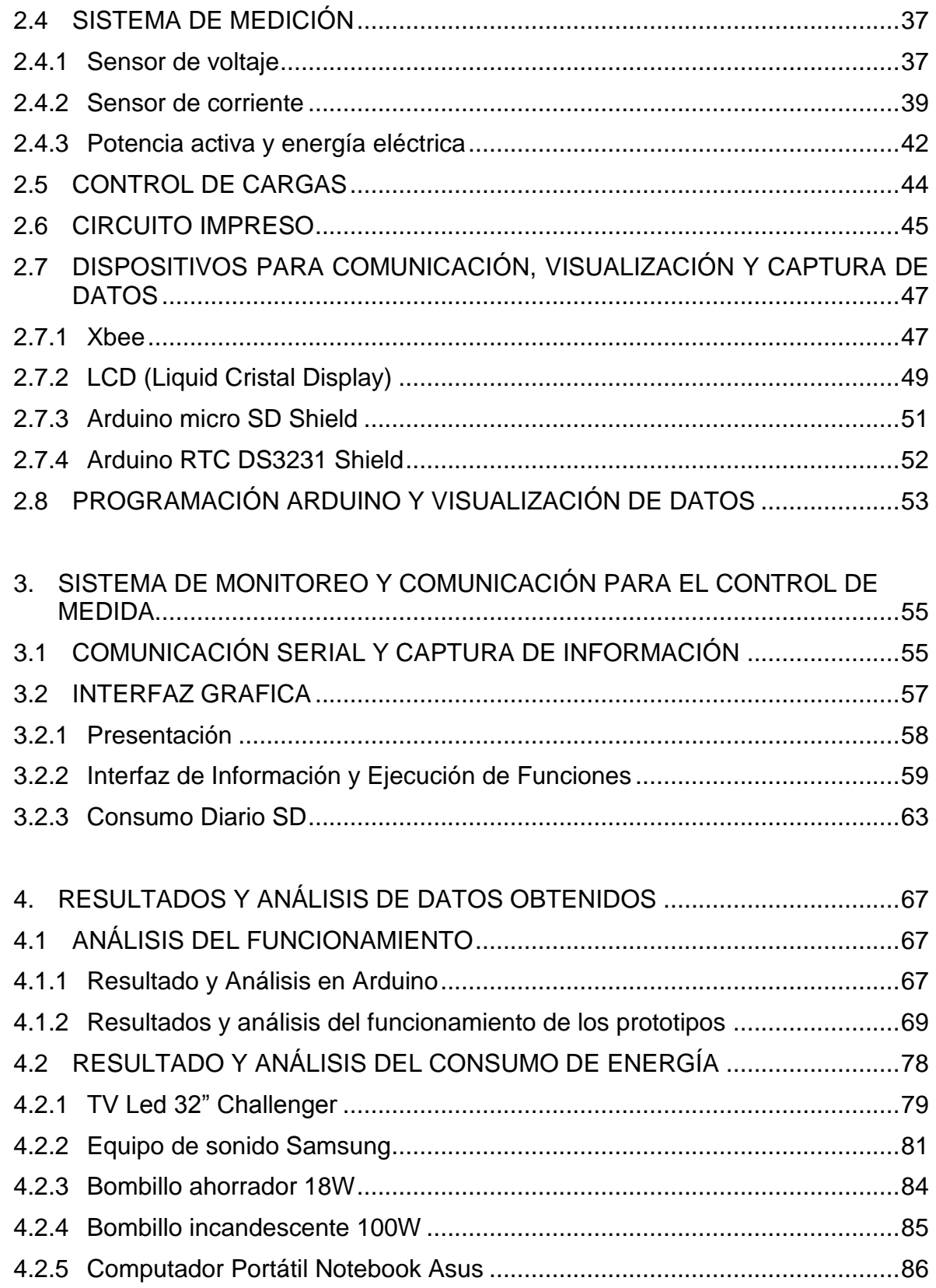

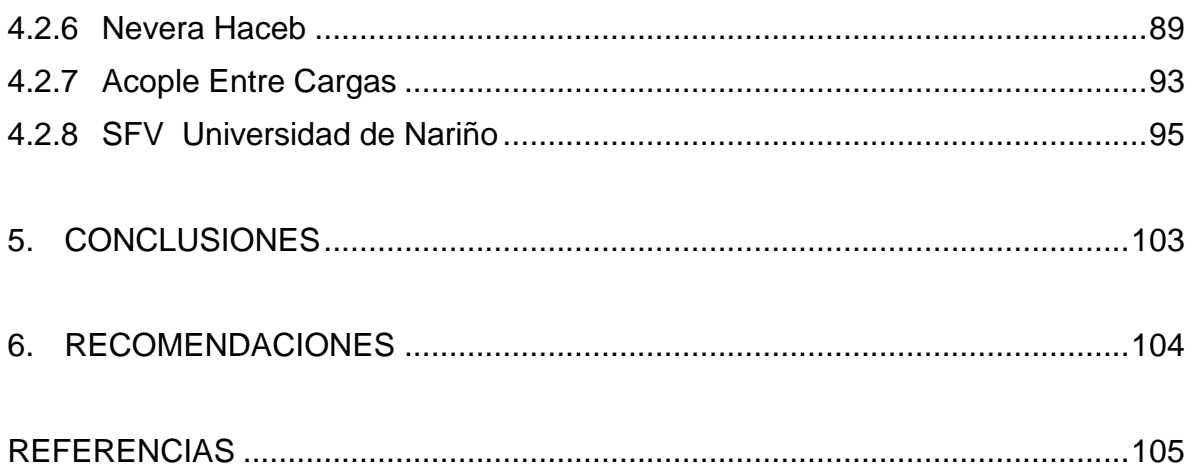

# **LISTA DE TABLAS**

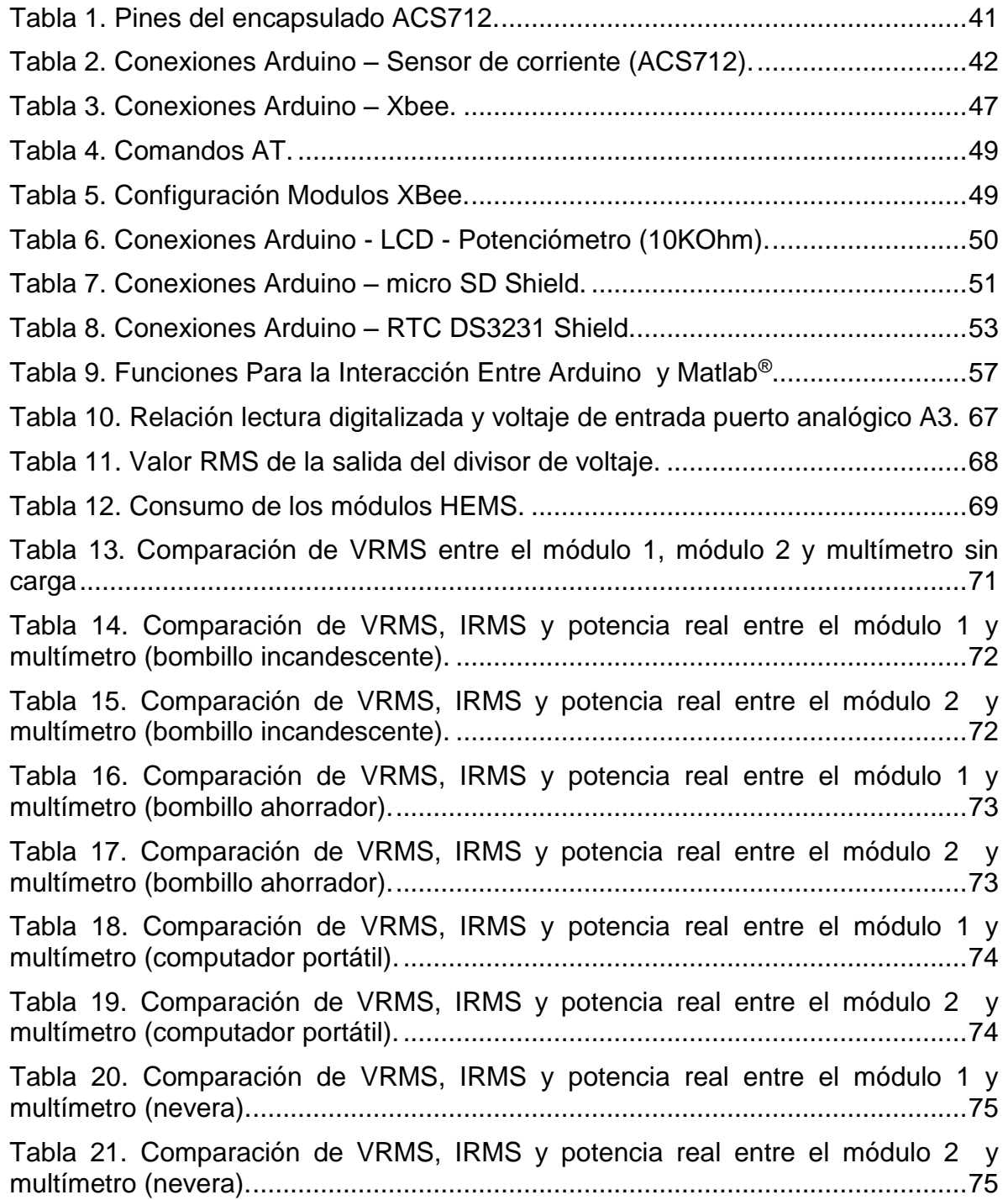

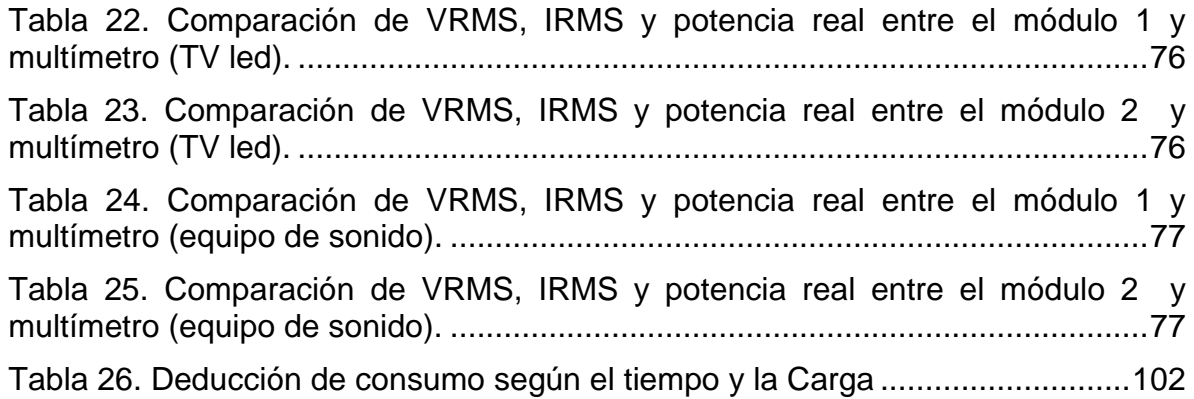

# **LISTA DE FIGURAS**

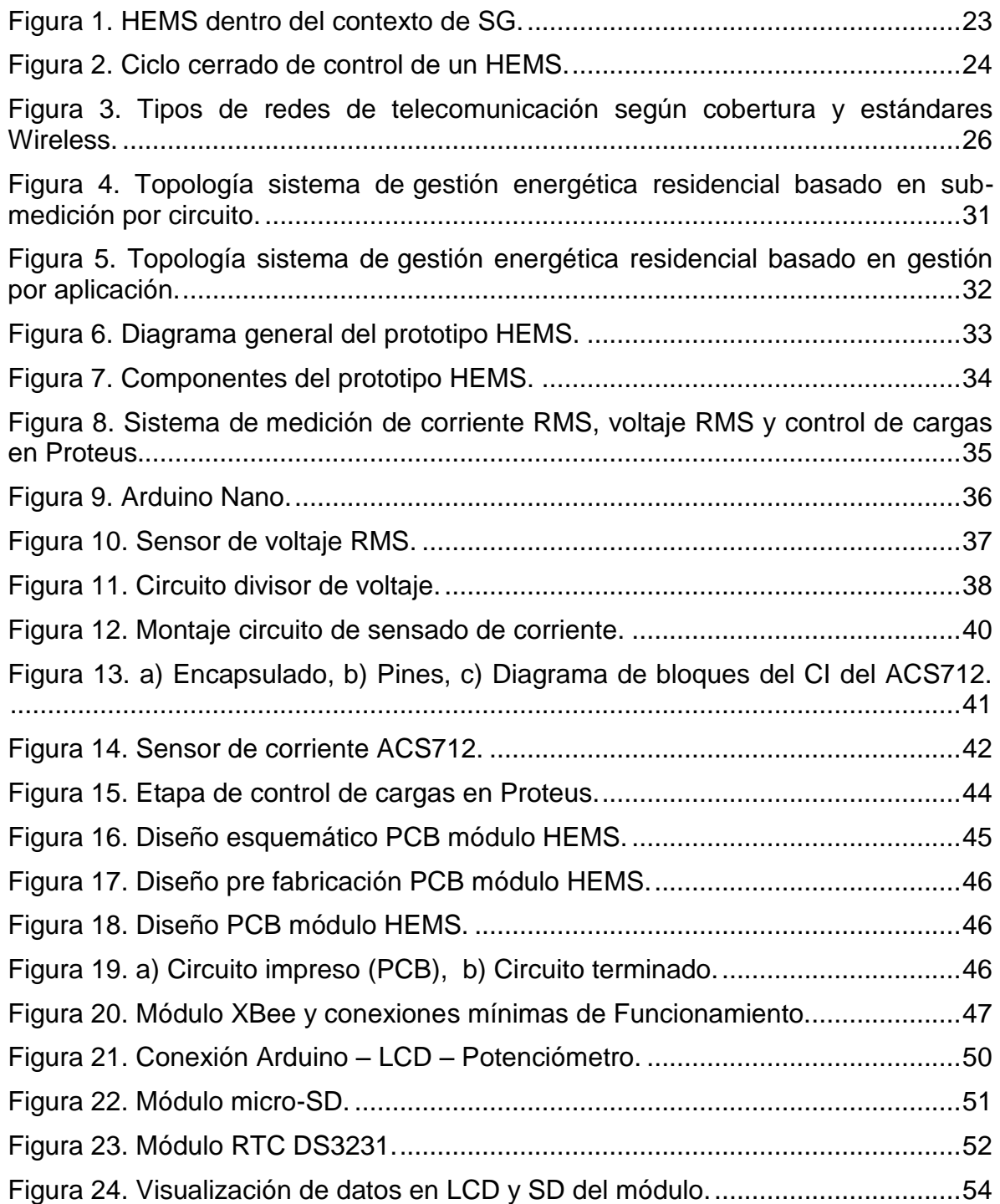

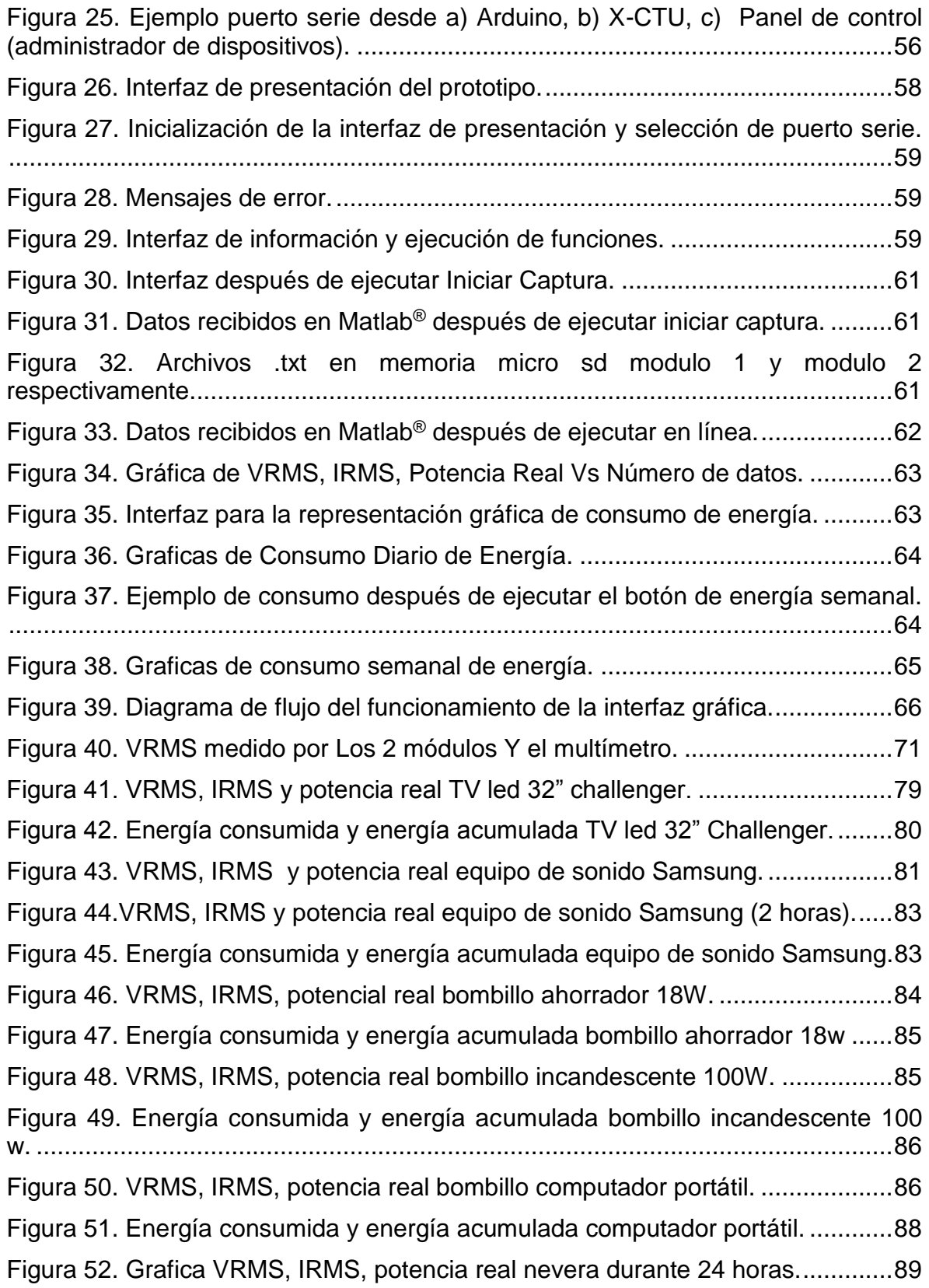

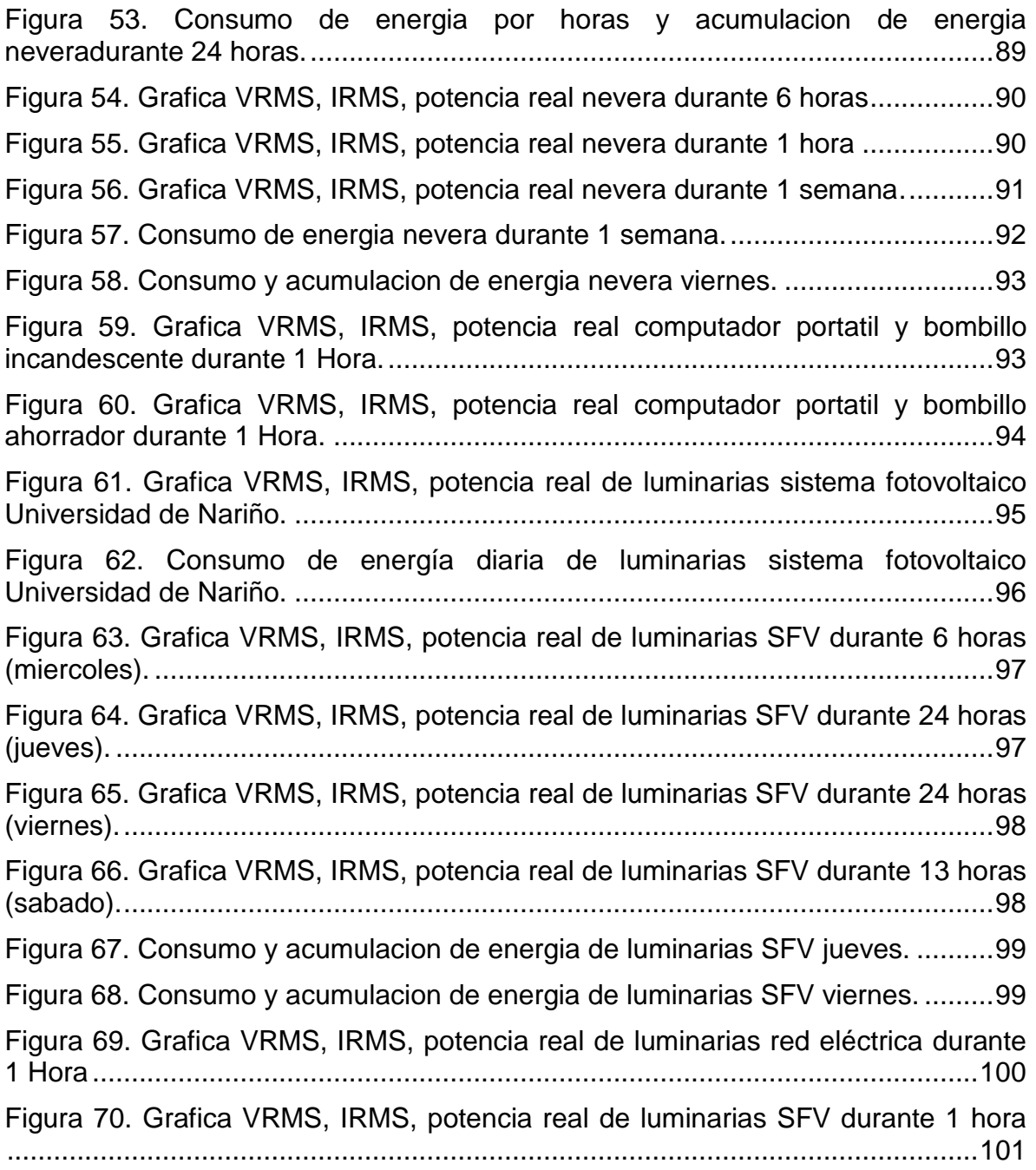

#### **RESUMEN**

En este documento se presenta el desarrollo de un prototipo de un sistema de gestión energético con campo de acción en el sector residencial. El sistema de gestión se encuentra compuesto por: i) un medidor de energía eléctrica que se puede conectar a la red de baja tensión, y ii) una interfaz gráfica para realizar el monitoreo de las variables que registra el medidor como son: el tiempo de registro, el nivel de tensión, las corrientes que demandan las cargas así como sus respectivas potencias consumidas, a partir de estas, se realizan las curvas de demanda correspondientes al consumo energético. Mediante el sistema de comunicación inalámbrico bajo la tecnología ZigBee, se integran los medidores a la plataforma gráfica para realizar el control de la etapa de cargas y la adquisición de los datos.

Finalmente, se realiza un análisis y valoración de los resultados obtenidos a partir de los datos obtenidos del medidor diseñado en diferentes casos de estudio. Esto con el fin de establecer la demanda de energía de los diferentes equipos y el efecto en el consumo energético del hogar.

#### **ABSTRACT**

In this paper, the development of a prototype of an energy management system with scope in the residential sector is presented. The management system is composed of: i) a power meter that can be connected to the low voltage network, and ii) a graphical interface for monitoring of variables that register the meter such as: registration time, the level of voltage, current that demanding the loads and their respective powers consumed. That from these, the demand curves corresponding energy consumption are made. Through wireless communication system under the ZigBee technology, the meters can be integrated to the graphics platform for controlling the load stage and the data acquisition.

Finally, an analysis and evaluation of the results obtained from data from the meter designed in different case studies is performed. This in order to establish the energy demand of the different teams and the effect on household energy consumption.

# **INTRODUCCIÓN**

<span id="page-15-0"></span>El constante aumento de problemas de preocupación global como lo son el cambio climático, los altos niveles de contaminación ambiental, el aumento progresivo de la demanda de energía eléctrica, los elevados costos de los recursos utilizados para proveer energía y las fallas constantes en los sistemas de potencia, abren paso a estudios e iniciativas como: la generación distribuida, respuesta a la demanda, tarifa diferencial, micro redes, sistemas de gestión energético, entre otros, con un amplio potencial, dirigidos a la conservación y mejoramiento en el nivel de la eficiencia energética mediante trabajos realizados con modelos inteligentes que tratan de incluir en su mayoría a las energías renovables. Sin embargo a la hora de promover estas soluciones, se evidencia que las características de los sistemas eléctricos actuales no son las adecuadas para soportar dichas tecnologías, por lo tanto se habla de que es necesaria y fundamental la implementación de redes inteligentes (Smart Grids, SG), ya que éstas constituyen el futuro y la próxima generación de las redes eléctricas, al ser la infraestructura esencial para proporcionar un control profundo sobre todos los servicios que éstas prestan.

La propuesta de implementar redes inteligentes en la mayoría de lugares alrededor del mundo, conlleva a mencionar y tener en cuenta un término de igual o mayor impacto que las SG, como lo es el de las ciudades inteligentes (Smart Cities, SC). Estas ciudades, están diseñadas para que cada componente que las integran cuenten con controles inteligentes de energía, dichos componentes son las edificaciones inteligentes (Smart Buildings, SB), dentro de las cuales se clasifican también y en mayor número los hogares inteligentes (Smart Homes, SH), estos son el componente más pequeño en infraestructura pero a la vez la etapa más importante de toda SC puesto que son las SH donde empieza esta gran cadena, utilizando y almacenando energías como la eólica y la solar, las baterías y los vehículos eléctricos son sin duda los más populares para realizar esta acción, de manera que se pueda abastecer la demanda de la casa de la forma más eficiente posible. Un SH es un edificio equipado con diferentes dispositivos que sean capaces de comunicarse y operar conjunta e inteligentemente en pro de cumplir con actividades beneficiosas para los usuarios. El diseño, creación y mejoramiento de sistemas que permitan el control y la monitorización de la energía dentro de los hogares, dejan que los usuarios se involucren, aumentando su capacidad de gestión del consumo eléctrico propio permitiéndoles actuar remota o manualmente sobre sus dispositivos (cargas), llevándolos de ser usuarios pasivos a interactuar activamente con el sistema eléctrico formando así la parte final y no menos importante de los sistemas de manejo energético residencial (HEMS por sus siglas en inglés).

La importancia de los HEMS (Residential Energy Management System), es inducir un grado de conciencia dentro de los usuarios provocando nuevos patrones de comportamiento enfocados al uso eficiente y racional de la energía, que mediante la medición, monitorización y control por circuito, además de la visualización de datos mediante plataformas que obtienen y suministran información para ejecutar instrucciones a voluntad del usuario o de acuerdo a una lógica programada previamente, se puede llevar un adecuado manejo de la energía y establecer un control de la energía suministrada según sea la demanda y el consumo de esta.

### **OBJETIVOS**

#### <span id="page-17-0"></span>**OBJETIVO GENERAL**

Desarrollar un prototipo de un sistema de gestión energética residencial energizado por un sistema fotovoltaico y la red eléctrica convencional.

#### **OBJETIVOS ESPECÍFICOS**

- Caracterizar un sistema de gestión energética con el fin de determinar su composición y funcionamiento.
- Diseñar el prototipo de un sistema de gestión energética residencial energizado por un sistema fotovoltaico y la red eléctrica convencional.
- Implementar el prototipo del HEMS con un sistema de comunicación inalámbrica para el monitoreo y manejo de la energía suministrada tanto por el SFV como la de la red eléctrica.
- Verificar el funcionamiento del HEMS realizando pruebas de control y manejo del consumo de los niveles de energía.

### **1. MARCO TEORICO**

### <span id="page-18-1"></span><span id="page-18-0"></span>**1.1 SISTEMAS DE GESTIÓN ENERGÉTICA RESIDENCIAL DENTRO DEL CONTEXTO SMART GRID**

En la actualidad, la humanidad ha experimentado un amplio desarrollo sustentado en el consumo energético basado en la explotación de energías de origen fósil sin poner atención al costo que el ecosistema ha tenido que pagar; basados en esto, los modelos energéticos actuales prestan las condiciones propicias al regirse por una cadena rigurosa de pasos que siguen este orden: generación, distribución, transporte y consumo.

Sin embargo, la necesidad de suplir el consumo de los combustibles fósiles con una gran diversidad de fuentes energéticas como lo son las llamadas energías verdes o renovables, el interés por el ahorro y el aumento de la eficiencia energética con métodos avanzados, hace necesaria la adopción de un nuevo modelo energético cuyo objetivo sea transformar los sistemas que lo preceden para constituir un sistema distribuido y activo en el aspecto de que cualquier agente conectado a dicho sistema pueda aportar a la red posibilitando la micro generación, ayudando a disminuir de forma drástica las pérdidas causadas por el transporte energético, soportar las capacidades de almacenamiento energético y la conexión de vehículos eléctricos o híbridos<sup>1</sup>.

Así pues, para llevar a cabo todas las acciones mencionadas se ha desarrollado un nuevo modelo energético a seguir, las redes inteligentes (Smart Grid, SG), son sistemas interconectados que utilizan tecnologías digitales y formas avanzadas de monitoreo que permiten controlar y gestionar el transporte de energía proveniente de todas las fuentes que la generan con el fin de satisfacer las diferentes demandas de electricidad de los usuarios<sup>2</sup>.

Las principales características que permite dicho sistema tienen que ver con: la participación activa de los usuarios facilitando la gestión de uso de energía, mejorar la confiabilidad y estabilidad del sistema de suministro a través de la automatización, promover la integración de alternativas de generación y almacenamiento que no afecten el medioambiente, y además la integración de componentes complementarios, subsistemas, funciones y múltiples servicios a los usuarios bajo control<sup>3</sup>.

<sup>1</sup> OBSERVATORIO INDUSTRIAL DEL SECTOR DE LA ELECTRÓNICA, Smart Grids Y La Evolución De La Red Eléctrica. Tecnologías De La Información Y Telecomunicaciones. FEDIT Centros Tecnológicos De España. España: Diciembre. 2011.

<sup>&</sup>lt;sup>2</sup> INTERNATIONAL ENERGY AGENCY, Electricity. [En línea]. <https://www.iea.org/topics/electricity/subtopics/smartgrids/> 3 JIMÉNEZ CASTRILLÓN, M. Estudio De Viabilidad De Implementación De Tecnologías *Smart Grids* En El Mercado Eléctrico Colombiano, Trabajo de Grado (Ingeniería Industrial). Universidad Pontificia Bolivariana. Escuelas de Ingeniería. Medellín: Colombia. 2013.

Las SG como una infraestructura de red de energía eléctrica moderna, son un elemento importante para la expansión de la utilización de una serie de tecnologías avanzadas de comunicación y de control automatizado bajas en contaminación por residuos de carbono, incluyendo los vehículos eléctricos y las energías renovables y alternativas (viento, solar fotovoltaico, mareomotriz, entre otras)<sup>4</sup> .

# <span id="page-19-0"></span>**1.2 SISTEMAS DE GESTIÓN ENERGÉTICA**

 $\overline{a}$ 

El desarrollo de entornos inteligentes enfocados a hogares o edificaciones como punto de partida para el uso eficiente de energía, se convierte en una herramienta importante dentro del desarrollo de una SG. La aplicación de sistemas de gestión en edificios (Building Management Systems, BMS), generación combinada de calor y energía (Combined Heat and Power Generation, CHP), e Infraestructura de medición avanzada (Advanced Metering Infrastructure AMI), son algunos de los avances en la construcción de infraestructura de viviendas eficientes e inteligentes<sup>5</sup>.

Existen diferentes maneras de gestionar la energía, dependiendo del algoritmo o sistema utilizado varia su aplicación, entre algunas de ellos se encuentran:

- **SG-BEMS (Smart Grid Building Energy Management System**): proporciona monitoreo y control a los servicios públicos como: electricidad, combustible, agua, vapor y refrigeración de edificios e instalaciones. Provee una función de eficiencia energética que analiza la tendencia del consumo anterior comparándola con el consumo óptimo, para ello consta de un asistente de servicio y un servidor de gestión de datos que se instalan en el centro de control del edificio y recoge los datos del consumo de energía a través de dispositivos inteligentes tales como medidores, sensores y actuadores<sup>6</sup>. También incorpora dispositivos de almacenamiento para tener la posibilidad de vender energía a la compañía eléctrica.
- **CHP (Combined Heat and Power Generation):** Es una tecnología que genera calor y electricidad al mismo tiempo, de la misma fuente de energía. Este sistema puede ser empleado en edificaciones que tienen un sistema de calefacción para producir algo de la electricidad requerida para calentar el

<sup>4</sup> BELEÑO SÁENZ, K. de J., *et al.* Diseño De Una Smart Grid Para Un Diseño Hibrido De Energía / Prospect. Volumen 11 no. 2: 2013. 94-101p.

<sup>&</sup>lt;sup>5</sup> NESARY MOGHADAM, M. y TAHERI, H. Electrical Design Of 21st Century Smart Homes. En: SMART GRIDS (ICSG). II Iranian Conference.

<sup>&</sup>lt;sup>6</sup> PARK, K., *et al.* Building Energy Management System based on Smart Grid. En: TELECOMMUNICATIONS ENERGY CONFERENCE (INTELEC): 2011.

edificio<sup>7</sup>. En la actualidad, tecnologías de micro CHP pueden producir alrededor de 1KW de energía eléctrica al mismo tiempo que agua caliente. Cualquier electricidad que se genera y no se utiliza se puede vender a la red<sup>8</sup>.

- **AMI (Advanced Monitoring Infrastructure)**: Consiste en un sistema de medición de energía bidireccional con la capacidad de lectura, corte y reconexión. Estos sistemas pueden medir, recolectar y analizar el uso de energía e interactuar con medidores inteligentes de electricidad, gas o agua<sup>9</sup>. Estos aparatos, realizan un balance comparativo de energía entre el transformador y la suma de los medidores y en caso de que no empaten, emiten una alarma a la empresa como detección de la pérdida o robo.
- **Sistemas Fotovoltaicos**: Estos sistemas, son plantas generadoras de electricidad que sirven para obtener energía eléctrica por medio de la radiación proveniente del sol, dicha energía puede ser fácilmente almacenada en baterías durante el día y ser utilizada durante las horas de carga máxima en la noche<sup>10</sup>. Si el sistema está interconectado a la red eléctrica (GRID TIE), no requiere del uso de baterías o acumuladores para funcionar; por lo contario, sistemas fotovoltaicos sin conexión a la red eléctrica (GRID OFF), requieren mayor inversión y mantenimiento, además de un sistema de almacenamiento como baterías o vehículos eléctricos.

### <span id="page-20-0"></span>**1.3 SISTEMAS DE GESTIÓN ENERGÉTICA RESIDENCIAL (HEMS)**

Los sistemas de gestión energética residencial, son un conjunto de tecnologías de comunicación y control que se desenvuelven y giran en torno a la unidad residencial. Estos sistemas forman parte de un sistema aún más complejo que integra tecnologías de información y comunicación, como lo son las SG. Según el modelo conceptual de referencia (National Institute of Standars and Technology, NIST), un HEMS se conforma por actuadores y aplicaciones<sup>11</sup>:

**Actuadores:** son los dispositivos, programas o sistemas encargados de gestionar información para ejecutar acciones de respuesta a voluntad del usuario o de acuerdo a una lógica programada previamente, medidores inteligentes,

 $\overline{a}$ 

<sup>7</sup> NESARY MOGHADAM, M. y TAHERI, H. Electrical Design Of 21st Century Smart Homes. En: SMART GRIDS (ICSG). II Iranian Conference.

<sup>8</sup> ENERGY SAVING TRUST, Micro CHP Micro Combined Heat And Power. [En línea]. [http://www.energysavingtrust.org.uk/Generate-yourown-energy/Micro-CHP-micro-combined-heat-andpower.](http://www.energysavingtrust.org.uk/Generate-yourown-energy/Micro-CHP-micro-combined-heat-andpower)

<sup>9</sup> NESARY MOGHADAM, Op. Cit.

<sup>10</sup> ENSYS SOLUTIONS, Sistemas Fotovoltaicos. [En línea][. http://ensys.mx/energia-solar/sistemas-fotovoltaicos.php](http://ensys.mx/energia-solar/sistemas-fotovoltaicos.php)

<sup>11</sup> ORTIZ, M., *et al.* Topological and Technological Characterization of a Residential Energy Management System in the Smart Grid Context. En: SICEL VII SIMPOSIO INTERNACIONAL SOBRE CALIDAD DE LA ENERGÍA ELÉCTRICA: 2013.

generadores de energía a base de paneles fotovoltaicos y aerogeneradores son ejemplos de actuadores.

**Aplicaciones:** son tareas específicas ejecutadas por uno o más actuadores, enfocadas en prestar servicios tales como seguridad, monitorización de condiciones médicas, sistemas de gestión, entre otros.

Las alternativas tecnológicas de información y comunicación, interactúan profundamente y buscan reemplazar el rol pasivo de los usuarios residenciales en contraste con la monitorización y el control avanzado e inteligente de las múltiples variables de decisión que fomentan beneficios tanto para el usuario final como para las empresas electrificadoras. A continuación, en la [Figura 1](#page-21-0) se presenta la arquitectura global de un HEMS dentro del contexto de las SG<sup>12</sup>.

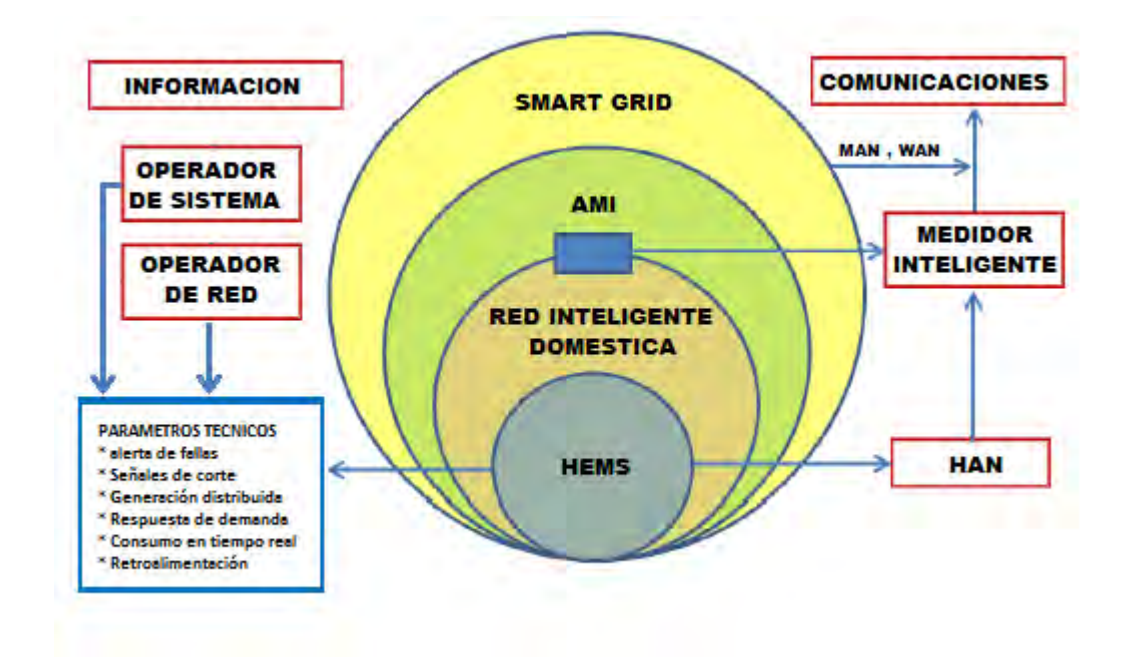

#### **Figura 1. HEMS dentro del contexto de SG.**

<span id="page-21-0"></span>Fuente*:* GÓMEZ RODRÍGUEZ, W., ARCHILA RAMÍREZ, G. A. Caracterización Tecnológica De La Topología De Un Sistema De Gestión Energética Residencial. Trabajo de Grado (Ingeniería Eléctrica). Universidad Industrial De Santander. Escuela de Ingeniería Eléctrica, Electrónica y De Telecomunicaciones. Bucaramanga: Colombia. 2012.

<sup>12</sup> GÓMEZ RODRÍGUEZ, W., ARCHILA RAMÍREZ, G. A. Caracterización Tecnológica De La Topología De Un Sistema De Gestión Energética Residencial. Trabajo de Grado (Ingeniería Eléctrica). Universidad Industrial De Santander. Escuela de Ingeniería Eléctrica, Electrónica y De Telecomunicaciones. Bucaramanga: Colombia. 2012.

### <span id="page-22-0"></span>**1.3.1 Tecnologías de Control**

 $\overline{a}$ 

Todo sistema de gestión incluido el de gestión energética, requiere de un sistema automatizado que permita operar y supervisar de forma coordinada en tiempo real el objeto a gestionar; de esta manera, los HEMS operan con un ciclo cerrado de control, ver [Figura 2,](#page-22-1) que contiene tres niveles de control de dispositivos<sup>13</sup>, así:

- **Centralizado**: un núcleo o eje central de control (HUB), se comunica con una serie de dispositivos dentro del hogar con el fin de permitirle al usuario realizar su manejo a través de una interfaz desde una única ubicación.
- **A Nivel de Dispositivo**: el usuario solo puede actuar sobre un dispositivo o una función a través de un control independiente.

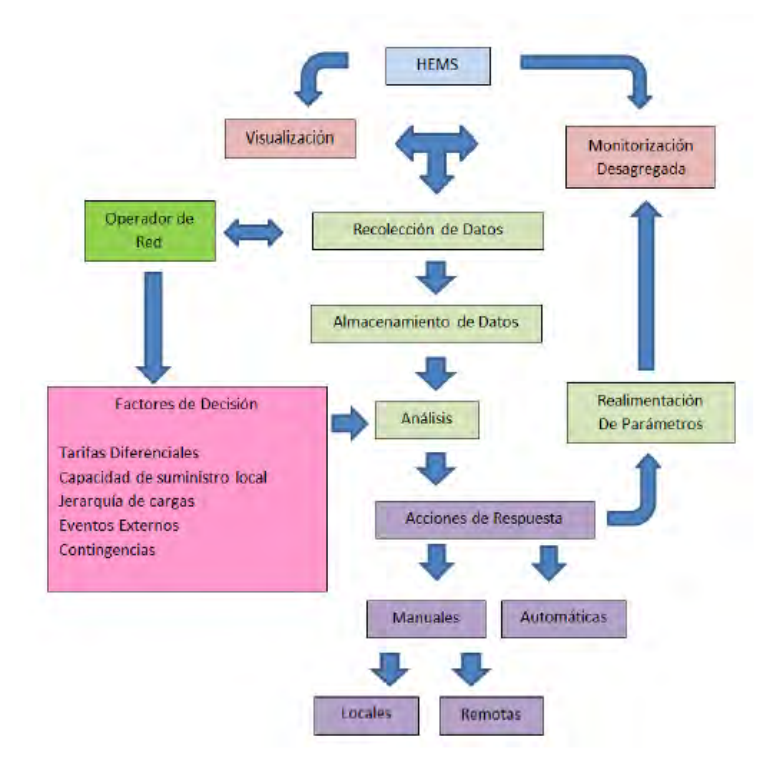

**Embebido**: funcionalidad de dispositivos de control integrado.

### **Figura 2. Ciclo cerrado de control de un HEMS.**

<span id="page-22-1"></span>FUENTE: ORTIZ, M., *et al.* Topological and Technological Characterization of a Residential Energy Management System in the Smart Grid Context. En: SICEL VII SIMPOSIO INTERNACIONAL SOBRE CALIDAD DE LA ENERGÍA ELÉCTRICA: 2013.

<sup>13</sup> LAMARCHE, J., CHENEY, K., CHRISTIAN, S. y ROTH, K. Home Energy Management Products & Trends. Fraunhofer Center For Sustinable Energy Systems. Cambridge: MA. USA.

- **a) Recolección de Datos:** Este bloque, constituye el proceso de obtener toda la información que ofrece la medición del consumo de energía eléctrica a través de dispositivos específicos tales como tomas inteligentes y/o electrodomésticos inteligentes, terminales que facilitan la medición y comunicación dentro de los HEMS<sup>14</sup>.
- **b) Almacenamiento de Datos:** En esta etapa, todos los datos de medida e información obtenidos por los actuadores, se guardan en medios o soportes de almacenamiento para luego realizar un respectivo análisis<sup>15</sup>.
- **c) Análisis:** Este proceso se refiere a la inspección de datos, con el fin de resaltar información útil y luego realizar un manejo estadístico para establecer una base de datos históricos, determinando las tendencias y preferencias de los usuarios, facilitando tener una panorámica actualizada del sistema<sup>16</sup>.
- **d) Decisión y Acciones de Respuesta:** Basado en el resultado de los análisis, en este bloque los algoritmos de decisión inteligente operan según el nivel de integración, de acuerdo a factores o preferencias pre estipuladas por los usuarios y/o la empresa electrificadora; una vez conocidas las decisiones y haciendo uso de una red de comunicación de área local (HAN, por sus siglas en inglés), se envían local o remotamente diferentes señales de control hacia los actuadores que se ejecutan manual o automáticamente<sup>17</sup>.
- **e) Monitorización:** Este sistema, debe responder a la disfuncionalidad del sistema actual de facturación, ya que se pretende conocer cada parte que conforma el consumo eléctrico total y no únicamente el costo total del servicio eléctrico que las electrificadoras indican al final de mes. Mediante este sistema, los usuarios tienen la capacidad de conocer el consumo desagregado en tiempo real con el fin de que sea el mismo usuario el que determine si sus niveles de consumo son excesivos o se mantienen bajo un perfil moderado. Los sistemas de monitoreo trabajan en conjunto con los actuadores, una plataforma central de manejo y una o múltiples interfaces de usuario<sup>18</sup>.
- **f) Visualización:** Teniendo en cuenta toda la información obtenida y todos los procesos de manejo y control, es necesario ver los resultados de estas etapas e interactuar con el sistema para ejecutar ordenes conceptualizadas hacia los métodos de ahorro energético a utilizar; según lo anterior, una interfaz gráfica le permite al usuario de forma amigable conocer y controlar su consumo de acuerdo a sus propias preferencias:

<sup>14</sup> GÓMEZ RODRÍGUEZ, W., ARCHILA RAMÍREZ, G. A. Caracterización Tecnológica De La Topología De Un Sistema De Gestión Energética Residencial. Trabajo de Grado (Ingeniería Eléctrica). Universidad Industrial De Santander. Escuela de Ingeniería Eléctrica, Electrónica y De Telecomunicaciones. Bucaramanga: Colombia. 2012.

 $15$  Ibid.

 $16$  Ibid.

<sup>17</sup> Ibid.

<sup>18</sup> Ibid.

 **Interfaz de Usuario:** Para que el usuario participe activa y constantemente dentro del sistema, existe un medio de acción-reacción que le permite interactuar entre él y el dispositivo controlador, con la intención de monitorizar y controlar el sistema de una forma adecuada de acuerdo a las expectativas de comportamiento deseadas<sup>19</sup>. La forma y consistencia en la presentación de información al usuario es determinante en la eficiencia general del sistema<sup>20</sup>, así, todos los objetos que conformen la interfaz deben ser ubicados de manera que establezcan un ambiente agradable de ver y que la forma de entregar la información ya sea actual o de periodos pasados sea clara y concisa, con un fácil modo de acceso a datos detallados apoyándose de gráficos, curvas o imágenes que correspondan a lo demandado por el usuario para que de esta manera se originen hábitos de conciencia de consumo y también se fijen metas de ahorro energético.

#### <span id="page-24-0"></span>**1.3.2 Tecnologías de Comunicación**

Las redes de comunicaciones, son un conjunto de medios técnicos instalados, organizados, operados y administrados, cuyo objetivo es brindar servicios de enlace y control a distancia de diversos tipos de información (voz, datos,  $\mu$ imagen)<sup>21</sup>. De acuerdo a las características y propósitos, las redes pueden ser clasificadas según su carácter, naturaleza de datos transportados, disponibilidad, cobertura, topología, entre otros<sup>22</sup>.

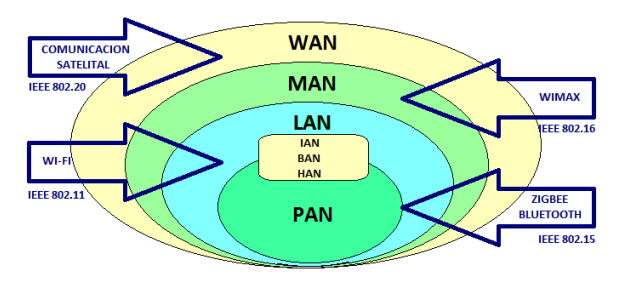

#### **Figura 3. Tipos de redes de telecomunicación según cobertura y estándares Wireless.**

<sup>19</sup> Tema 1. Introduccion. En: DISEÑOS DE INTERFACES HOMBRE-MÁQUINA.

<sup>20</sup> GÓMEZ RODRÍGUEZ, W., ARCHILA RAMÍREZ, G. A. Caracterización Tecnológica De La Topología De Un Sistema De Gestión Energética Residencial. Trabajo de Grado (Ingeniería Eléctrica). Universidad Industrial De Santander. Escuela de Ingeniería Eléctrica, Electrónica y De Telecomunicaciones. Bucaramanga: Colombia. 2012.

<sup>21</sup> ZORRILLA PANTALEÓN, M. E. Redes De Datos Y Conectividad: 2003.

<sup>22</sup> Introducción Conceptos Básicos Sobre Redes. Universidad Tecnológica Nacional. Catedra De Comunicaciones, Facultad Regional Santa Fe. Departamento de Sistemas.

FUENTE: GÓMEZ RODRÍGUEZ, W., ARCHILA RAMÍREZ, G. A. Caracterización Tecnológica De La Topología De Un Sistema De Gestión Energética Residencial. Trabajo de Grado (Ingeniería Eléctrica). Universidad Industrial De Santander. Escuela de Ingeniería Eléctrica, Electrónica y De Telecomunicaciones. Bucaramanga: Colombia. 2012.

De acuerdo a la cobertura, los tipos de redes LAN (Local Area Network) y PAN (Personal Area Network) son las que mejor se adaptan a los sistemas de gestión energética residenciales, debido a que la dimensión de las edificaciones no es muy extensa y a sus protocolos de comunicación máquina a máquina (M2M, por sus siglas en ingles).

- **Home Area Network (HAN):** es una red de comunicaciones de corto alcance en el dominio del cliente, encargada de la interconexión de electrodomésticos y otros dispositivos, enfocado al entorno residencial o de edificaciones pequeñas. Adicionalmente, dentro del contexto de sistemas de gestión energética, lo que se pretende es la reducción de gastos de energía, por lo que la red HAN debe poseer características de bajo consumo de potencia<sup>23</sup>. Por otra parte la red HAN, debe patrocinar y apoyar la integración de fuentes de generación distribuida (DER por sus siglas en inglés) a la red eléctrica, trayendo consigo beneficios para el usuario como la posibilidad de generación parcial o total de la energía requerida por la unidad residencial<sup>24</sup>.
- **Comunicación Machine to Machine (M2M):** hace referencia a las tecnologías que permiten soportar el flujo bidireccional de datos de información entre máquinas remotas<sup>25</sup>, controlando y supervisando procesos automatizados, haciendo uso de redes de comunicaciones cableadas o mayormente inalámbricas<sup>26</sup>. Siendo característico de las redes M2M el bajo consumo de potencia y que se encuentran diseñados especialmente para que la intervención humana sea baja o nula, dicha tecnología es potencialmente aplicable a sistemas de gestión energética residenciales los cuales, necesitan estar en comunicación permanente con un sistema de control central a través de redes locales de comunicación<sup>27</sup>, tras alcanzar su pleno desarrollo, las redes favoritas para dotar de conectividad a dichos sistemas son las inalámbricas y los protocolos dentro de estas con mayor impacto en el entorno

<sup>23</sup> GÓMEZ RODRÍGUEZ, W., ARCHILA RAMÍREZ, G. A. Caracterización Tecnológica De La Topología De Un Sistema De Gestión Energética Residencial. Trabajo de Grado (Ingeniería Eléctrica). Universidad Industrial De Santander. Escuela de Ingeniería Eléctrica, Electrónica y De Telecomunicaciones. Bucaramanga: Colombia. 2012.

<sup>24</sup> DÍAZ ANDRADE, C. A. y HERNÁNDEZ DELGADO J. C., Arquitectura de una red HAN (Home Area Network) orientada a servicios sobre Smart Grid. Santiago de Cali, Colombia, 2013. Tesis de Maestría. Universidad ICESI. Facultad de Ingeniería.

<sup>25</sup> PALACIOS TOLÓN, A., Diseño de solución interoperable para aplicaciones M2M. Madrid, España, Sep. 2013. Trabajo fin de carrera (Escuela Universitaria de Ingeniería Técnica de Telecomunicación). Universidad Politécnica de Madrid.

<sup>26</sup> FUNDACIÓN EROSKI. Comunicaciones M2M. <http://www.consumer.es/web/es/tecnologia/internet/2010/02/08/190762.php>

<sup>27</sup> GÓMEZ RODRÍGUEZ, W., ARCHILA RAMÍREZ, G. A. Op. Cit.

residencial son: ZigBee Networks (IEEE 802.15.4), Bluetooth (IEEE 802.15.1) y WI-FI (IEEE 802.11x).

# <span id="page-26-0"></span>**1.4 ACTUADORES O DISPOSITIVOS DE MEDIDA Y CONTROL**

Como se mencionó anteriormente, los actuadores son los dispositivos, sistemas o programas que obtienen y suministran información, entre algunos de ellos se encuentran:

### <span id="page-26-1"></span>**1.4.1 Medidor Inteligente**

Es un dispositivo de medición avanzada que permite medir el consumo de energía eléctrica y otra información adicional tanto de consumo como de variables del sistema de potencia y calidad de la energía en tiempo real, y comunicarlo de forma segura a diferencia de un contador tradicional. El diseño de un medidor inteligente depende de los requisitos de la compañía de servicios públicos, así como del cliente<sup>28</sup>.

La aplicación de medidores inteligentes, infraestructuras de comunicación y dispositivos de control, permite que estos realicen una serie de funciones complementarias a la medición del consumo de energía<sup>29</sup>, como:

- Ejecución de comandos remotos y locales
- Integración de una señal de tarifa diferencial de precio de la energía al funcionamiento de electrodomésticos según condiciones del usuario.
- Monitorización de parámetros del sistema de potencia.
- En un escenario de generación distribuida, el medidor inteligente puede ser programado para que sólo sea facturada la energía que se consume de la empresa electrificadora.
- El corte y la reconexión remota del servicio de energía eléctrica para cualquier cliente.

### <span id="page-26-2"></span>**1.4.2 Tomas Inteligentes**

 $\overline{a}$ 

Es un dispositivo que se conecta directamente a la red, permite funciones de comunicación, control y medida. Se puede enlazar a la red doméstica con acceso a internet vía tecnologías inalámbricas, permitiendo controlar de forma remota el

<sup>28</sup> DEPURU, S.S.S.R. WANG, L. and DEVABHAKTUNI, V. Smart meters for power grid: Challenges, issues, advantages and status: Renewable and Sustainable Energy Reviews. Vol. 15, No. 6, Aug. 2011. 29 Ibid.

estado de encendido o apagado del elemento que esté conectado al toma inteligente<sup>30</sup>.

### <span id="page-27-0"></span>**1.4.3 Electrodomésticos Inteligentes**

Son electrodomésticos con capacidad de respuesta a señales de la empresa electrificadora, en orden de ajustar su funcionamiento según sea las conveniencias económicas del usuario. Mediante rutinas lógicas predefinidas o programadas en función de ciertos eventos del sistema doméstico o de la red de distribución, estos se auto programan para evitar ciclos de trabajo en horas pico de demanda y alto precio<sup>31</sup>.

### <span id="page-27-1"></span>**1.4.4 Sub-Medidor**

l

Posee características similares a un medidor inteligente, aunque tiene variaciones y limitaciones según sea la aplicación. La mayoría de los sub-medidores se concentran en la medición de potencia activa a 120V y en la transmisión inalámbrica o cableada de estas medidas al HUB de monitorización y control<sup>32</sup>.

### <span id="page-27-2"></span>**1.4.5 HUB Central de control**

Es la central de monitorización y control, a éste se acoplan todos los actuadores. El HUB, se encarga de la adquisición de datos de los sub-medidores y sensores, el sistema es flexible, posee un procesador dual OMAP (Open Multimedia Aplications Platforms) o similar y los módulos individuales que integrados, procesan las configuraciones de los datos recolectados según sean las preferencias de los usuarios, ejecutando opciones básicas como el control de cargas<sup>33</sup>. La central también puede tener en cuenta las señales de respuesta a la demanda y tarifa diferencial provenientes del operador del sistema y la empresa comercializadora<sup>34</sup>.

<sup>30</sup> Así son y así funcionan los enchufes inteligentes. [en línea]. [http://computerhoy.com/noticias/hardware/asi-son-asi](http://computerhoy.com/noticias/hardware/asi-son-asi-funcionan-enchufes-inteligentes-22269)[funcionan-enchufes-inteligentes-22269](http://computerhoy.com/noticias/hardware/asi-son-asi-funcionan-enchufes-inteligentes-22269)

<sup>31</sup> ORTIZ, M., *et al,.* Topological and Technological Characterization of a Residential Energy Management System in the Smart Grid Context. En: SICEL VII SIMPOSIO INTERNACIONAL SOBRE CALIDAD DE LA ENERGÍA ELÉCTRICA: 2013. <sup>32</sup> Ibid.

<sup>33</sup> GÓMEZ RODRÍGUEZ, W., ARCHILA RAMÍREZ, G. A. Caracterización Tecnológica De La Topología De Un Sistema De Gestión Energética Residencial. Trabajo de Grado (Ingeniería Eléctrica). Universidad Industrial De Santander. Escuela de Ingeniería Eléctrica, Electrónica y De Telecomunicaciones. Bucaramanga: Colombia. 2012. <sup>34</sup> Ibid.

# <span id="page-28-0"></span>**1.5 EJEMPLOS DE TOPOLOGÍAS DEL SISTEMA DE GESTIÓN ENERGÉTICA RESIDENCIAL**

Dependiendo de la incidencia que tenga el sistema hacia la población, además de los dispositivos, estructura utilizada, tipo de escenario para implementar el sistema y según las acciones y actividades de gestión energética a realizar, se pueden distinguir dos tipos de sistemas de gestión energética residencial: a) basado en sub-medición por circuito y b) basado en gestión por aplicación.

### <span id="page-28-1"></span>**1.5.1 Sistema de Gestión Energética Residencial Basado en Sub-Medición por Circuito**

Este sistema se fundamenta en sub-medición, monitorización y control por circuito ramal, los cuales pueden brindar una aproximación al consumo en tiempo real al igual que un nivel mediano de control y gestión. Esta topología consta de submedidores y un módulo HUB, ubicados en el dominio del cliente e integrados a una central de datos y a una interfaz web-based soportadas por la empresa electrificadora<sup>35</sup>.

En la [Figura 4,](#page-29-1) se muestra el sistema, en donde la recolección de datos se realiza mediante los dispositivos de sub-medición (Iluminación, electrodomésticos, refrigeración, calefacción, etc.), distribuidos estratégicamente para brindar al usuario la mejor aproximación posible al consumo desagregado<sup>36</sup> (información adicional del consumo) y así mediante la monitorización de su consumo energético por circuito, el usuario puede determinar cuándo sus consumos son excesivos o moderados. La función de la red de comunicación (HAN), es la de apoyar la recolección de datos mediante "Gateway", este dispositivo actúa como interfaz de conexión entre aparatos o dispositivos y también posibilita compartir recursos entre dos o más computadoras u otros dispositivos hacia la central de datos donde se realiza el procesamiento de la información. Los servidores de comunicación y de datos deben permitir la trasmisión de información coherente desde la central de datos a la interfaz de usuario.

 $\overline{a}$ 

<sup>35</sup> GÓMEZ RODRÍGUEZ, W., ARCHILA RAMÍREZ, G. A. Caracterización Tecnológica De La Topología De Un Sistema De Gestión Energética Residencial. Trabajo de Grado (Ingeniería Eléctrica). Universidad Industrial De Santander. Escuela de Ingeniería Eléctrica, Electrónica y De Telecomunicaciones. Bucaramanga: Colombia. 2012.

<sup>36</sup> ORTIZ, M., *et al.* Topological and Technological Characterization of a Residential Energy Management System in the Smart Grid Context. En: SICEL VII SIMPOSIO INTERNACIONAL SOBRE CALIDAD DE LA ENERGÍA ELÉCTRICA: 2013.

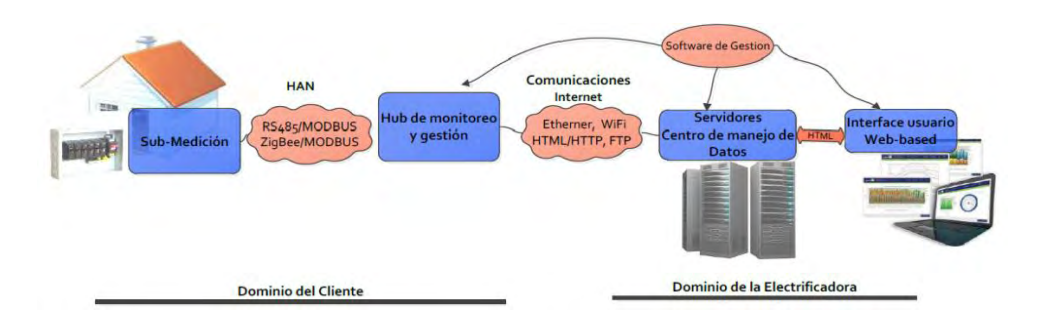

#### <span id="page-29-1"></span>**Figura 4. Topología sistema de gestión energética residencial basado en sub-medición por circuito.**

FUENTE: GÓMEZ RODRÍGUEZ, W., ARCHILA RAMÍREZ, G. A. Caracterización Tecnológica De La Topología De Un Sistema De Gestión Energética Residencial. Trabajo de Grado (Ingeniería Eléctrica). Universidad Industrial De Santander. Escuela de Ingeniería Eléctrica, Electrónica y De Telecomunicaciones. Bucaramanga: Colombia. 2012.

Según sean las características del sub-medidor inteligente, software y hardware puede variar su funcionalidad, se puede establecer que este tipo de sistema realiza las siguientes funciones $37$ :

- Monitorización y consumo desagregado por circuito con actualización diaria tanto para el usuario como para la empresa electrificadora.
- Retroalimentación del consumo
- Control remoto por circuito.

 $\overline{a}$ 

#### <span id="page-29-0"></span>**1.5.2 Sistema de Gestión Energética Residencial Basado en Gestión por Aplicación**

De igual manera que el sistema anterior, éste busca proveer al usuario lecturas de consumo desagregado, retroalimentación de información y gestión eficiente de energía. Se caracteriza por la implementación de aplicaciones de energía inteligente debido a la comunicación bidireccional con la empresa electrificadora como respuesta a la demanda y tarifa diferencial, en la que se establecen diferentes precios o tarifas variables en KWh, estableciendo recargos y descuentos según la hora del día; esto conlleva a que los usuarios cambien sus patrones de consumo disminuyendo el uso de la carga utilizada en el sistema. El sistema de gestión basado en gestión por aplicación, ver [Figura 5,](#page-30-0) integra mayor número de actuadores, permitiéndole realizar funciones tales como: control

<sup>37</sup> GÓMEZ RODRÍGUEZ, W., ARCHILA RAMÍREZ, G. A. Caracterización Tecnológica De La Topología De Un Sistema De Gestión Energética Residencial. Trabajo de Grado (Ingeniería Eléctrica). Universidad Industrial De Santander. Escuela de Ingeniería Eléctrica, Electrónica y De Telecomunicaciones. Bucaramanga: Colombia. 2012.

manual y remoto de cargas, eliminación del consumo Stand By y control por electrodoméstico. El medidor inteligente u otro dispositivo contador, registra la información de las aplicaciones o señales, transmite dicha señal a la central de control a través de la red HAN y ejecuta las acciones según la voluntad del usuario o una lógica previamente programada.

El sistema, además de brindar información del consumo de energía en tiempo casi real, informa de datos históricos diarios, semanales o mensuales y los compara con periodos de consumo de características similares<sup>38</sup>.

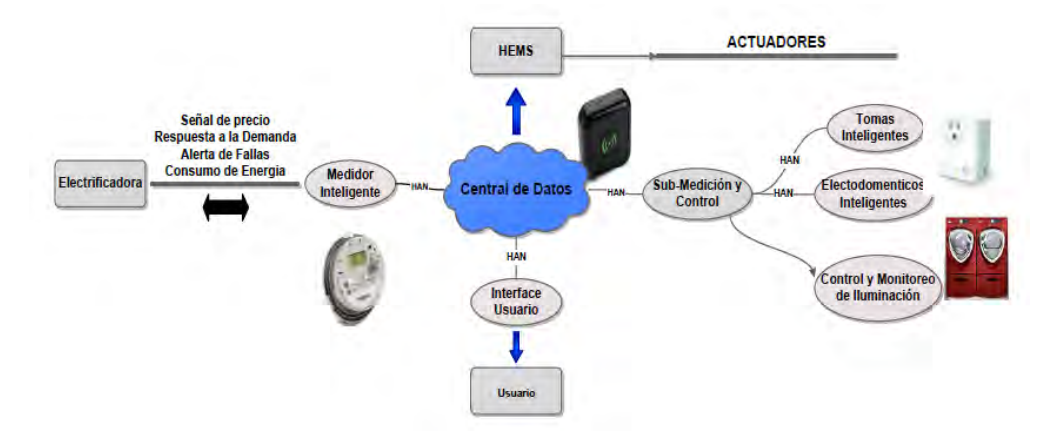

#### <span id="page-30-0"></span>**Figura 5. Topología sistema de gestión energética residencial basado en gestión por aplicación.**

FUENTE: GÓMEZ RODRÍGUEZ, W., ARCHILA RAMÍREZ, G. A. Caracterización Tecnológica De La Topología De Un Sistema De Gestión Energética Residencial. Trabajo de Grado (Ingeniería Eléctrica). Universidad Industrial De Santander. Escuela de Ingeniería Eléctrica, Electrónica y De Telecomunicaciones. Bucaramanga: Colombia. 2012.

El sistema puede realizar las siguientes funciones:

- Monitorización desagregada y continua de la energía eléctrica por aplicación.
- Retroalimentación del consumo

- Control manual y remoto de electrodomésticos y aplicaciones
- Comunicación bidireccional con la empresa electrificadora (tarifa de precio diferencial y respuesta a la demanda)

<sup>38</sup> GÓMEZ RODRÍGUEZ, W., ARCHILA RAMÍREZ, G. A. Caracterización Tecnológica De La Topología De Un Sistema De Gestión Energética Residencial. Trabajo de Grado (Ingeniería Eléctrica). Universidad Industrial De Santander. Escuela de Ingeniería Eléctrica, Electrónica y De Telecomunicaciones. Bucaramanga: Colombia. 2012.

### **2. METODOLOGIA**

<span id="page-31-0"></span>En esta unidad del documento se realiza el diseño y el desarrollo del sistema de gestión que se compone principalmente de un medidor de consumo eléctrico. El sistema tiene una aplicación netamente residencial, que permite mediante el control y la monitorización de la carga eléctrica establecer cuanto es el consumo de energía.

El medidor está constituido por: la etapa que se encarga de la adquisición de datos y por otra parte, el circuito de control de consumo eléctrico que se encarga de habilitar o deshabilitar la entrada de corriente alterna de los diferentes equipos o electrodomésticos.

También se presenta los sistemas de comunicación inalámbrica y de monitoreo de los datos obtenidos como VRMS, IRMS, Potencia Real y por lo tanto del consumo energético en KWh, además de una interfaz gráfica para poder analizar y visualizar la información.

# <span id="page-31-1"></span>**2.1 DISEÑO DEL PROTOTIPO DE GESTIÓN ENERGÉTICA RESIDENCIAL**

Para la etapa de desarrollo del prototipo es necesario establecer las etapas, procesos y las partes que componen al sistema de gestión. En la [Figura 6](#page-31-2) y [Figura](#page-32-0)  [7](#page-32-0) se muestra el diagrama general y los componentes utilizados en el diseño del HEMS.

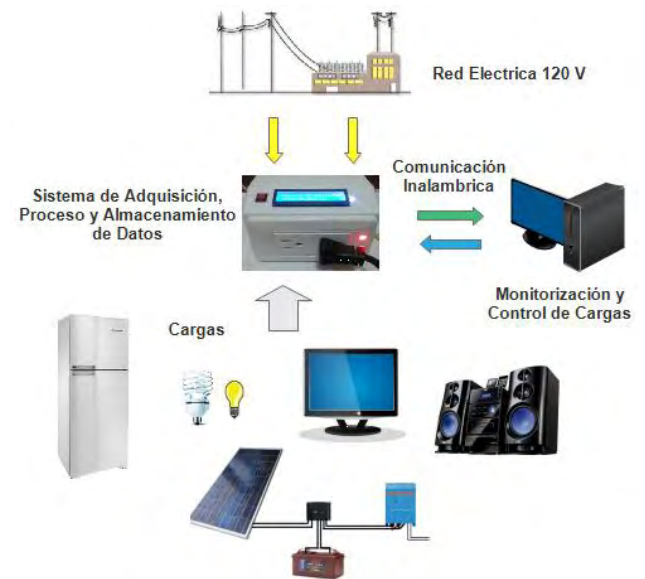

**Figura 6. Diagrama general del prototipo HEMS.** 

<span id="page-31-2"></span>Fuente: Autores.

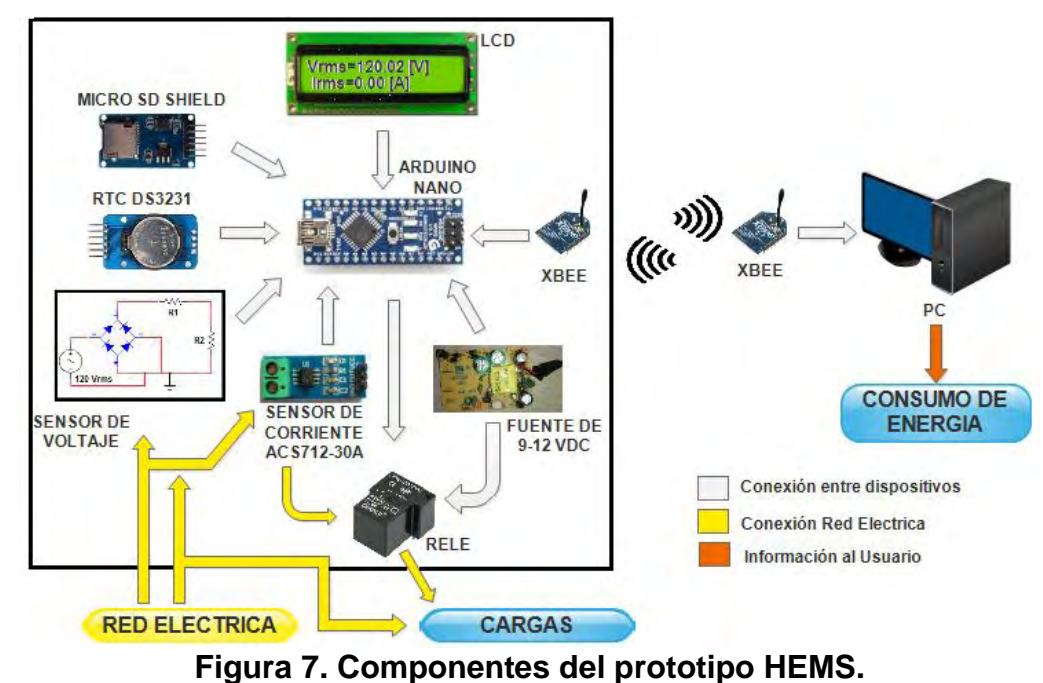

<span id="page-32-0"></span>Fuente: Autores.

Como se observa en la [Figura 7](#page-32-0) el proceso de adquisición de datos se realiza mediante dos sensores, que realizan la medición de la corriente y el voltaje RMS consumido por el electrodoméstico o aparato eléctrico. En primer lugar, se va a verificar que la corriente consumida del prototipo sea soportada por el sensor y por lo tanto no cause daños en el equipo. La corriente máxima del sensor utilizado es de 30A, a este amperaje seria el límite para que el sistema funcione correctamente. Además se debe tener en cuenta que la corriente que circula es del orden de los amperios por lo tanto las pistas en el circuito impreso deben ser suficientemente anchas para que pueda realizar la conducción sin que cause algún daño (se levante la pista). Por otro parte, como el sensor de voltaje está conectado directamente al voltaje alterno, es decir 120Vrms, se debe reducir este voltaje ya que las entradas analógicas del ARDUINO funcionan hasta 5Vp. Los sensores de corriente y voltaje están conectados a los pines analógicos del Arduino A2 y A3 respectivamente.

El microcontrolador y conversor analógico digital (ADC) del ARDUINO es el encargado de recibir la información de los sensores y según una lógica de programación establece el consumo de VRMS e IRMS del aparato eléctrico, que es visualizado en la LCD. Para el bloque de separación y control de cargas se emplea un relé que se encargará de desactivar el flujo de corriente hacia las cargas, en la [Figura 8](#page-33-2) se presenta el sistema de medición y control de cargas.

Los datos suministrados por los sensores serán almacenados en una micro SD que mediante la utilización de una interfaz gráfica del software de Matlab permitirá la monitorización y gestión de la información del consumo eléctrico, además de

procesar los datos, permite el control del relé de activación inalámbricamente, con la utilización de módulos XBee. Por otra parte se emplea un reloj RTC para establecer la hora y fecha de los datos suministrados para tener un mejor control del consumo diario.

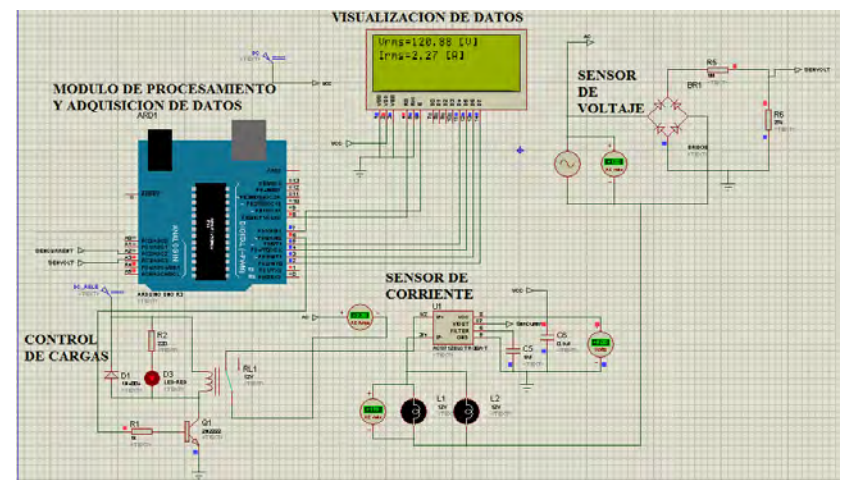

<span id="page-33-2"></span>**Figura 8. Sistema de medición de corriente RMS, voltaje RMS y control de cargas en Proteus.** 

Fuente: Autores.

Se realizaron dos módulos o prototipos para llevar mayor y mejor control del consumo. Aunque el diseño de los dos módulos y los elementos utilizados son los mismos, varían ciertas características de voltaje y corriente en las salidas de los sensores que ocasionan algunas modificaciones en el código de programación.

### <span id="page-33-0"></span>**2.2 ETAPA DE ALIMENTACIÓN**

Para la etapa de alimentación del Arduino se empleó una fuente externa de 9-12 VDC para cada módulo, obtenida al desensamblar un cargador de baterías de celular, de 110 a 220 VAC de 50-60 Hz, que está conectada a los pines VIN y GND del Arduino respectivamente y también al relé de control de cargas.

El sensor de corriente, SD y LCD necesitan de una alimentación de 5V que se obtienen del pin del Arduino de dicho voltaje. Con el pin de 3.3V del Arduino también se alimenta el XBee directamente. Todos los valores de voltaje se cumplen según los requerimientos y características de cada dispositivo.

### <span id="page-33-1"></span>**2.3 MÓDULO DE ADQUISICIÓN Y PROCESAMIENTO DE DATOS**

Arduino es una plataforma de hardware libre, basada en una placa con un microcontrolador y un entorno de desarrollo, diseñada para facilitar el uso de la

electrónica en proyectos multidisciplinares. El hardware del Arduino NANO utilizado en el desarrollo del proyecto, consiste en una placa con un microcontrolador Atmel y puertos analógicos y digitales de entrada y salida, ver [Figura 9.](#page-34-0) El microcontrolador utilizado es el ATmega328 (Arduino NANO 3.X) por su sencillez y bajo costo, aunque se puede utilizar el Atmega168 (Arduino NANO 2.X). Por otro lado, el software consiste en un entorno de desarrollo que implementa el Arduino Development Environtment (Processing), el Arduino Programming Language (Wiring) y el cargador de arranque (Boot Loader) que corre en la placa. Se comunica utilizando el protocolo STK500 original.<sup>39</sup>

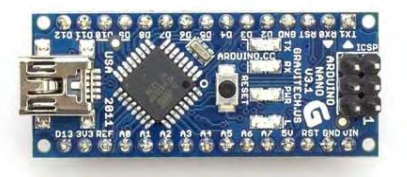

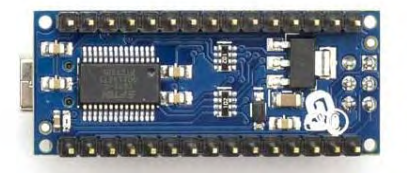

**Figura 9. Arduino Nano.**  Fuente: <https://www.arduino.cc/en/Main/ArduinoBoardNano>.

<span id="page-34-0"></span>El Arduino NANO dispone de 14 pines de entrada/salida digitales (6 de estos proporcionan salidas PWM) que operan a 5 VDC, 8 pines de entrada analógica con diez bits de resolución cada uno es decir 1024 valores diferentes que por defecto se miden de 0 a 5 VDC, un cristal oscilador a 16 MHz, conexión USB Mini-B que se utiliza también como alimentación, fuente de alimentación no regulada en el pin 30 (6 a 20 VDC, recomendado 7 a 12 VDC), fuente regulada de alimentación externa en el pin 27 (5 VDC). Además el Arduino NANO puede conectarse con otro Arduino, otros microcontroladores o un computador por medio de la comunicación serial UART TTL (5 VDC) disponible en los pines 0 y 1 (RX Y TX respectivamente) o también por medio de USB en la comunicación serial FTDI FT232RL, posee una cabecera ISCP y un botón de reset<sup>40</sup>.

Debido a los datos que se desean sensar, además de fácil conexión, excelente funcionamiento y tamaño, se empleó este dispositivo como parte fundamental para la adquisición de datos de los prototipos y por lo tanto la base del funcionamiento de estos.

Todas las conexiones realizadas entre el Arduino NANO y los demás componentes, se fueron realizando de acuerdo a la robustez que fueron adquiriendo los dispositivos de adquisición de datos, dichas conexiones serán explicadas en el apartado correspondiente a cada módulo utilizado.

<sup>39</sup> ARDUINO USA ONLY. Arduino Nano. [en línea][. https://www.arduino.cc/en/Main/ArduinoBoardNano](https://www.arduino.cc/en/Main/ArduinoBoardNano) <sup>40</sup> Ibid.

### <span id="page-35-0"></span>**2.4 SISTEMA DE MEDICIÓN**

El sistema de medición es el encargado de la adquisición de datos, para ello se emplearon dos sensores uno de voltaje y otro de corriente que permiten obtener las señales de entrada hacia el microprocesador o módulo de procesamiento y cálculo.

### <span id="page-35-1"></span>**2.4.1 Sensor de voltaje**

Según las especificaciones de la hoja de datos de Arduino para las entradas analógicas el valor de voltaje tiene que estar entre 0-5Vp, debido a esto es necesario reducir la señal de entrada AC. La entrada de corriente alterna es aplicada al puente de diodos, que funcionan como rectificador de onda completa y a través de un divisor de voltaje [\(Figura 11\)](#page-36-0) reduce el voltaje al rango anteriormente mencionado. Por lo tanto para una entrada de 169.7Vp (120Vrms), la salida del sensor se obtendrá un valor de 4.46Vp idealmente ( [Figura 10.](#page-35-2))

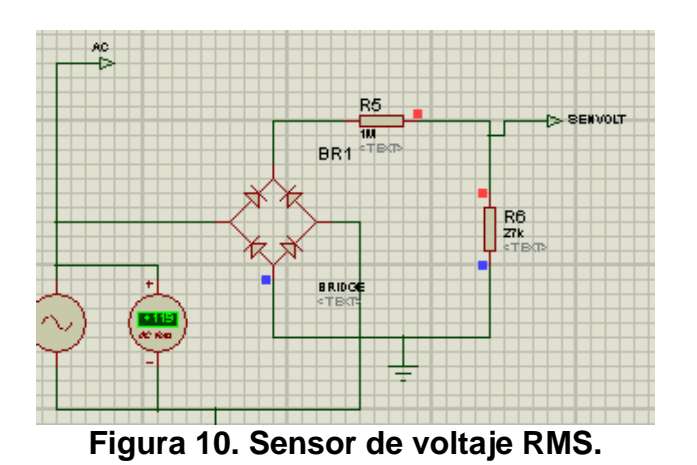

<span id="page-35-2"></span>Fuente: Autores.

A 120 VAC: Voltaje de entrada del divisor de voltaje=169.7 Vp

Voltaje de salida (Deseado) = 4.46  $Vp = V<sub>2</sub>$ 

Resistencia R<sub>1</sub> = 1MΩ

$$
R_2 = \frac{V_2 R_1}{(V - V_2)} = 27k\Omega
$$
 (1)
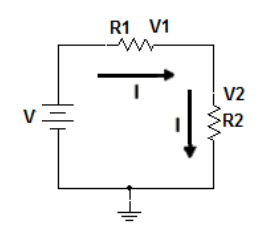

**Figura 11. Circuito divisor de voltaje.**

Fuente: Autores.

Para el cálculo del voltaje RMS y del valor de la constante utilizada en el diseño del algoritmo, se realiza una medición de CA promedio basado en las siguientes formulas.

$$
V_{pp} = 2\sqrt{2}V_{rms} \tag{2}
$$

$$
V_{pp} = \pi V_{avr} \tag{3}
$$

Donde Vavr es el voltaje promedio, por lo tanto:

$$
V_{rms} = \frac{\pi V_{avr}}{2\sqrt{2}} = 1.1107 \times (V_{avr})
$$
 (4)

Considerando que el prototipo es usado para aplicaciones netamente domesticas es decir un factor de potencia cercano a la unidad se puede inferir de (4) que:

$$
I_{rms} = \frac{\pi I_{avr}}{2\sqrt{2}} = 1.1107 * (I_{avr})
$$
\n(5)

Para una salida máxima del sensor de voltaje de 5V de referencia, y debido a que tenemos un ADC (conversor análogo a digital) con resolución de 10bits el voltaje instantáneo viene dado mediante la ecuación (7). Cabe aclarar que para los dos sensores se tomaron 148 muestras que equivalen aproximadamente a un periodo de la onda, por el tiempo de muestreo del Arduino.

$$
f = 60 Hz
$$
  
\n
$$
t_{muestreo} \cong 112 \mu s
$$
  
\n
$$
T = 16.666 ms = \frac{1}{f}
$$
  
\n
$$
t_{muestreo} * 148 = 16.576 ms \cong T
$$
 (6)

$$
V_{inst} = \text{lectura analogica}(A3) * \frac{5}{1023} \tag{7}
$$

$$
V_{pf} = 169.7 \, Vp
$$
  
\n
$$
V_{pR2} = 4.5 \, Vp
$$
  
\n
$$
V_{rms} = \frac{R_1 + R_2 \, V_{pR2}}{R_2 \, \sqrt{2}}
$$
 (8)

Siendo:

$$
\frac{R_1 + R_2}{R_2} = 38.03 = cte
$$
 (9)

Por lo tanto:

$$
VRMS = 1.1107(V_{avr}) * cte
$$
\n
$$
(10)
$$

$$
1.1107(V_{avr}) = \frac{V_{pR2}}{\sqrt{2}} \cong 3.15 V \tag{11}
$$

En donde Vavr es el voltaje promedio de los valores instantáneos de voltaje, ya que la onda de voltaje esta rectificada no hay problema al obtener un promedio de los valores instantáneos de voltaje:

$$
V_{avr} = \sum_{i=0}^{muestras} \frac{lectua \ analogica(A3)_i * \frac{5}{1023}}{muestras}
$$
 (12)

Ya que el valor de voltaje en la salida del sensor puede variar por: el voltaje de la red de 120±10%, la caída de voltaje en los diodos o por la tolerancia de las resistencias (±5%), se verifico la salida del sensor desde la plataforma de Arduino para realizar a nivel de programación la corrección de dicha medida y mejorar la precisión de esta (capitulo 4).

#### **2.4.2 Sensor de corriente**

El circuito integrado ACS712 permite la medición de la corriente directa o alterna que fluye en un conductor.

La corriente que desea medirse, genera un campo magnético que el sensor convierte en un voltaje proporcional en su salida, El chip ACS712 se encuentra ensamblado en un módulo comercial, que permite su conexión al sistema de medición de forma sencilla y segura: de un lado del módulo se tiene un conector de tornillo al que deben conectarse las terminales del cable cuya corriente desea medirse, en el otro extremo del módulo, se encuentra un conector de 3 pines, que debe acoplarse a un sistema microcontrolador, en este caso a uno de los puertos analógicos del Arduino, ver [Figura 12.](#page-38-0) Es importante señalar que existe un completo aislamiento eléctrico entre la corriente medida y el voltaje de salida del sensor.

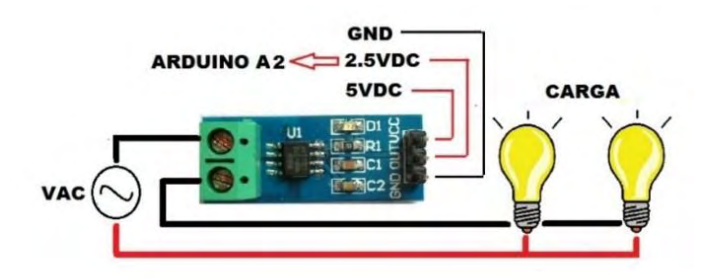

**Figura 12. Montaje circuito de sensado de corriente.**

<span id="page-38-0"></span>Fuente: Autores.

El sensor ACS712 se puede encontrar en tres diferentes rangos de medida (5A, 20A, 30A), para este caso es conveniente utilizar el sensor de 30A con una sensibilidad de 66mV/A, puesto que este sería un rango considerable para sensar la corriente de los diferente aparatos electrónicos o luminarias, sin embargo, también se realizaron pruebas con el sensor ACS712 a 5A con una sensibilidad de 185mV/A y con el sensor ACS712 a 20A con una sensibilidad de 100mV/A.

La señal del sensor está compuesta por una componente de corriente directa con un valor de VDC/2, aproximadamente 2.5V, más una componente de corriente alterna, que es directamente proporcional a la corriente a medir. Igual que en el sensor de voltaje se toma 148 muestras, con las cuales se obtiene un periodo de la señal del sensor, para posteriormente calcular el valor RMS de la corriente de carga.

Para medir la corriente instantánea se usa la ecuación (13), ya que se tiene un ADC con resolución de 10 bits, voltaje de referencia de 5 voltios y sensibilidad 0.066 V/A, y debido a que el sensor le entrega al puerto analógico del Arduino 2.5VDC al digitalizarlo tendría un offset de 512 unidades que será restado para obtener el cero de referencia.

$$
I_{instant} = \frac{V_{ref}}{2^n - 1} * \frac{1}{sensibilidad} * (ADCmuestra - 512)
$$
 (13)

$$
I_{instant} = 0.074054326 * (ADCmuestra - 512)
$$
 (14)

Debido a que la onda de corriente no está rectificada y para el promedio de los valores instantáneos de corriente:

$$
limits = |instant|
$$
 (15)

Teniendo en cuenta la ecuación (5)

$$
IRMS = 1.1107(I_{avr})
$$
 (16)

Dónde:

$$
I_{avr} = \sum_{i=0}^{muestras} \frac{I_{inst}(A2)_i}{muestras}
$$
 (17)

Mediante la ecuación (16) se procede para el cálculo del valor de la corriente RMS siempre y cuando se haya activado el sistema de cargas.

En la [Figura 13](#page-39-0) se presenta la estructura electrónica del ACS712

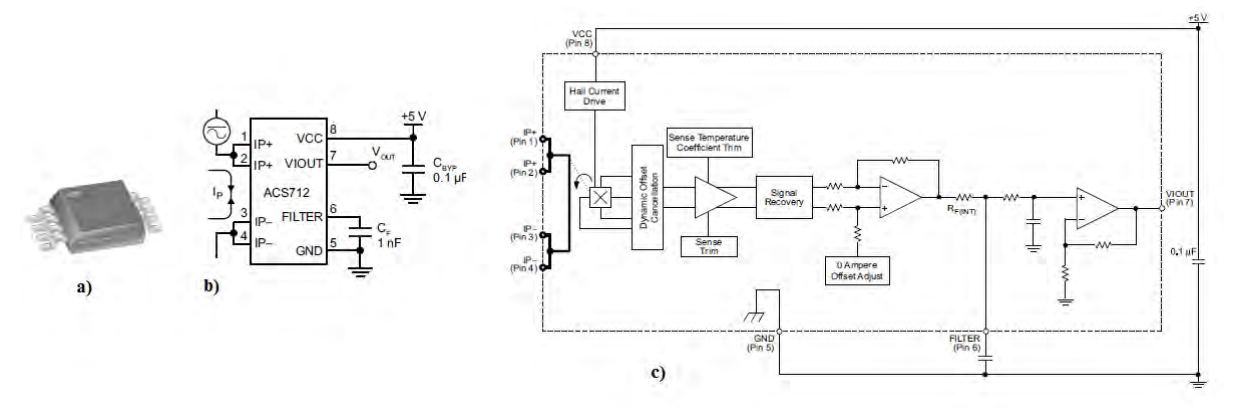

<span id="page-39-0"></span>**Figura 13. a) Encapsulado, b) Pines, c) Diagrama de bloques del CI del ACS712.** 

Fuente: ACS712, Fully Integrated, Hall Effect-Based Linear Current Sensor IC with 2.1 kVrms Isolation and a Low-Resistance Curremt Conductor, Allegro MicroSystems, LLC .

### **Tabla 1. Pines del encapsulado ACS712.**

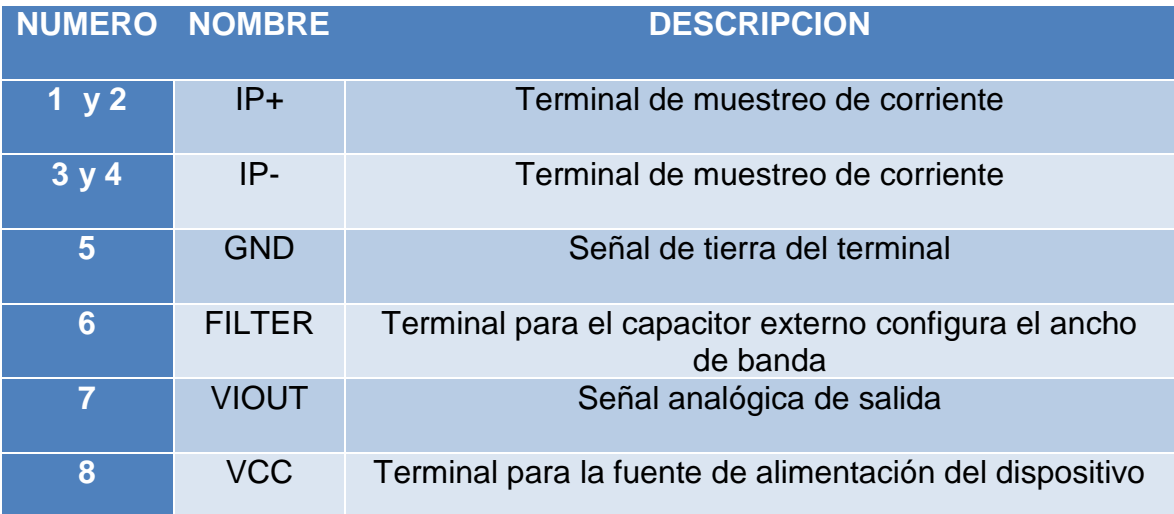

### **Tabla 2. Conexiones Arduino – Sensor de corriente (ACS712).**

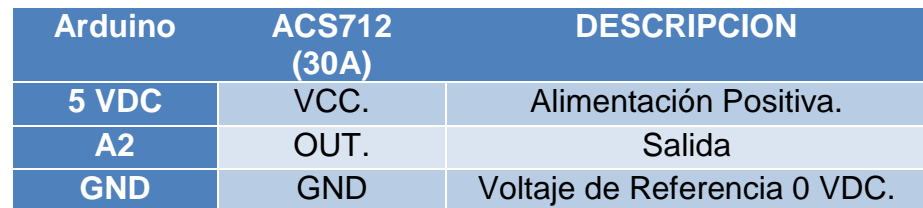

En la hoja de datos de los fabricantes del circuito integrado ACS712 <sup>41</sup>presentan las siguientes características:

- versión desde 5 a 30 amperios
- Bajo nivel de ruido de las señales analógicas
- Ancho de banda del dispositivo de sifa fija atreves del pin FILT
- Tiempo de salida de 5 us en respuesta a la corriente de entrada
- Ancho de banda de 80 Khz
- 1.5% de error de salida a 25°C
- Resistencia de 1.2mOhm del conductor interno
- 2.1 KVRMS tensión mínima de aislamiento de los pines 1-4 a los pines 5-8
- 66 a 185 mV/A sensibilidad de salida
- 5VDC operación única
- Salida de voltaje proporcional a la corriente alterna o continua
- Casi cero histéresis magnética
- Estable la salida de voltaje
- Salida radiométrica para la tensión de alimentación (MicroSystem)

En la [Figura 14](#page-40-0) se presenta físicamente el sensor de corriente utilizado.

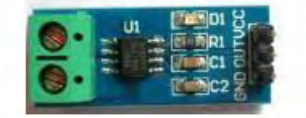

**Figura 14. Sensor de corriente ACS712.**

<span id="page-40-0"></span>Fuente: Autores.

 $\overline{a}$ 

### **2.4.3 Potencia activa y energía eléctrica**

Es la potencia que representa la capacidad de un circuito para realizar un proceso de transformación de energía eléctrica en trabajo. Los diferentes dispositivos

<sup>41</sup> ACS712, Fully Integrated, Hall Effect-Based Linear Current Sensor IC with 2.1 kVrms Isolation and a Low-Resistance Curremt Conductor, Allegro MicroSystems, LLC

eléctricos convierten la energía eléctrica en otras formas de energía como mecánica, lumínica, térmica, etc. Por lo tanto, la potencia real o activa es la realmente consumida por los circuitos y en consecuencia, cuando se habla de demanda eléctrica, es esta potencia la que se utiliza para determinar dicha demanda.

Viene dada por la siguiente expresión que corresponde al valor medido de la potencia instantánea

$$
P = \frac{1}{T} \int_0^T p(t) dt
$$
 (18)

Para el caso de circuitos de corriente alterna:

$$
P = Vrms * Irms * cos\varphi
$$
 (19)

Siendo  $\varphi$  el ángulo de desfase entre la corriente y la tensión

El producto de los valores eficaces o RMS de voltaje y corriente se define como potencia aparente y se designa mediante la letra S:

$$
S = Vrms * Irms
$$
 (20)

Por otra parte la relación que existe entre la potencia real o activa y la potencia aparente, de la ecuación (19) y (20) se define el factor de potencia FP como:

$$
\frac{P}{S} = cos\varphi \tag{21}
$$

$$
\bar{FP} = \cos\varphi \tag{22}
$$

Teniendo en cuenta lo anterior, para que el modulo determine cuál es el valor de la potencia del electrodoméstico o aparato electrónico es necesario determinar el ángulo de desfasé entre el voltaje y la corriente ya que los valores RMS se obtiene de los sensores, para esto es necesario establecer el cruce por cero de las dos señales, que se analizó teniendo en cuenta el número de muestras en un periodo es decir:

#### 148 muestras  $\leftrightarrow$  2 $\pi$

Se determinó en que muestra tanto para voltaje como para corriente se encuentra el cruce por cero y se remplazó por su equivalencia de ángulo en radianes.

$$
\varphi = \frac{(vmc - imc) * 2\pi}{148} \tag{23}
$$

Siendo vmc e imc el valor de la muestra en que ocurre el cruce por cero respectivamente.

Por otra parte se define energía eléctrica, a la forma de energía que resulta de la diferencia de potencial entre dos puntos o la potencia consumida durante un intervalo de tiempo para realizar un trabajo.

$$
E = \int_{0}^{t} p(t)dt
$$
 (24)

Para poder obtener los valores de consumo de energía y considerando que se tiene la potencia real en W cada minuto, utilizamos la ecuación (25) para obtener la energía consumida en KWh para su posterior análisis con el sistema de gestión.

$$
E = \sum p\Delta t \tag{25}
$$

Donde ∆t, es el intervalo de tiempo en la captura de datos de potencia durante 1 hora, ya que la captura de datos se realiza por minuto:

∆t=1/60

### **2.5 CONTROL DE CARGAS**

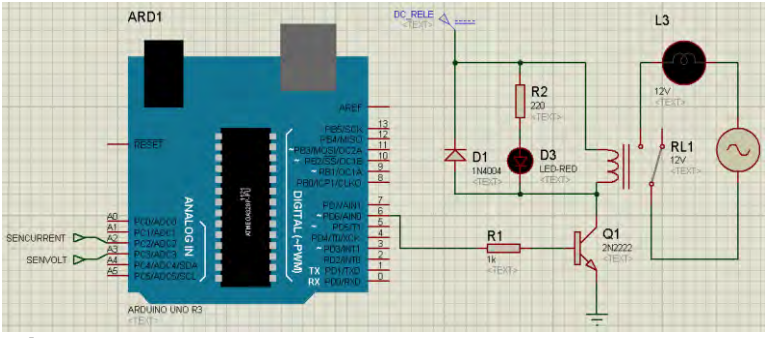

**Figura 15. Etapa de control de cargas en Proteus.** 

<span id="page-42-0"></span>Fuente: Autores.

El dispositivo electromecánico o relé conectado al pin (D6) del Arduino, funciona como un interruptor controlado desde este, permitiendo el flujo de corriente hacia las cargas conectadas. El circuito fue separado para que funcione con voltajes diferentes. Uno de 9-12V (Arduino y relé) y otro a 120VAC (cargas). Para activar la bobina del relé se utilizó un transistor 2N2222, para asegurar la potencia necesaria un diodo de protección 1N4004 elimina la corriente inducida al apagar la bobina. Además se conectó un diodo led, para poder visualizar físicamente el estado de

las cargas (activado/desactivado u on/off). En [Figura 15](#page-42-0) se observa el diseño del control de cargas mencionado.

El relé utilizado es de 12VDC a 30A-250VAC, que cumple con la corriente máxima soportada por el sensor de corriente. El estado de la carga es decir (activado o desactivado), se controla a través de Matlab, que envía una instrucción inalámbricamente mediante módulos XBee que reconoce el Arduino. Inicialmente al conectar el prototipo el estado de cargas se encuentra activado, dependiendo si el pin (D6) Arduino se encuentra en HIGH (on) o LOW (off) cambia por ende el estado de las mismas, la comunicación entre Matlab y Arduino se explicará posteriormente.

### **2.6 CIRCUITO IMPRESO**

Para facilitar la conexión de líneas de alimentación, acoples de tierras, líneas de alterna, conexión de entrada o salida del Arduino entre otros, se elaboró y diseño un PCB (Printed Circuit Board) mediante el software EAGLE V6.4 para: el sensor de voltaje, la etapa de control de cargas y líneas de conexión alterna con el sensor de corriente, conexión de 5V del Arduino para el sensor de corriente y LCD, conexión fuente de alimentación externa de 9-12v para el Arduino y el relé. Además de diferentes pines para salida del sensor de voltaje, potenciómetro de la LCD y para el diodo led de estado de cargas. Todo esto con el fin de lograr un prototipo estable y de correcto funcionamiento.

El diseño del esquemático utilizado para la creación del PCB de los módulos HEMS se observa en la [Figura 16.](#page-43-0)

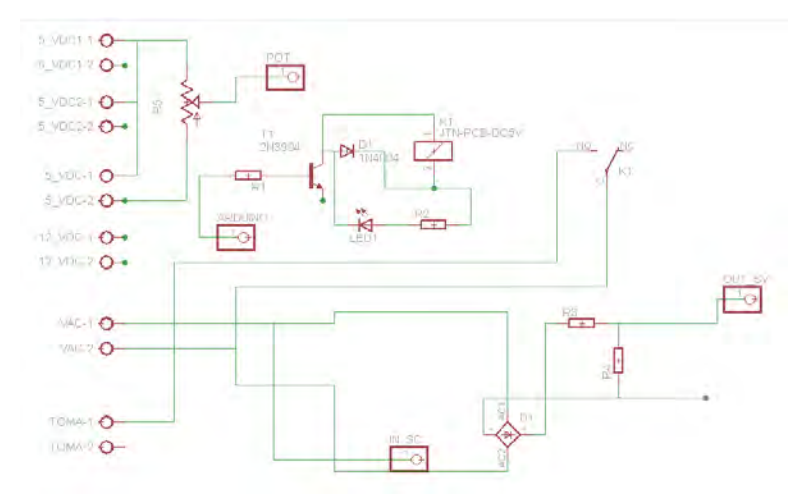

**Figura 16. Diseño esquemático PCB módulo HEMS.**

<span id="page-43-0"></span>Fuente: Autores.

Se dispone de seis conectores de tornillo, dos de los cuales están dedicados para conexiones con VAC y los cuatro restantes para conexiones de dispositivos que necesitan VDC, una salida POT dedicada a la regulación de luminosidad de la LCD, una unión ARDUINO encargada del control de encendido y apagado del relé de control de cargas, la salida del sensor de tensión OUT\_SV y una conexión dedicada para cerrar el circuito encargado de sensar la corriente IN\_SC.

En la [Figura 17](#page-44-0) se observa el diseño de pre fabricación del módulo HEMS

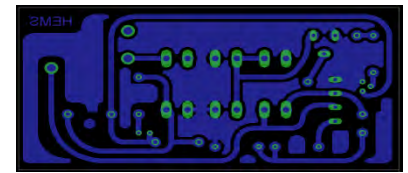

**Figura 17. Diseño pre fabricación PCB módulo HEMS.** 

<span id="page-44-0"></span>Fuente: Autores.

El diseño final para la producción de la PCB se puede visualizar en la [Figura 18](#page-44-1) y el circuito impreso terminado en la [Figura 19.](#page-44-2)

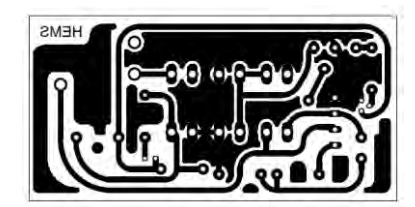

**Figura 18. Diseño PCB módulo HEMS.**

<span id="page-44-1"></span>Fuente: Autores.

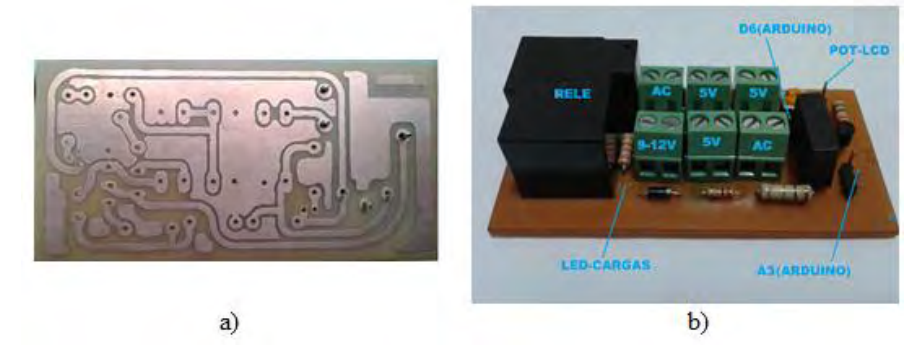

<span id="page-44-2"></span>**Figura 19. a) Circuito impreso (PCB), b) Circuito terminado.** Fuente: Autores.

Cabe aclarar que todas las conexiones se realizan en los conectores de tornillos y desde allí se distribuye los valores de tensión de y para el Arduino, sensor de voltaje, LCD y micro SD, por otra parte, cada tornillo de voltaje DC le corresponde una entrada de tierra conectadas entre sí, para tener un correcto acople de estas.

### **2.7 DISPOSITIVOS PARA COMUNICACIÓN, VISUALIZACIÓN Y CAPTURA DE DATOS**

Según las características del prototipo de HEMS a desarrollar, se emplearon diferentes shields o placas de circuitos para dar funcionalidad extra al Arduino NANO, según la información del datasheet y de las librerías empleadas, se realizó la correcta conexión de cada uno para obtener un eficiente funcionamiento de estos y del prototipo.

### **2.7.1 Xbee**

l

Son módulos que permiten un medio inalámbrico de interconexión de corta distancia y comunicación entre dispositivos, bajo el protocolo ZigBee Networks (IEEE 802.15.4). Pueden crear redes punto a punto o punto a multipunto y su aplicación se basa en trabajos que requieren un alto tráfico de datos, baja latencia y una sincronización de comunicación predecible

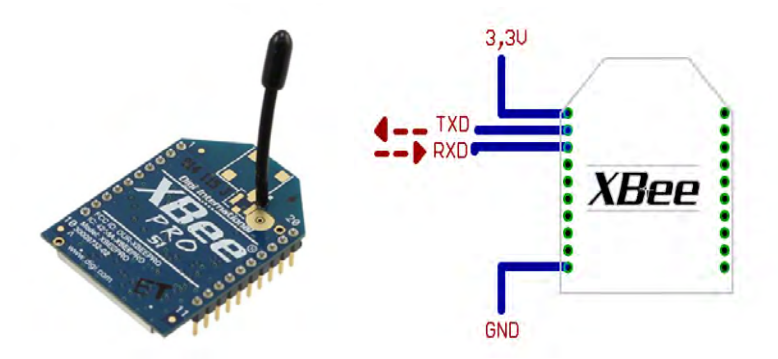

<span id="page-45-0"></span>**Figura 20. Módulo XBee y conexiones mínimas de Funcionamiento.**  Fuente: OYARCE, A. Guía Del Usuario XBee Series 1. MCI Electronics LTDA. Julio 2010. .

El modulo necesita ser alimentado en un rango entre 2.8 a 3.4VDC en el pin 1, la conexión a tierra a través, del pin 10 y las líneas de transmisión de datos por medio de la comunicación UART, TXD y RXD en los pines 2 y 3 respectivamente [\(Figura 20\)](#page-45-0). Luego de esto, la configuración del módulo dependerá de los requerimientos por parte del usuario.<sup>42</sup>

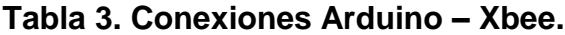

| <b>ARDUINO</b> | <b>XBEE</b> | <b>DESCRIPCION</b>           |
|----------------|-------------|------------------------------|
| <b>3.3 VDC</b> | VCC.        | Alimentación Positiva.       |
| <b>RX (D0)</b> | Data OUT.   | Salida UART.                 |
| <b>TX (D1)</b> | Data IN.    | Entrada UART.                |
| <b>GND</b>     | GND         | Voltaje de Referencia 0 VDC. |

<sup>42</sup> OYARCE, A. Guía Del Usuario XBee Series 1. MCI Electronics LTDA. Julio 2010.

Fuente[:http://docplayer.es/4234700-Universidad-politecnica-salesiana-sede-guayaquil-facultad-de](http://docplayer.es/4234700-Universidad-politecnica-salesiana-sede-guayaquil-facultad-de-ingenierias-carrera-de-ingenieria-electronica-tesis-previa-a-la-obtencion-del-titulo-de.html)[ingenierias-carrera-de-ingenieria-electronica-tesis-previa-a-la-obtencion-del-titulo-de.html](http://docplayer.es/4234700-Universidad-politecnica-salesiana-sede-guayaquil-facultad-de-ingenierias-carrera-de-ingenieria-electronica-tesis-previa-a-la-obtencion-del-titulo-de.html)

El modulo presenta las siguientes características<sup>43</sup>:

- Alimentación: 2.8 a 3.4VDC.
- Velocidad de transferencia: 250 Kbps Max.
- Potencia de salida: 1mW o 60mW (+18dBm).
- Alcance: 90 a 1500 metros aproximadamente.
- Certificado FCC.
- 6 pines ADC de 10-bit.
- 8 pines digitales I/O.
- Encriptación 128-bit.
- Configuración local o de forma inalámbrica.
- Comandos AT o API.

l

 **Configuración de módulos inalámbricos:** Para establecer la interconexión y la comunicación entre los dispositivos encargados de la adquisición de datos y la central (computador), se utilizó tres módulos XBee pro de la serie 1. La configuración de dichos módulos se la realizó en el software X-CTU desarrollado por Digi International disponible en la página oficial de soporte de Digi por medio de comandos AT.

Uno de los módulos fue configurado como coordinador, este se encuentra conectado con el computador y hará de central al gestionar información y las instrucciones de mando mediante la plataforma Matlab, y los otros dos módulos configurados como dispositivos terminales, con el fin de que al recibir una instrucción específica transmitan los datos obtenidos por los dispositivos de adquisición de datos.

En la tabla 4 se hace referencia a algunos comandos utilizados para la programación de los módulos XBee.

<sup>43</sup> INGENIERÍA MCI LTDA. XBee Pro 60MW PCB Antena. [en línea].<http://xbee.cl/xbee-pro-60mw-pcb-antena/>

### **Tabla 4. Comandos AT.**

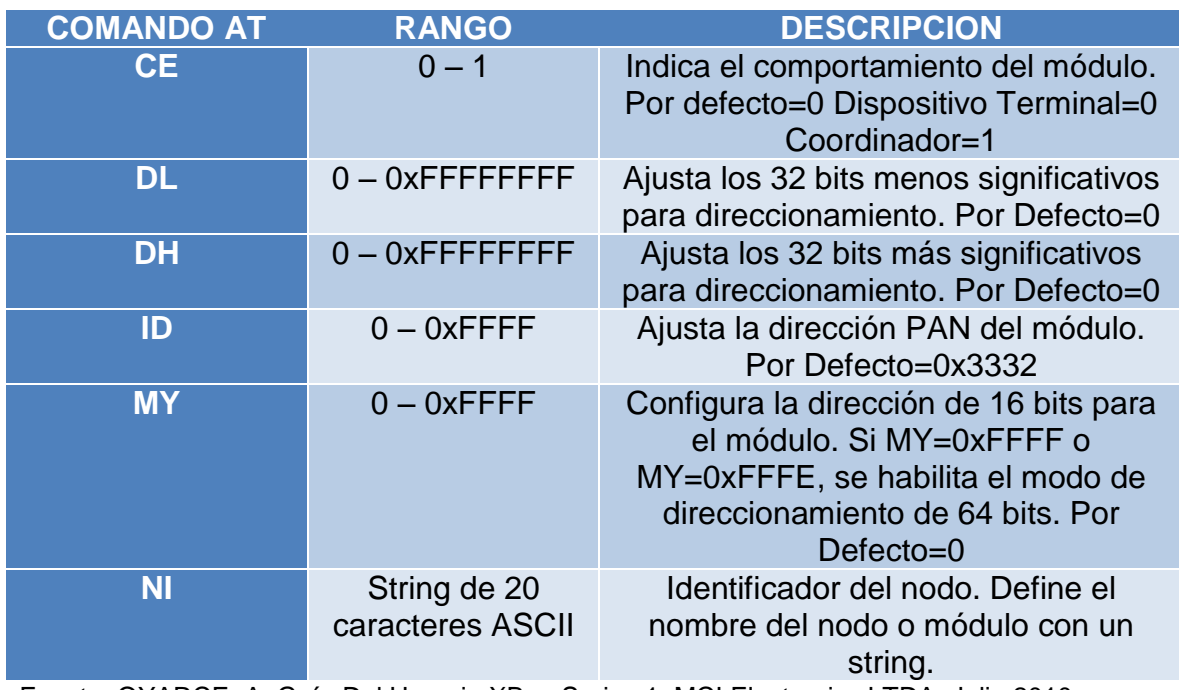

Fuente: OYARCE, A. Guía Del Usuario XBee Series 1. MCI Electronics LTDA. Julio 2010. .

La configuración de parámetros para los módulos es la siguiente:

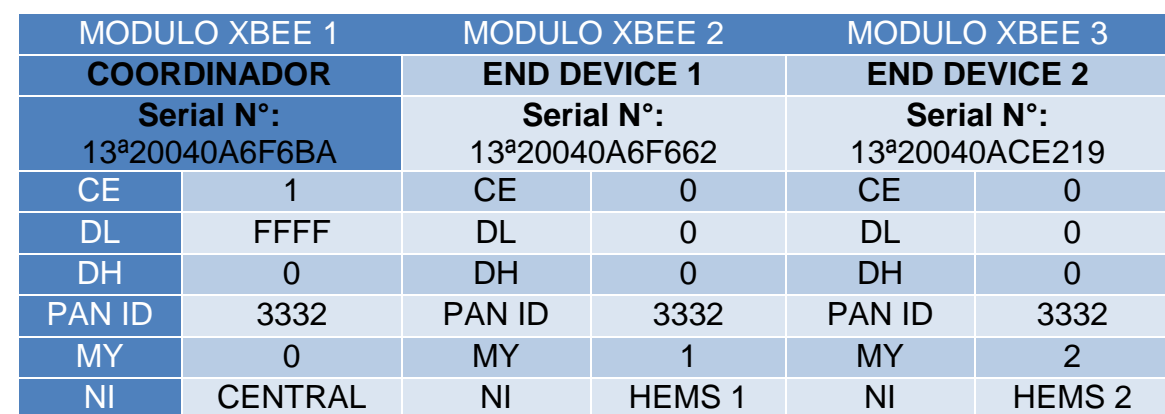

# **Tabla 5. Configuración Modulos XBee.**

# **2.7.2 LCD (Liquid Cristal Display)**

Los módulos encargados de la adquisición de datos de tensión y corriente, disponen de una LCD de tamaño 16x2, que presenta la información procedente de los sensores de VRMS e IRMS de la placa de Arduino NANO utilizada, además informa si la tarjeta micro SD está o no conectada.

En la [Figura 21.](#page-48-0)se muestra las conexiones necesarias para la visualización de datos en la LCD.

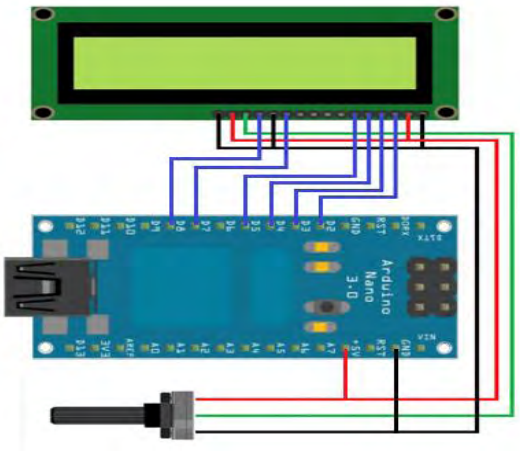

**Figura 21. Conexión Arduino – LCD – Potenciómetro.** Fuente: Autores.

## <span id="page-48-0"></span>**Tabla 6. Conexiones Arduino - LCD - Potenciómetro (10KOhm).**

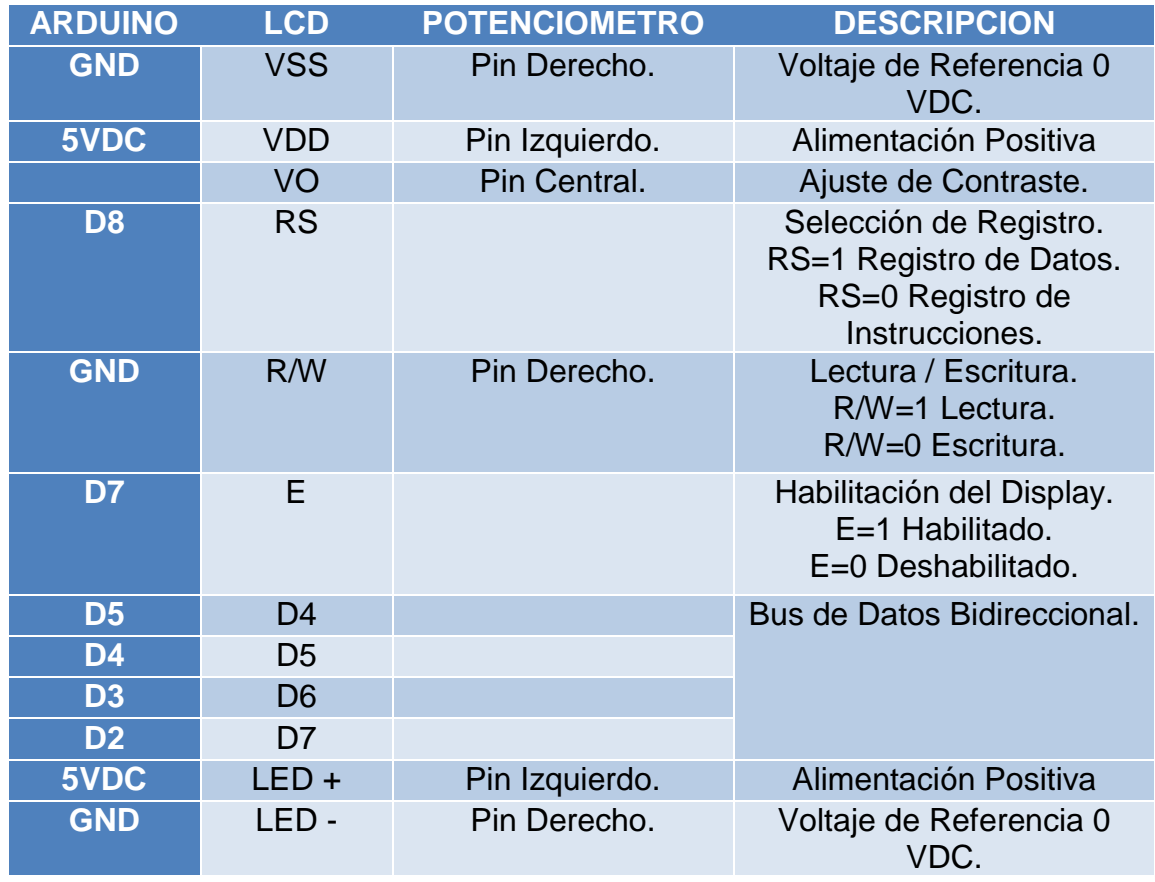

### **2.7.3 Arduino micro SD Shield**

Es un módulo lector de tarjetas micro SD, conformado por una cabecera SPI encargada de la comunicación con el sistema de archivos de la tarjeta de memoria. Aunque las tarjetas de memoria SD trabajan a 3.3 VDC, dicho módulo trae la tecnología necesaria para adaptar las tensiones a TTL*<sup>44</sup>*. Junto con sistemas microcontrolados como Arduino, este módulo permite la lectura y escritura de archivos.

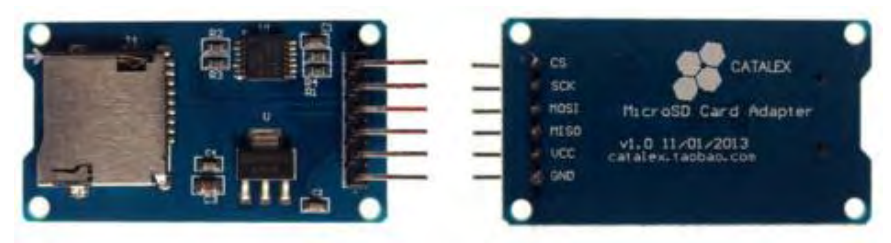

**Figura 22. Módulo micro-SD.**

<span id="page-49-0"></span>Fuente: Autores.

l

La función básica de este módulo [\(Figura 22\)](#page-49-0), es la de proveer al Arduino un medio de almacenamiento masivo en el que se pueda guardar toda la información obtenida de sensores u otros dispositivos, para el prototipo se guardaran los datos de VRMS, IRMS y Potencia Real con su respectiva fecha y hora gracias al reloj RTC utilizado. Las conexiones necesarias para su correcto funcionamiento con el sistema de adquisición de datos, son las siguientes:

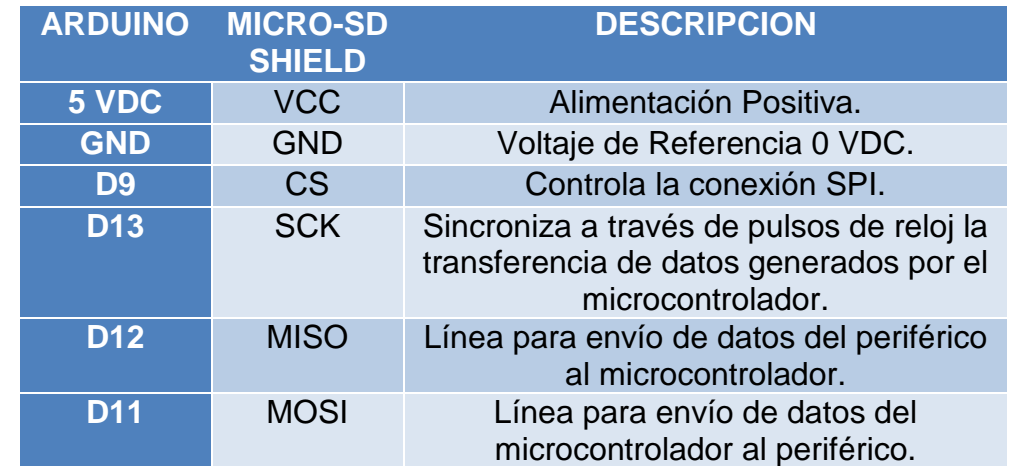

### **Tabla 7. Conexiones Arduino – micro SD Shield.**

Fuente:<https://www.arduino.cc/en/Reference/SPI>

NAYLAMP MECHATRONICS. Tutorial Arduino y memoria SD Y Micro SD. [en línea]. [http://www.naylampmechatronics.com/blog/38\\_Tutorial-Arduino-y-memoria-SD-y-micro-SD-.html](http://www.naylampmechatronics.com/blog/38_Tutorial-Arduino-y-memoria-SD-y-micro-SD-.html)

### **2.7.4 Arduino RTC DS3231 Shield**

El módulo RTC o reloj en tiempo real es la solución ideal cuando se necesita trabajar en eventos en los que se requiere saber con exactitud a lo largo del tiempo cuando un sensor u otro dispositivo muestra un cambio. Este módulo se basa en: a) el chip DS3231 de MAXIM y b) la EEPROM AT24C32 de ATMEL. Además, incluye un regulador de tensión y una batería tipo botón de 3,6 VDC<sup>45</sup>. En la [Figura 23](#page-50-0) se visualiza el módulo RTC para obtener datos en tiempo real.

- a) **CHIP DS3231**: es un chip encargado de la toma de tiempo, contiene un oscilador interno compensado por temperatura que le permite ser más estable ante cambios de temperatura manteniendo su frecuencia por lo que hace que su precisión sea muy alta<sup>46</sup>.
- b) **EEPROM AT24C32**: dicha memoria permite almacenar datos de forma permanente con un tamaño total de hasta 4 KBytes, el dispositivo se encuentra optimizado para el uso en aplicaciones donde es esencial el bajo consumo de potencia y la tensión de operación<sup>47</sup>.

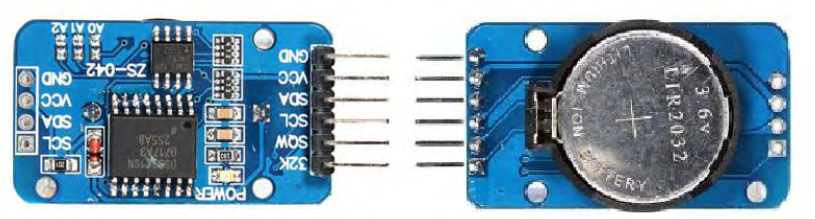

**Figura 23. Módulo RTC DS3231.**

<span id="page-50-0"></span>Fuente: Autores.

 $\overline{a}$ 

Estos dos dispositivos se asocian bajo el protocolo de comunicación I2C por lo que se hace uso de los pines SDA Y SCL para su respectiva conexión con un sistema microcontrolado, así:

<sup>45</sup> NAYLAMP MECHATRONICS. Módulo I2C RTC DS3231 AT24C32. [en línea]. [http://www.naylampmechatronics.com/modulos/107-modulo-i2c-rtc-ds3231](http://www.naylampmechatronics.com/modulos/107-modulo-i2c-rtc-ds3231-at24c32.html?search_query=Modulo+I2C+RTC+DS3231+AT24C32&results=1) [at24c32.html?search\\_query=Modulo+I2C+RTC+DS3231+AT24C32&results=1](http://www.naylampmechatronics.com/modulos/107-modulo-i2c-rtc-ds3231-at24c32.html?search_query=Modulo+I2C+RTC+DS3231+AT24C32&results=1) <sup>46</sup> ATMEL CORPORATION. Wire Serial EEPROM AT24C32/AT24C64, 2003 <sup>47</sup> lbid.

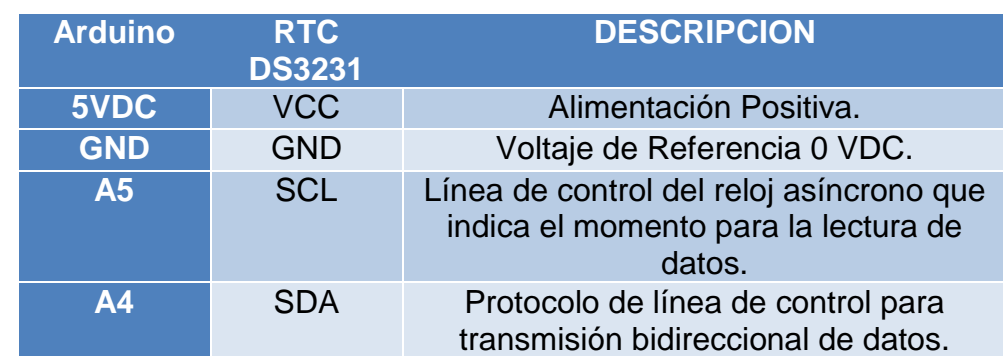

#### **Tabla 8. Conexiones Arduino – RTC DS3231 Shield.**

Fuente: ATMEL CORPORATION. Wire Serial EEPROM AT24C32/AT24C64, 2003.

### **2.8 PROGRAMACIÓN ARDUINO Y VISUALIZACIÓN DE DATOS**

Una vez conocidos los dispositivos y ecuaciones a utilizar, se procede a desarrollar un programa en la plataforma de Arduino, que mediante muestreo, lee los valores de voltaje y corriente a través de los puertos análogos de la placa Arduino (A2 y A3), procede a calcular la potencia e imprime en una LCD(Liquid Crystal Display) el valor de la corriente y voltaje RMS en lapsos de un segundo. Posteriormente almacena por minuto en una micro SD un promedio de los valores sensados durante ese minuto tanto de VRMS, IRMS y Potencia Real.

Se crearon 8 archivos .txt, 7 por cada día de la semana y otro donde se almacena todos los datos de la semana; los archivos diarios al llegar el cambio de día de domingo a lunes se borran para volverse a escribir con los datos diarios de la nueva semana. Como se mencionó anteriormente se empleó un reloj RTC para llevar mejor control de la información

Por otra parte la interfaz realizada en Matlab permite visualizar la información de la energía consumida ya que los datos de potencia de la micro SD se procesan desde este programa para obtener los valores de energía tanto diaria como semanalmente. Gracias a las interrupciones realizadas en el código de Arduino se puede realizar las siguientes funciones: activar, desactivar cargar, datos online e iniciar captura en cualquier instante siempre y cuando el prototipo esté conectado. Cabe resaltar que para algunas funciones de la interfaz como iniciar captura, es necesario que la micro SD se encuentre en el módulo.

Para imprimir en la LCD cada segundo el valor de VRMS e IRMS se realizó un promedio teniendo en cuenta el tiempo de ejecución del proceso matemático y el tiempo de demora de las instrucciones de programación. Con 18 ciclos se logra un valor aproximado entre 930 a 950 ms y mediante la función delay() se obtiene un tiempo entre visualizaciones de datos de aproximadamente 1 segundo.

Algunas de las instrucciones que se realizaron en la programación del microcontrolador ATMEGA 328 del Arduino se explican a continuación ya que el proceso matemático y conexiones se explicaron anteriormente:

- Serial.begin(9600); Velocidad de Comunicación Serial entre Arduino-XBee-Matlab.
- linst=analogRead(A2); Lectura de la señal análoga del sensor de corriente (pin A2).
- Vinst=analogRead(A3); Lectura de la señal análoga del sensor de voltaje (pin A3).
- pinMode(6, OUTPUT); Configuración pin D6 como salida para el control de cargas.
- digitalWrite(6,HIGH); Activar cargas.
- digitalWrite(6,LOW); Desactivar cargas.
- File dataFile = SD.open(".txt", FILE WRITE); Abrir archivo .txt para escritura en la micro SD.
- File dataFile = SD.open(".txt", FILE\_READ); Abrir archivo .txt para lectura en la micro SD.
- dataFile.print( ); escritura en el archivo .txt
- Serial.write(dataFile.read()); lectura del archivo .txt
- Serial.print(" "); Impresión en el puerto serial.
- void serialEvent(); función para Realizar Interrupciones.
- delay(); Pausa el programa durante un determinado tiempo.
- millis(); Devuelve el número de milisegundos desde que Arduino empezó a correr el programa.

En la [Figura 24](#page-52-0) se muestra la visualización de datos del módulo.

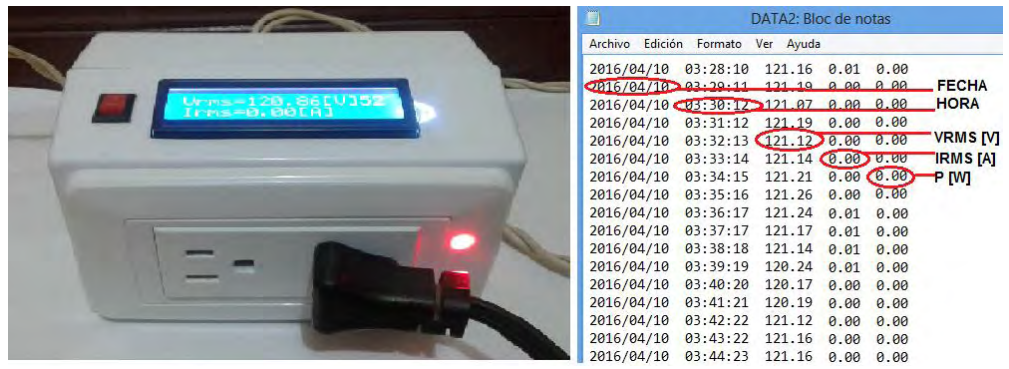

**Figura 24. Visualización de datos en LCD y SD del módulo.** 

<span id="page-52-0"></span>Fuente: Autores.

### **3. SISTEMA DE MONITOREO Y COMUNICACIÓN PARA EL CONTROL DE MEDIDA**

El sistema de comunicación y monitoreo para el prototipo se realizó mediante una interfaz gráfica diseñada en el software de Matlab®, que por ser un programa de lenguaje de alto nivel, permite personalizar una interfaz que sea fácil de entender, eficiente y que ejecute las instrucciones de control según se ha planteado en el prototipo. Entre las funciones a realizar se encuentran: control de cargas, visualización de datos y gráficas de consumo (VRMS, IRMS, POTENCIA REAL Y ENERGIA).

Tanto Matlab® como Arduino, poseen un entorno de desarrollo integrado (IDE), que es una aplicación informática que proporciona servicios integrales para facilitarle al programador el desarrollo de software<sup>48</sup>, además Matlab<sup>®</sup> permite la comunicación con programas en otros lenguajes y con otros dispositivos hardware.

## **3.1 COMUNICACIÓN SERIAL Y CAPTURA DE INFORMACIÓN**

Arduino posee la capacidad de comunicarse con el computador a través del puerto serie USB (universal serial port) ya que cuenta con un convertidor de Serial a USB, que permite al computador reconocer la placa de Arduino como un dispositivo conectado a un puerto COM aun cuando la conexión física sea mediante USB. Prácticamente todas las placas de Arduino poseen al menos una unidad UART (universally asynchronous receiver/transmitter), que realiza la conversión de datos a una secuencia de bits para transmitirlos o recibirlos a una velocidad determinada que operan a nivel TTL (transistor-transistor logic), esto significa que la comunicación se realiza mediante variaciones en la señal entre 0V y VCC<sup>49</sup>.

 De acuerdo a lo anterior, la comunicación entre los dos tipos de software (Arduino y Matlab®) se realiza por un puerto serie mediante el XBee conectado al computador por el puerto USB, donde la información digital es transmitida bit a bit, por lo tanto es necesario establecer que la velocidad de la trasmisión de datos al puerto serie sea la misma (9600 baudios o Baud Rate). Normalmente se usa 9600 o 115000 bits por segundo, tanto para Arduino como para Matlab® se seleccionó de la siguiente manera:

l

<sup>48</sup> ALGOPRO. Entorno de programación de Matlab. [en línea][. https://sites.google.com/site/algopromecanica/unidad-i/1-](https://sites.google.com/site/algopromecanica/unidad-i/1-3-entorno-de-programacion-de-matlab) [3-entorno-de-programacion-de-matlab \[](https://sites.google.com/site/algopromecanica/unidad-i/1-3-entorno-de-programacion-de-matlab)Citado 2016]

LLAMAS LUIS. Tutoriales Arduino: Comunicación De Arduino Con Puerto Serie. [en línea]. <http://www.luisllamas.es/2014/04/arduino-puerto-serie/>

Serial.begin(9600); (ARDUINO) serial(PORT,'BaudRate',9600); (MATLAB®)

Donde PORT es el número de puerto serie al que se encuentra conectado el módulo XBee que actúa como central de información

PORT="COM #del puerto"

El número de puerto se puede conocer siempre y cuando se haya conectado el XBee al computador desde la aplicación (software) de Arduino, X-CTU o el panel de control del computador. Desde Arduino, en la parte inferior izquierda o seleccionando herramientas\puerto "COM"\# de puerto; en la opción PC SETTINGS del X-CTU aparece de la siguiente manera: USB Serial Port (COM). En estos el computador reconoce automáticamente el puerto serial COM en uso, sin embargo se puede acceder desde el panel de control del computador: se selecciona Panel de control\Sistema y seguridad\Sistema\Administrador de Dispositivos\Puertos (COM y LPT)\USB Serial Port (COM # de puerto). En la [Figura 25](#page-54-0) se muestra las diferentes formas de conocer el puerto COM en uso.

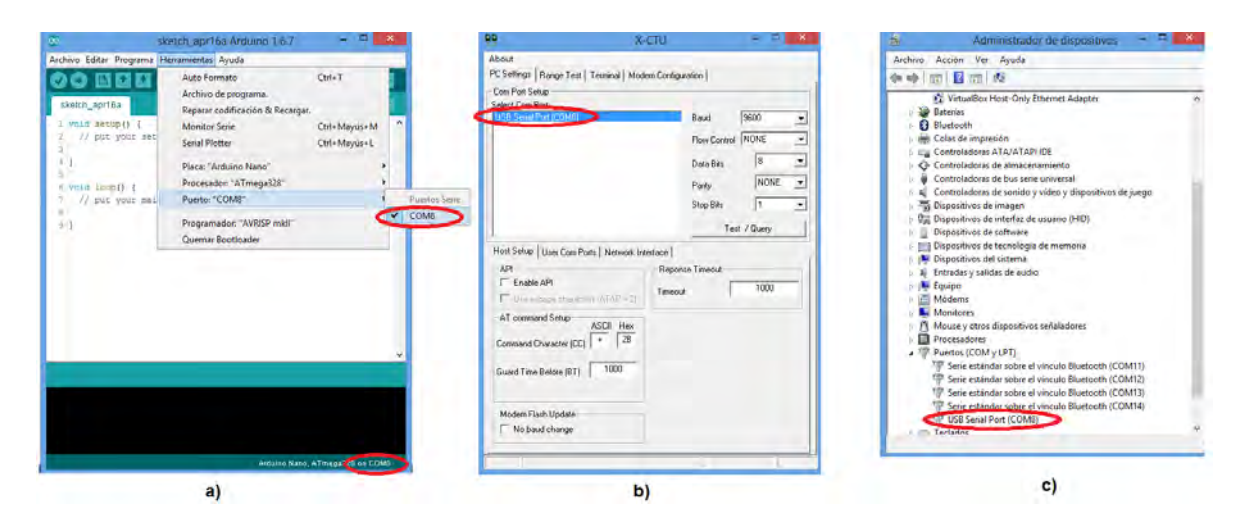

<span id="page-54-0"></span>**Figura 25. Ejemplo puerto serie desde a) Arduino, b) X-CTU, c) Panel de control (administrador de dispositivos).** 

FUENTE: Autores.

Para que cada módulo reciba y transmita información independientemente, se seleccionó un carácter diferente (letra del alfabeto) que realiza una determinada instrucción en cada prototipo según sea la orden ejecutada desde Matlab®, por ejemplo, inalámbricamente desde Matlab® se envía la letra "a" que es reconocida por Arduino y dependiendo de la función que se le haya destinado a dicha letra

como "activar cargas" varía su funcionalidad. La comunicación se realiza de manera bidireccional, aunque mientras se esté ejecutando una instrucción como captura de datos inalámbricamente, es necesario esperar la finalización de esta orden para poder realizar otra, como puede ser desactivar cargas, debido a que no ejecuta dos instrucciones a la vez.

A continuación se da a conocer las funciones para la comunicación y para la interacción entre los dos programas.

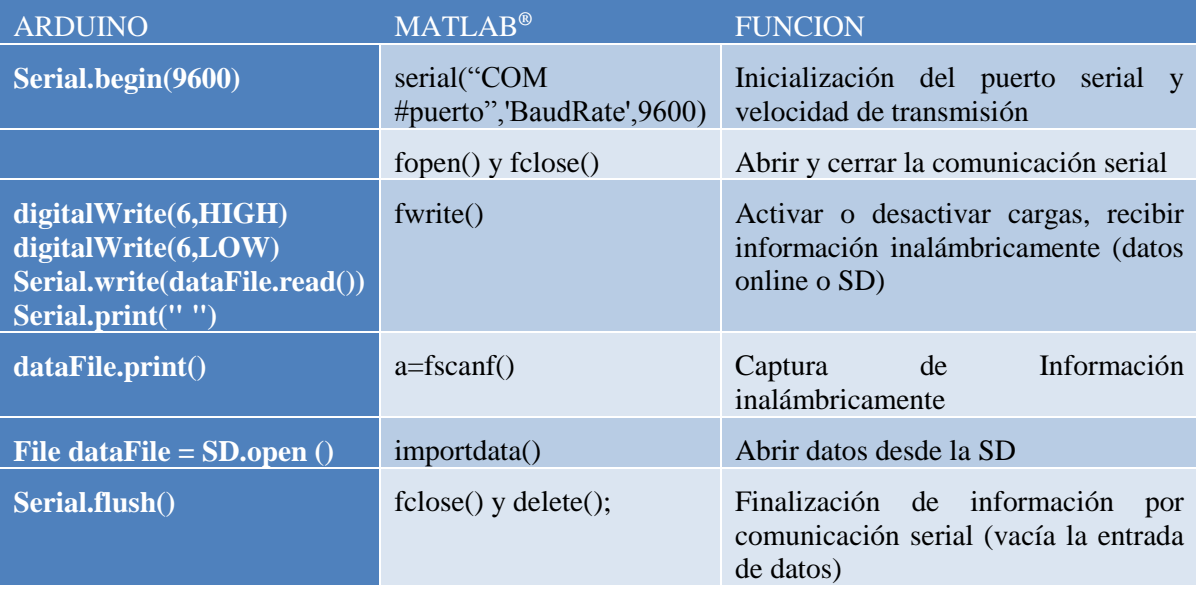

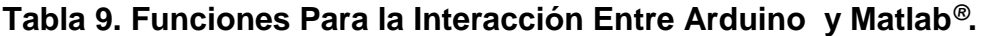

Los datos capturados en Matlab® inalámbricamente son almacenados en diferentes archivos .txt para cada prototipo, de esta manera se obtiene una base de datos para poder trabajar a distancia sin necesidad de retirar la memoria micro SD del prototipo.

### **3.2 INTERFAZ GRAFICA**

La interfaz gráfica desarrollada para el proyecto mediante el uso de la herramienta GUIDE de Matlab®, permite mediante una serie de comandos establecer la comunicación con el módulo de adquisición y procesamiento de datos (Arduino) y ejecutar otras funciones, entre las que encuentran:

- Detectar que módulo está conectado
- Selección de módulos inalámbricamente
- Activar y desactivar cargas inalámbricamente
- Captura de Datos diarios inalámbricamente y por micro SD
- Grafica de consumo de energía (VRMS, IRMS, POTENCIA REAL, Y ENERGIA)
- Consumo de energía diario y semanal en KWh
- Almacenar datos de consumo
- Visualización de consumo online
- Selección del puerto de comunicación
- Comunicación entre Arduino y Matlab<sup>®</sup>

Para tener un orden adecuado en la visualización y en el proceso del manejo de datos de consumo, se dividió la interfaz gráfica en tres partes, cada parte ejecuta diferentes funciones de acuerdo a la información que se desee obtener de cada módulo.

### **3.2.1 Presentación**

Como se mencionó, los módulos XBee establecen la comunicación entre Arduino y Matlab®, estos son los encargados de enviar la información de los dos prototipos. Al conectar el módulo XBee (central) al computador mediante el puerto USB, es necesario determinar el número del puerto COM al que se encuentra conectado como punto de partida para realizar la gestión de energía, después de conocer cuál es el número del puerto serie, se procede a digitar dicho número y así establecer la correcta comunicación.

En la [Figura 26,](#page-56-0) se muestra la interfaz de presentación para digitar el número de puerto COM con el que se iniciará la comunicación.

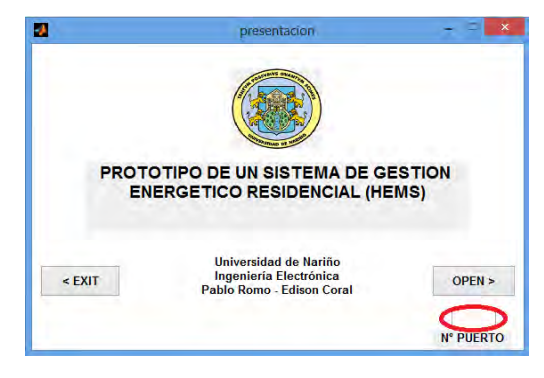

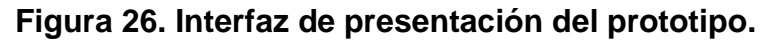

<span id="page-56-0"></span>FUENTE: Autores.

Al digitar el número de puerto, el computador empieza la búsqueda del prototipo que se encuentra conectado, ver [Figura 27,](#page-57-0) para dar paso a la segunda interfaz, además si el dato ingresado es erróneo se crearon diferentes mensajes de error como los que se observan en la [Figura 28,](#page-57-1) garantizando que la interfaz funcione sólo con el número correcto del puerto serie.

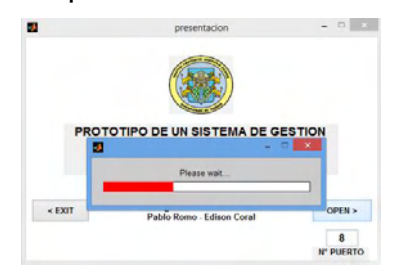

<span id="page-57-0"></span>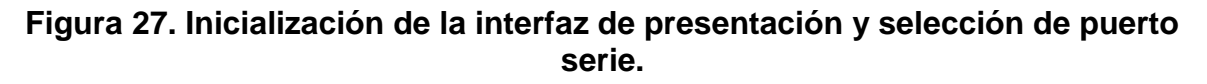

FUENTE: Autores.

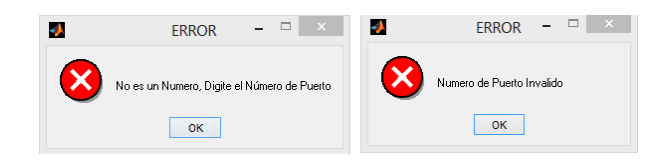

**Figura 28. Mensajes de error.** 

<span id="page-57-1"></span>FUENTE: Autores.

### **3.2.2 Interfaz de Información y Ejecución de Funciones**

|                                                                                      |                                          | interfaz final                       | $= 1.1 \pm 0.00$                                   |                                       |
|--------------------------------------------------------------------------------------|------------------------------------------|--------------------------------------|----------------------------------------------------|---------------------------------------|
|                                                                                      |                                          | <b>Turbo</b> - Logger<br>versión 1.0 |                                                    | <b>PUERTO</b><br>COM <sub>8</sub>     |
| <b>Fatado de Modulos</b><br>$\bullet$ Modulio 2<br>MODULD 1                          |                                          | MODULO 1                             |                                                    | Selección de Dia-                     |
| <b>ACTUALIZAR MODULOS</b>                                                            | ON<br>OFF                                | <b>WICIAR CAPTURA</b>                | Energia<br>BASE DE DATOS<br>Consumida [KWH]        | TODOS                                 |
| Selección de Modulo.                                                                 | Ingenie <sup>n</sup><br>MENSAJE          | $\mathbf{x}$                         | GRAFICAR:                                          | <b>TLUNES</b>                         |
| $\Box$ MODULO 2<br>MODULD 1                                                          | <b>ELECTRÓ</b><br>todo bn MODULO 2       |                                      | [M]<br>[A] [W]<br>Fecha<br>Hora                    | <b>MARTES</b>                         |
| Control de Caroas<br><b>CAMBIAR PUERTO</b><br>ACTIVAR<br>DESACTIVAR<br><b>SERIAL</b> | <b>OK</b>                                |                                      |                                                    | <b>TIMERCOLES</b><br>$\square$ JUEVES |
| <b>FECHA</b><br><b>HORA</b><br><b>VRMS IVI</b><br>IRMS [A]                           | C ON<br>POTENCIA [W] ENERGIA [WH]<br>OFF | <b>JUCIARY APTURA</b>                | Energia<br>BASE DE DATOS<br><b>Consumida IKWHI</b> | VERNES                                |
| $\frac{1}{2}$<br>$\frac{3}{4}$                                                       |                                          | CAPTURA SO                           | GRAFICAR                                           | SABADO                                |
|                                                                                      |                                          | EN LINEA                             | [A] [W]<br>Fecha<br>Hora:<br>M                     | DOMINGO                               |
|                                                                                      |                                          | EXIT                                 |                                                    | <b>CONSUMO DIARIO SD</b>              |

<span id="page-57-2"></span> **Figura 29. Interfaz de información y ejecución de funciones.** 

FUENTE: Autores.

La interfaz mostrada en la [Figura 29](#page-57-2) está compuesta por diferentes paneles que dependiendo de la acción o información que se requiera puede realizar diferentes funciones. A continuación se describe la funcionalidad de cada panel, así:

- **a) Estado de módulos**: Informa qué módulo está conectado. Para identificar que prototipo está conectado, esta interfaz envía automáticamente una instrucción a cada módulo (uno a la vez), que al ser captada por el Arduino, este emite una señal de respuesta que Matlab® reconoce y le permite determinar que módulo se encuentra listo para funcionar y cual no. Además, consta de un botón "ACTUALIZACION DE MÓDULOS" que sirve para identificar si se conectó o desconecto algún módulo después de haber iniciado la interfaz y también como reinicio de la misma, aunque las operaciones realizadas quedan almacenadas en la memoria del programa.
- **b) Selección de módulos**: Se activa siempre y cuando algún modulo esté conectado, esta opción habilita otros botones para ejecutar diferentes instrucciones, solo se puede seleccionar un módulo a la vez.
- **c) Control de cargas**: Como se mencionó, se envía un carácter desde Matlab® a Arduino, que lo reconoce como una instrucción de Alto o Bajo para activar o desactivar cargas mediante el pin D6 de Arduino.
- **d) Cambiar Puerto Serial**: Opción para modificar el número del puerto COM, cuando se desconecte el XBee y se lo ubique en otro puerto serie.
- **e) Selección de día**: Debido a que en la memoria micro SD se registran datos en diferentes archivos .txt, esta opción nos permite seleccionar el día del que se desea obtener la información de medidas, ya sea inalámbricamente mediante el uso de los XBee o por conexión directa entre el PC y la micro SD.
- **f) Panel de Módulos**: Son dos, dependiendo del prototipo seleccionado se puede realizar funciones como: iniciar captura, captura SD, en línea, base de datos y graficar.
- **g) Iniciar captura**: Se realiza inalámbricamente siempre y cuando se haya seleccionado alguna opción del panel de selección de día. Los datos de fecha, hora, VRMS, IRMS, Potencia Real y energía instantánea, se visualizan en la tabla de la interfaz, además calcula el valor de energía consumida en KWh y es visualizada en el panel del módulo correspondiente. En la [Figura](#page-59-0) *30* se observa el funcionamiento de esta interfaz al ejecutar la función iniciar captura.

Matlab®, envía un carácter por comunicación serial que es reconocido por Arduino y dependiendo de la opción seleccionada del panel de selección de día se envía un archivo .txt correspondiente a dicha selección. La captura se realiza dato por dato desde la memoria micro SD, lo que ocasiona que la transferencia de datos tarde un lapso de tiempo dependiendo de la cantidad de información, se programó para que la captura termine cuando lea el último dato, por lo tanto durante la trasferencia de información es conveniente esperar a que finalice, ya que si ejecuta otra orden como por ejemplo desactivar cargas se realizará al finalizar la anterior instrucción.

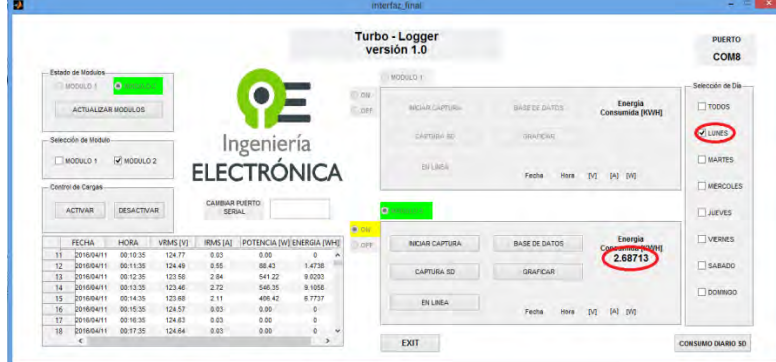

 **Figura 30. Interfaz después de ejecutar Iniciar Captura.** 

<span id="page-59-0"></span>FUENTE: Autores.

En las Figuras 31 y 32 se muestra respectivamente cómo Matlab® recibe la transferencia de datos y la organización de estos según el día en la memoria micro SD.

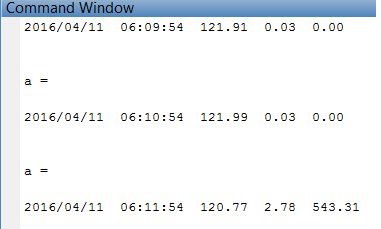

**Figura 31. Datos recibidos en Matlab® después de ejecutar iniciar captura.** 

FUENTE: Autores.

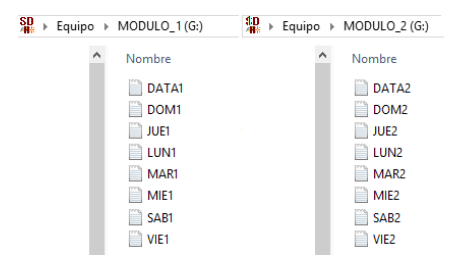

**Figura 32. Archivos .txt en memoria micro sd modulo 1 y modulo 2 respectivamente.** 

FUENTE: Autores.

- **h) Captura SD:** Realiza el mismo proceso de la instrucción iniciar captura, a diferencia que, la captura de datos se realiza sacando la memoria micro SD del prototipo y conectándola directamente a un PC, debido a la velocidad del procesador del computador la lectura de datos se realiza en cuestión de segundos.
- **i) En línea:** Informa casi en tiempo real los valores de VRMS, IRMS, Potencia real en ese instante de tiempo. En la [Figura 33,](#page-60-0) se puede observar que no coinciden las horas, esto se debe a que existe un desfase de tiempo con el reloj RTC de 30 a 45 segundos, aunque los valores de consumo son los capturados en ese instante.

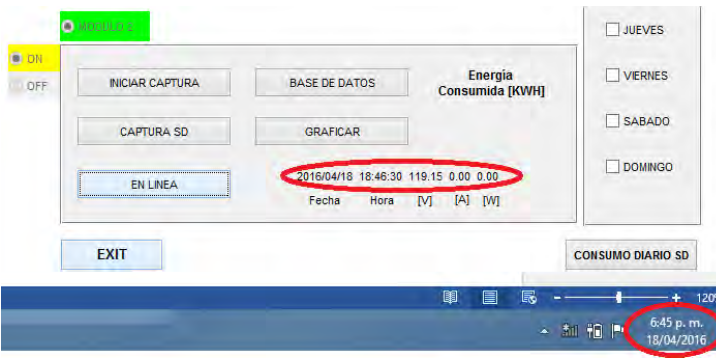

**Figura 33. Datos recibidos en Matlab® después de ejecutar en línea.** 

<span id="page-60-0"></span>FUENTE: Autores.

**j) Base de Datos:** Después de ejecutar la instrucción Iniciar Captura, los datos se almacenan como archivos .txt en una carpeta creada por Matlab® con el nombre del día al que corresponda la captura de datos, de la siguiente manera:

**MODULO1:** Datalog1, lunes1, martes1, miercoles1, jueves1, viernes1, sabado1, domingo1, energia1.

**MODULO2:** Datalog2, lunes2, martes2, miercoles2, jueves2, viernes2, sabado2, domingo2, energia2.

Gracias a esta base de datos se puede llevar un registro diario y semanal de los datos de consumo sin necesidad de extraer la memoria micro SD de los prototipos. Los archivos .txt se borran y se reescriben con los datos obtenidos al presionar el botón de iniciar captura, a excepción del archivo energia1 y energia2 que guarda los datos de consumo de energía.

**k) Graficar:** Ya sea obteniendo los datos inalámbricamente o mediante la conexión directa con la micro SD, esta opción permite obtener la gráfica de los valores de VRMS, IRMS y Potencia activa capturados durante el tiempo que estuvo conectado el prototipo como se indica en la [Figura 34.](#page-61-0) El vector de

tiempo se relaciona de la siguiente manera: 1440 datos equivalen a 24 horas de funcionamiento debido a que la captura de datos en la memoria micro SD se realiza cada minuto.

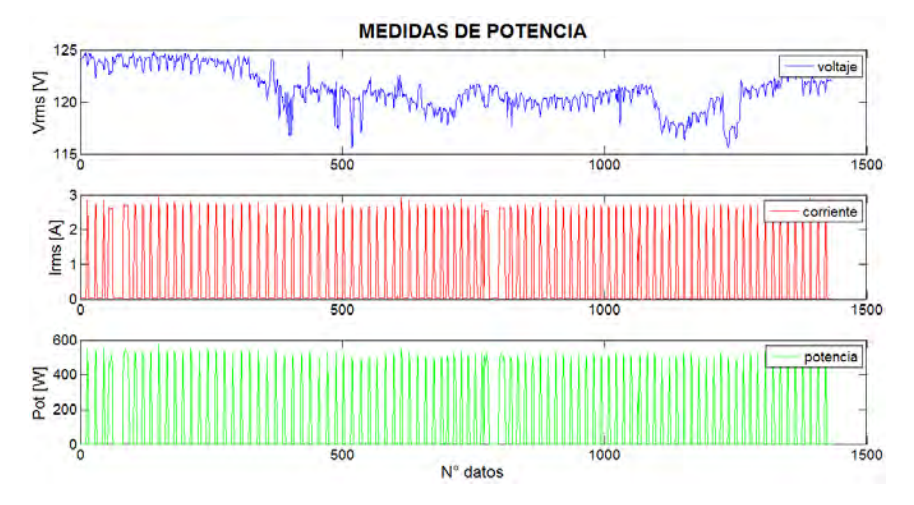

<span id="page-61-0"></span>**Figura 34. Gráfica de VRMS, IRMS, Potencia Real Vs Número de datos.** 

FUENTE: Autores.

- **l) Consumo diario SD:** Opción de la interfaz para obtener graficas más detalladas de valores de consumo de energía eléctrica por horas, a diario y semanalmente; solo funciona conectando la memoria micro SD directamente al computador.
- **m) Exit:** Salida de la interfaz.
- **3.2.3 Consumo Diario SD**

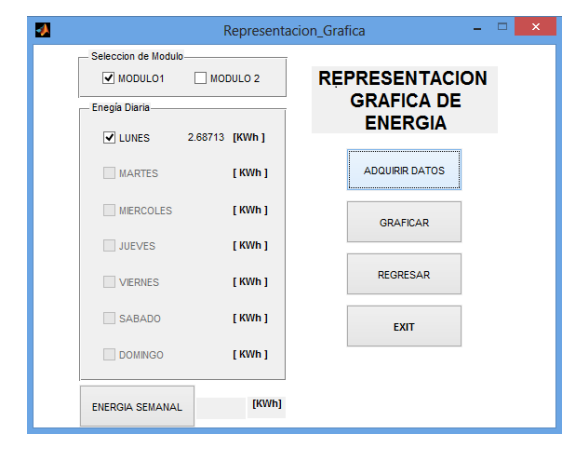

<span id="page-61-1"></span>**Figura 35. Interfaz para la representación gráfica de consumo de energía.**  FUENTE: Autores.

De igual manera que la interfaz de información, la sección dedicada a la representación gráfica del consumo energético posee diferentes botones y un panel de selección de día, ver [Figura 35,](#page-61-1) dependiendo de la opción seleccionada ejecuta diferentes funciones, cada vez que se seleccione el botón de adquirir datos, se visualiza al lado derecho del día el valor de consumo durante ese día, la opción de graficar nos indica las siguientes curvas de consumo, ver [Figura 36.](#page-62-0)

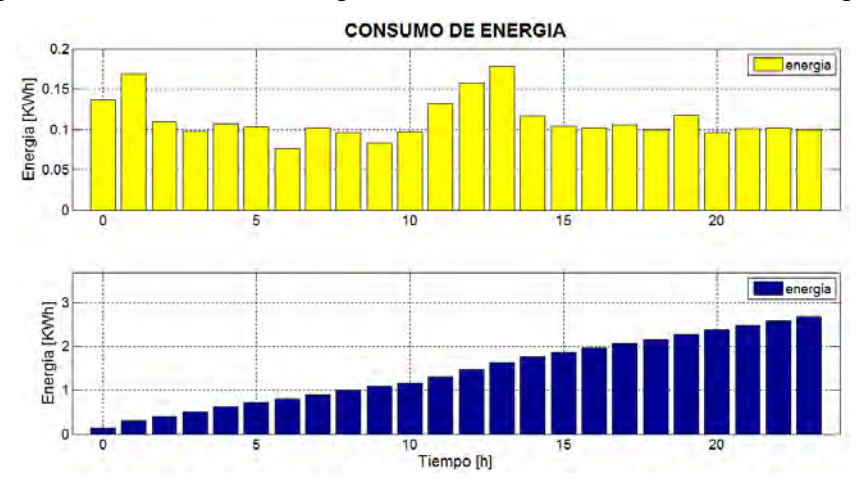

**Figura 36. Graficas de Consumo Diario de Energía.** 

<span id="page-62-0"></span>FUENTE: Autores.

Se realiza un análisis más detallado de las gráficas de consumo en el capítulo 4. Esta interfaz también nos permite obtener mediante el botón de energía semanal todos los datos de la energía consumida por día y durante toda la semana, cada una de las anteriores con su respectiva gráfica. En las figuras 37 y 38 se muestra un ejemplo del funcionamiento de la interfaz al dar click en ENERGIA SEMANAL.

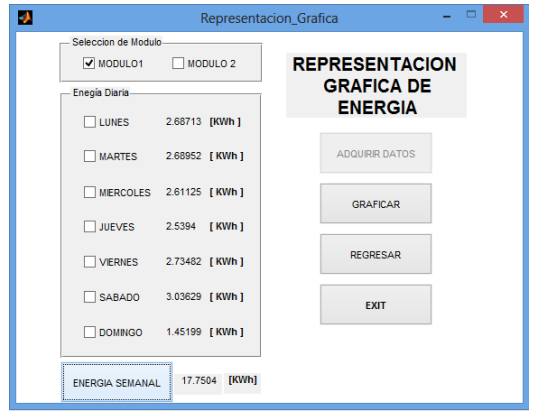

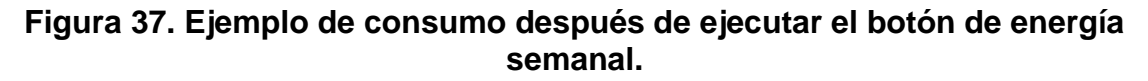

FUENTE: Autores.

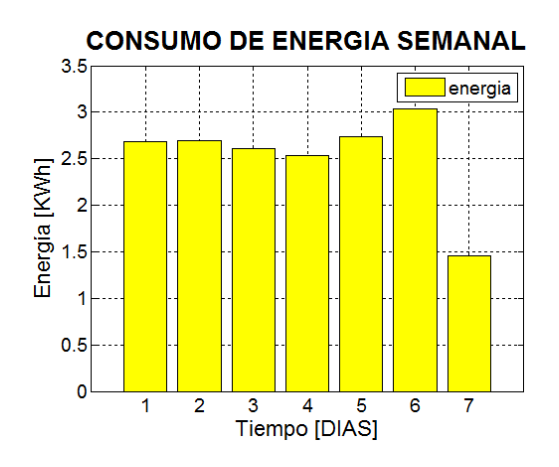

**Figura 38. Graficas de consumo semanal de energía.** 

FUENTE: Autores.

Los botones REGRESAR y EXIT, sirven para volver a la interfaz de información y cerrar la interfaz respectivamente.

En el diseño de la interfaz, se crearon varios mensajes de error y advertencia para garantizar el correcto funcionamiento de los diferentes botones. En la [Figura 39,](#page-64-0) se muestra el diagrama de flujo del funcionamiento de la interfaz gráfica de acuerdo con las etapas anteriormente mencionadas.

Cada etapa de la que se compone la interfaz Gráfica se dividió por colores, para comprender e identificar el funcionamiento de cada una por separado y cómo éstas se relacionan entre sí.

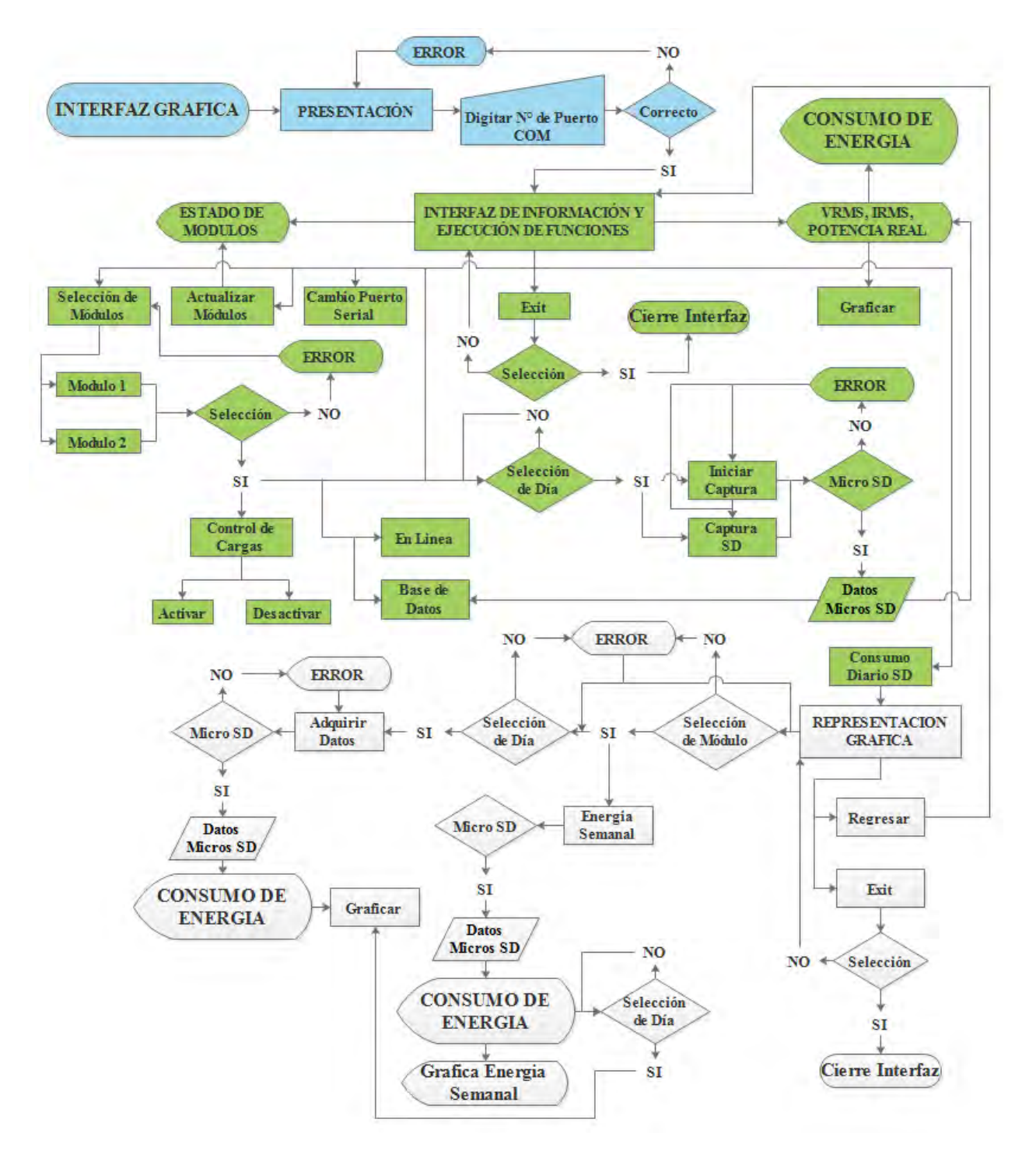

<span id="page-64-0"></span>**Figura 39. Diagrama de flujo del funcionamiento de la interfaz gráfica.**  FUENTE: Autores.

# **4. RESULTADOS Y ANÁLISIS DE DATOS OBTENIDOS**

El prototipo está enfocado al racionamiento consciente de energía, dependiendo de los datos de consumo obtenidos con el módulo HEMS, se busca disminuir el consumo comparándolos y realizando un control de consumo mediante la activación o desactivación de cargas. Se realizaron diferentes pruebas tanto para el consumo como para la adquisición de datos con el fin de que la información suministrada sea la correcta.

# **4.1 ANÁLISIS DEL FUNCIONAMIENTO**

### **4.1.1 Resultado y Análisis en Arduino**

El sensor de corriente le entrega al puerto analógico del Arduino 2.5VDC, al digitalizarlo tendría un offset de 512 unidades el cual será restado para obtener el cero de referencia. Mediante la función Serial.print(analogRead()) en Arduino; se verificó este valor de offset durante un periodo de la señal (T=16.6 ms) dando como resultado los siguientes valores (estos valores se repiten durante el periodo).

#### **Tabla 10. Relación lectura digitalizada y voltaje de entrada puerto analógico A3.**

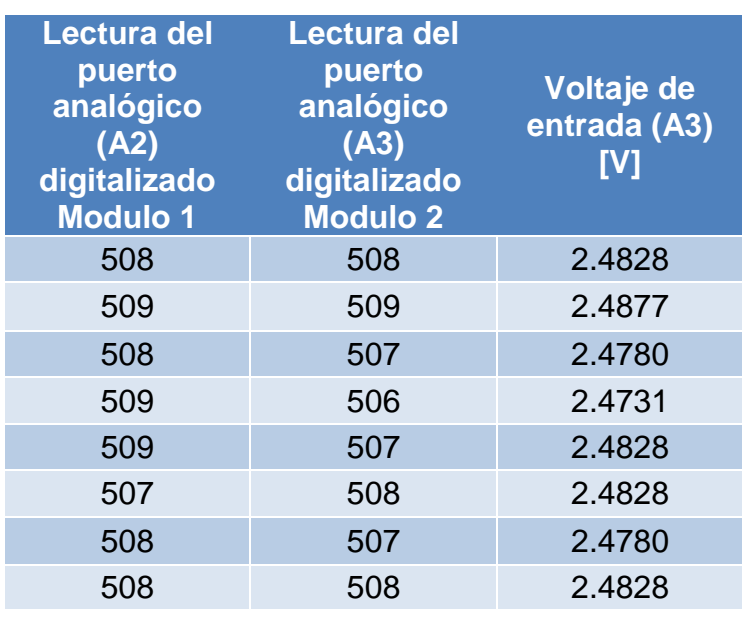

Como se observa en la Tabla 10 el valor de offset varia en un rango, por lo tanto se modificó el código en Arduino para que la corriente sensada se aproxime a la correcta, sacando un promedio de los valores de la lectura del puerto analógico se

obtuvo un offset de 509 y 507 para los prototipos (el offset del sensor del módulo 1 es más estable). Remplazando la ecuación (14) por:

#### **Módulo 1**:

$$
I_{inst} = 0.074054326 * (ADCmuestra - 508)
$$
 (26)

**Módulo 2:** 

$$
I_{inst} = 0.074054326 * (ADCmuestra - 507)
$$
 (27)

Cabe aclarar que debido a esta variación del offset del sensor de corriente se afecta la medida de corriente IRMS.

Teniendo en cuenta la ecuación (11), se realizó el mismo proceso para el sensor de voltaje pero en este caso se verificó que este valor sea aproximado a 3.15VDC obteniendo los siguientes resultados en cada módulo:

#### <span id="page-66-0"></span>**Tabla 11. Valor RMS de la salida del divisor de voltaje.**

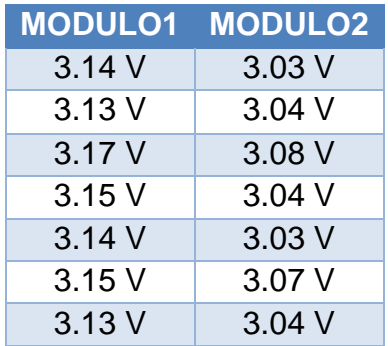

Según los datos contenidos en la [Tabla 11,](#page-66-0) calculando un promedio y teniendo en cuenta el error en la medida, se modificó el código en Arduino para obtener un valor más exacto del VRMS del sensor de voltaje de la siguiente manera.

**MODULO1:** Vpromedio ≅ 3.136 V

$$
Verror = 3.15 V - Vpromedio
$$
  
\n
$$
Verror = 0.014 V \rightarrow 0.44\% \text{ de error}
$$
 (28)

Por lo tanto remplazamos la ecuación (10) por:

$$
VRMS = ((1.1107 \times (V_{avr})) + 0.014) \times cte
$$
 (29)

**MODULO2:** Vpromedio ≅ 3.03 V

 $Verror = 3.15 V - Vpromedio$  $Verror = 0.12 V \rightarrow 3.8\%$  de error

Por lo tanto remplazamos la ecuación (10) para este módulo por:

$$
VRMS = ((1.1107 * (V_{avr})) + 0.12) * cte
$$
\n(30)

Por otra parte, para visualizar en una LCD los valores de tensión y corriente cada segundo, se empleó un retardo variable que depende del tiempo de ejecución del programa, para lograr establecer lo mencionado dentro de la programación, se procede de la siguiente manera:

- (1) Antes=millis(); Medida de tiempo en milisegundos en que empieza a ejecutarse el programa.
- (2) Despues=millis(); Medida de tiempo en milisegundos después de realizar cálculos matemáticos e instrucciones de programación.
- (3) Retardo= diferencia de la medida de tiempo
- (4) delay(Retardo)= tiempo de pausa del programa.

Debido a que se busca que la visualización en la LCD sea cada segundo (1000 milisegundos) y los valores de medida de tiempo está en milisegundo, el tiempo de pausa se efectúa mediante la siguiente formula:

$$
Retardo = 1000 - (Despues - Antes)
$$
\n(31)

### **4.1.2 Resultados y análisis del funcionamiento de los prototipos**

Por las características de los módulos HEMS, es necesario establecer cuánto es el consumo de estos; mediante la utilización de un multímetro se obtuvieron los resultados mostrados en la [Tabla 12.](#page-67-0)

#### <span id="page-67-0"></span>**Tabla 12. Consumo de los módulos HEMS.**

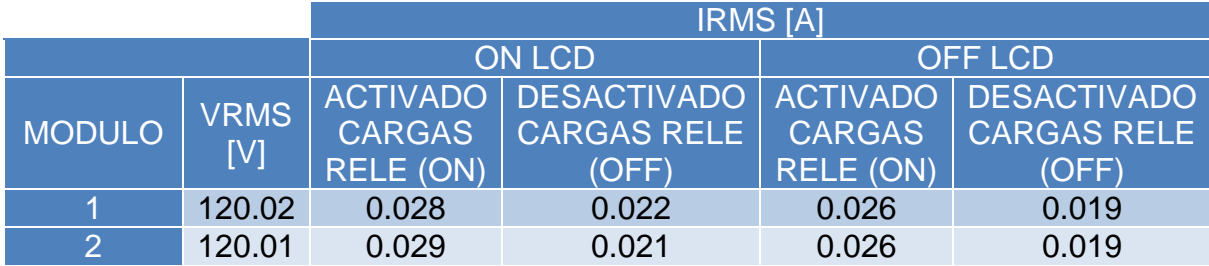

El consumo de los dos módulos no afecta significativamente la medida ya que la corriente que demandan es muy baja, además el sensor de corriente empieza a registra información siempre y cuando se conecte alguna carga, por lo tanto sin conectar cargas y debido a la variación del offset presente en los módulos, se realizó la siguiente programación: para valores de corriente IRMS menores 0.02A se obtiene una potencia real de 0.00W, cabe aclarar que por la variación del offset el valor del 0 de referencia se encuentra en un rango de 0A a 0.19A, pero por el funcionamiento del sensor y debido a que a cada muestra sensada de la señal se le resta este offset, el prototipo en ocasiones no mide señales muy bajas de corriente, aunque no afecta en gran medida los datos registrados por este.

Para verificar el funcionamiento de los módulos, la veracidad de los datos suministrados por los prototipos y antes de realizar mediciones durante espacios prolongados de tiempo, se empleó diferentes tipos de cargas para ponerlos a prueba:

- Bombillo Incandescente de 100W
- Bombillo Ahorrador de 32W
- Computador Portátil Notebook
- Nevera
- TV LED
- Equipo de Sonido

Mediante la utilización del multímetro que posee el Osciloscopio (Handheld Digital Oscilloscope), se confirmó los datos de tensión y corriente RMS con y sin carga obteniendo los resultados mostrados en las siguientes tablas; para el porcentaje de error se empleó la formula (32) y también la fórmula del factor de potencia (21):

$$
\% \ error = \left| \frac{dato \ teorico - dato \ real}{dato \ teorico} \right| * 100 \tag{32}
$$

Dónde: Dato teórico = Valor de medida del Multímetro Dato real = Valor de medida del prototipo

**(1) Sin carga:** 

<span id="page-69-0"></span>**Tabla 13. Comparación de VRMS entre el módulo 1, módulo 2 y multímetro sin carga** 

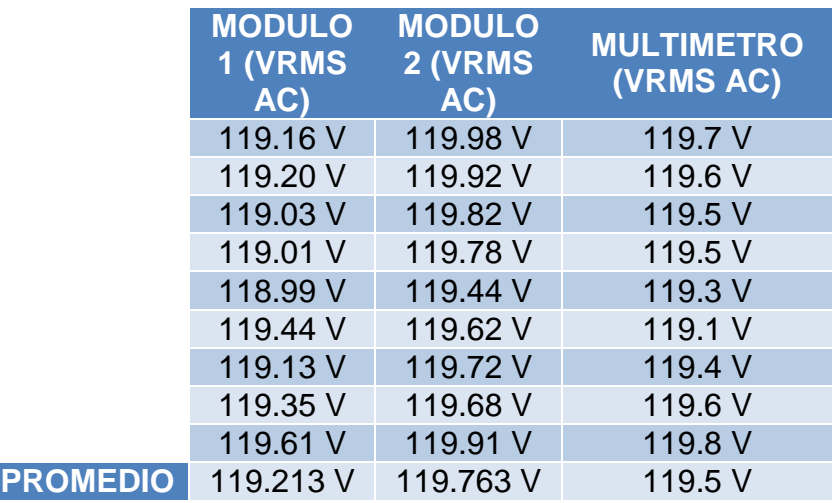

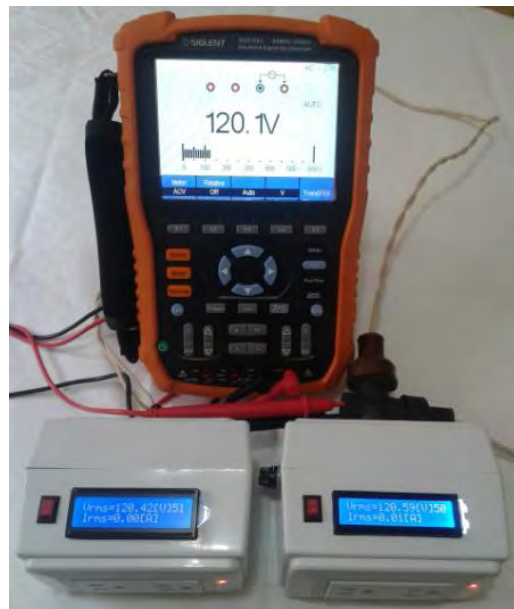

**Figura 40. VRMS medido por Los 2 módulos Y el multímetro.** Fuente: Autores

De acuerdo a la [Tabla 13,](#page-69-0) se determinó el error en la medida de VRMS para los dos módulos:

- Error de 0.24 % modulo 1
- Error de 0.22 % modulo 2
- **(2) Bombillo incandescente (100 W):**

<span id="page-70-0"></span>**Tabla 14. Comparación de VRMS, IRMS y potencia real entre el módulo 1 y multímetro (bombillo incandescente).** 

|                 | <b>MODULO 1</b>           |                    |                                    | <b>MULTIMETRO</b>  |                    |  |
|-----------------|---------------------------|--------------------|------------------------------------|--------------------|--------------------|--|
|                 | <b>VRMS</b><br><b>IVI</b> | <b>IRMS</b><br>[A] | <b>Potencia</b><br><b>Real [W]</b> | <b>VRMS</b><br>[V] | <b>IRMS</b><br>[A] |  |
|                 | 118.18                    | 0.81               | 95.52                              | 118.6              | 0.812              |  |
|                 | 118.56                    | 0.81               | 95.54                              | 118.4              | 0.812              |  |
|                 | 118.46                    | 0.81               | 95.58                              | 118.6              | 0.810              |  |
|                 | 118.71                    | 0.81               | 95.69                              | 118.7              | 0.812              |  |
|                 | 118.39                    | 0.81               | 95.91                              | 118.2              | 0.810              |  |
| <b>PROMEDIO</b> | 118.46                    | 0.81               | 95.64                              | 118.5              | 0.811              |  |

<span id="page-70-1"></span>**Tabla 15. Comparación de VRMS, IRMS y potencia real entre el módulo 2 y multímetro (bombillo incandescente).** 

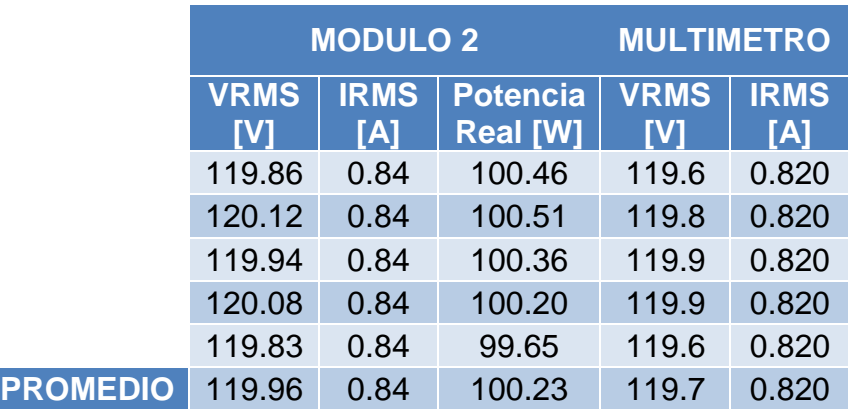

De acuerdo a lo anterior, se determinó con los valores promedio el factor de potencia y el error en la medida de VRMS, IRMS para los dos módulos:

**Módulo 1** [\(Tabla 14\)](#page-70-0):

- Error de 0.033 % VRMS
- Error de 0.123 % IRMS
- Factor de potencia =  $0.996$

**Módulo 2** [\(Tabla 15\)](#page-70-1):

- Error de 0.21 % VRMS
- Error de 2.43 % IRMS
- Factor de potencia =  $0.994$

#### **(3) Bombillo ahorrador 32W:**

**Tabla 16. Comparación de VRMS, IRMS y potencia real entre el módulo 1 y multímetro (bombillo ahorrador).** 

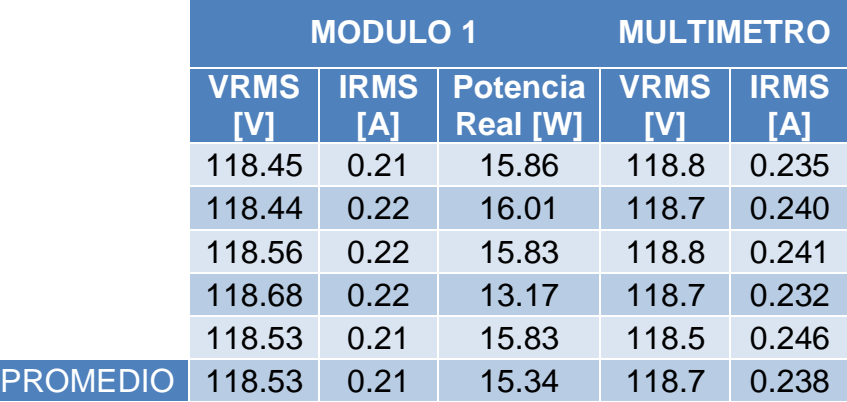

**Tabla 17. Comparación de VRMS, IRMS y potencia real entre el módulo 2 y multímetro (bombillo ahorrador).** 

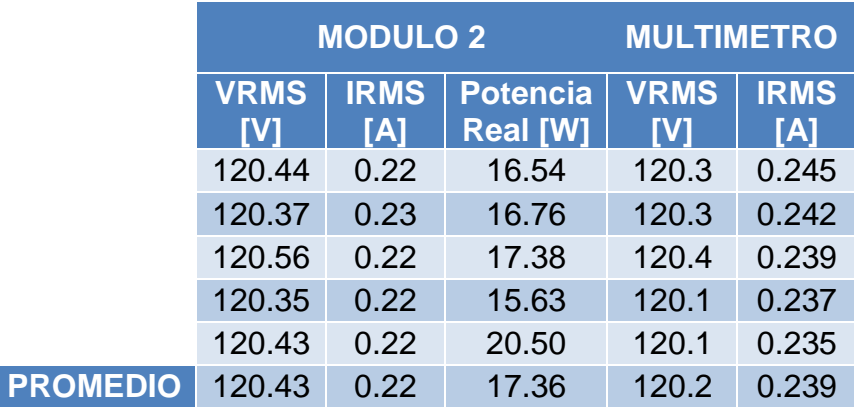

Error en la medida de VRMS, IRMS y Factor de potencia para los dos módulos obtenidos a partir de los resultados promedios:
**Módulo 1** [\(Tabla 16\)](#page-71-0):

- Error de 0.14 % VRMS
- Error de 11.76 % IRMS
- Factor de potencia =  $0.61$

**Módulo 2** [\(Tabla 17\)](#page-71-1):

- Error de 0.19 % VRMS
- Error de 7.94 % IRMS
- Factor de potencia =  $0.65$

# **(4) Computador portátil Asus Notebook:**

<span id="page-72-0"></span>**Tabla 18. Comparación de VRMS, IRMS y potencia real entre el módulo 1 y multímetro (computador portátil).** 

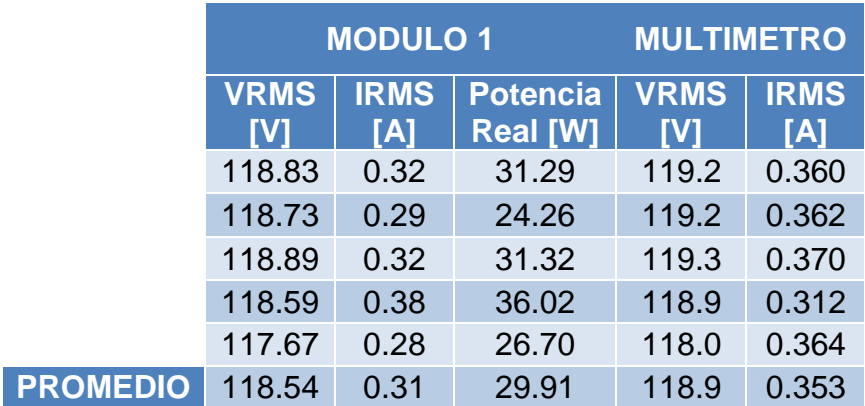

<span id="page-72-1"></span>**Tabla 19. Comparación de VRMS, IRMS y potencia real entre el módulo 2 y multímetro (computador portátil).** 

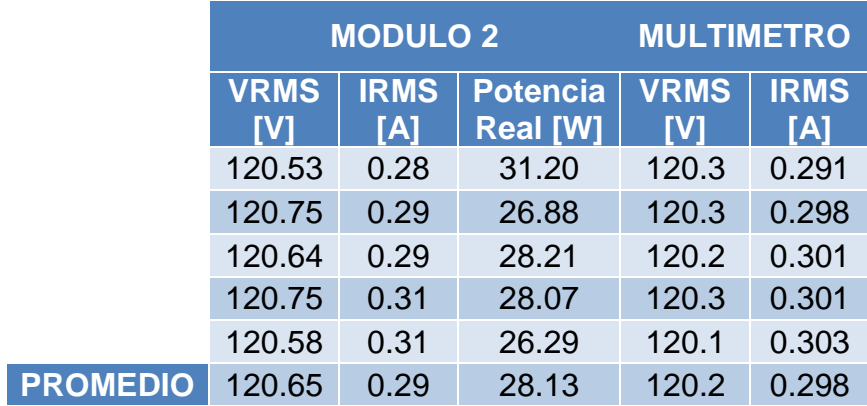

Error en la medida de VRMS, IRMS y Factor de potencia para los dos módulos obtenidos a partir de los resultados promedios:

**Módulo 1** [\(Tabla 18\)](#page-72-0):

- Error de 0.302 % VRMS
- Error de 12.18 % IRMS
- Factor de potencia =  $0.81$

**Módulo 2** [\(Tabla 19\)](#page-72-1):

- Error de 0.37 % VRMS
- Error de 2.68 % IRMS
- $\bullet$  Factor de potencia = 0.80

### **(5) Nevera Haceb**

<span id="page-73-0"></span>**Tabla 20. Comparación de VRMS, IRMS y potencia real entre el módulo 1 y multímetro (nevera).** 

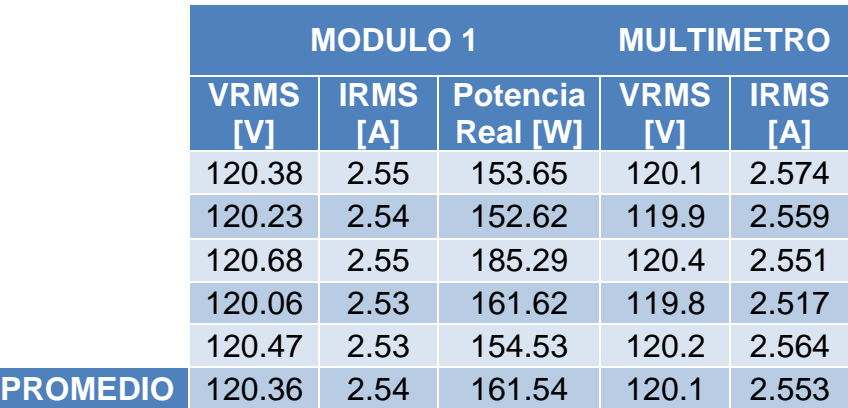

<span id="page-73-1"></span>**Tabla 21. Comparación de VRMS, IRMS y potencia real entre el módulo 2 y multímetro (nevera).** 

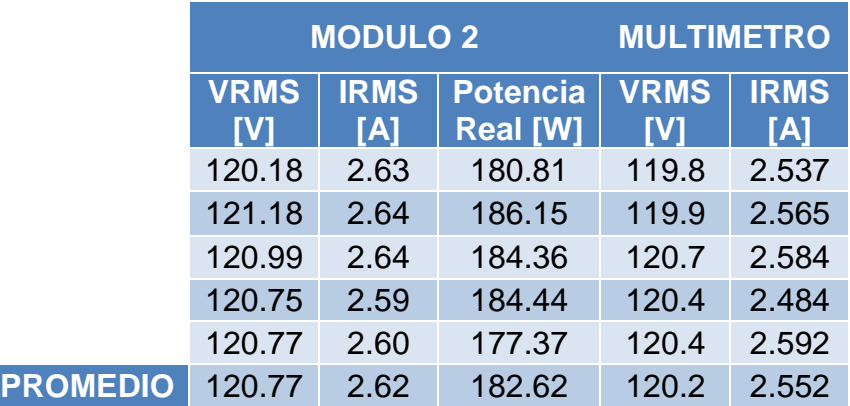

Error en la medida de VRMS, IRMS y Factor de potencia para los dos módulos obtenidos a partir de los resultados promedios:

## **Módulo 1** [\(Tabla 20\)](#page-73-0):

- Error de 0.21 % VRMS
- Error de 0.50 % IRMS
- Factor de potencia =  $0.52$

# **Módulo 2** [\(Tabla 21\)](#page-73-1):

- Error de 0.47 % VRMS
- Error de 2.66 % IRMS
- Factor de potencia =  $0.57$

# **(6) Televisor led Challenger 32":**

I

## <span id="page-74-0"></span>**Tabla 22. Comparación de VRMS, IRMS y potencia real entre el módulo 1 y multímetro (TV led).**

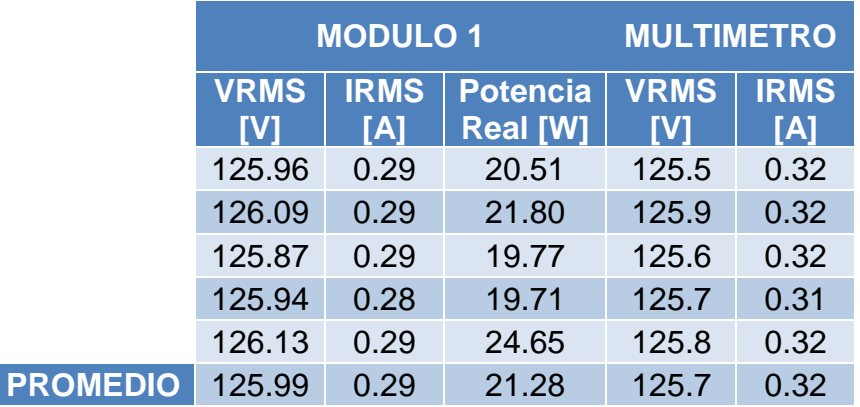

## <span id="page-74-1"></span>**Tabla 23. Comparación de VRMS, IRMS y potencia real entre el módulo 2 y multímetro (TV led).**

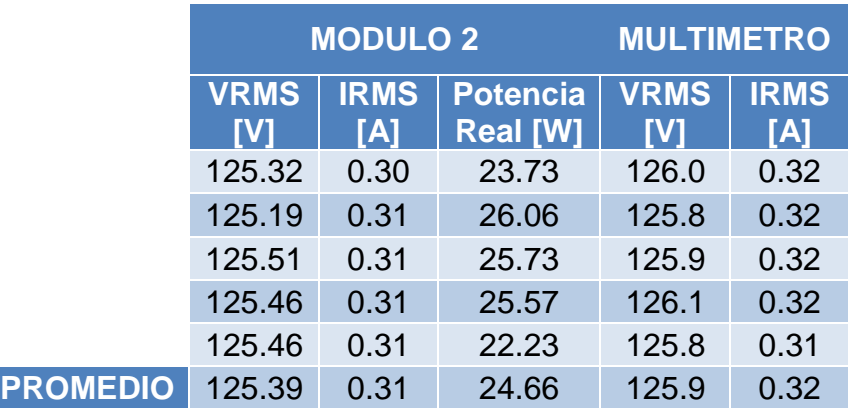

Error en la medida de VRMS, IRMS y Factor de potencia para los dos módulos obtenidos a partir de los resultados promedios:

**Módulo 1** [\(Tabla 22\)](#page-74-0):

- Error de 0.23 % VRMS
- Error de 9.37 % IRMS
- Factor de potencia =  $0.58$

**Módulo 2** [\(Tabla 23\)](#page-74-1):

- Error de 0.40 % VRMS
- Error de 3.12 % IRMS
- Factor de potencia =  $0.63$
- **(7) Equipo de sonido Samsung (volumen = 3, escala de 0 a 30):**

<span id="page-75-0"></span>**Tabla 24. Comparación de VRMS, IRMS y potencia real entre el módulo 1 y multímetro (equipo de sonido).** 

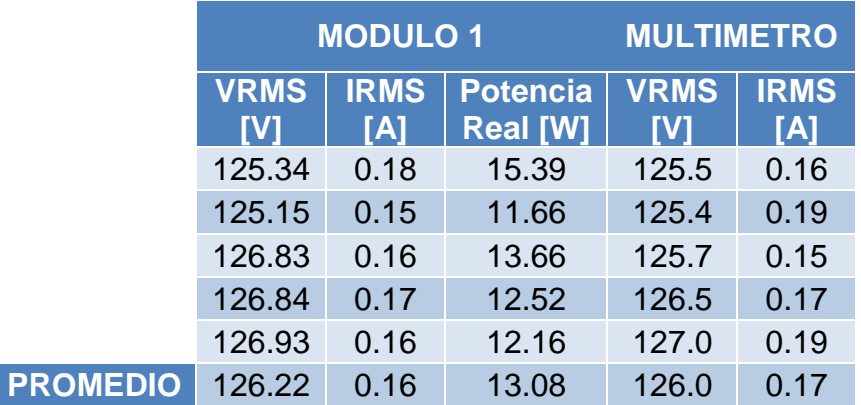

<span id="page-75-1"></span>**Tabla 25. Comparación de VRMS, IRMS y potencia real entre el módulo 2 y multímetro (equipo de sonido).** 

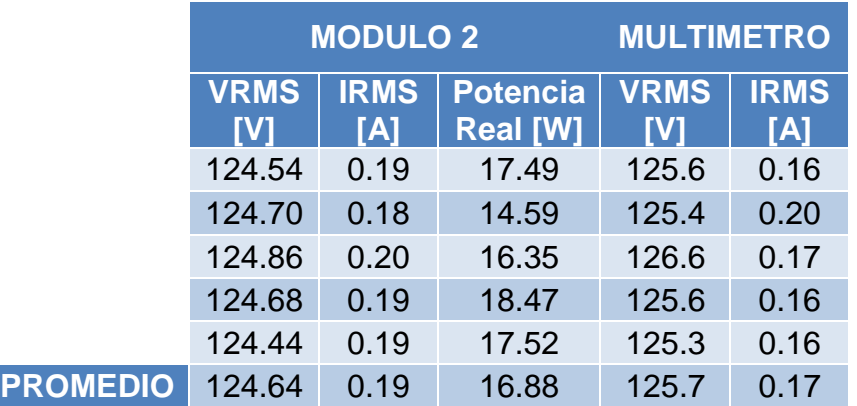

Error en la medida de VRMS, IRMS y Factor de potencia para los dos módulos obtenidos a partir de los resultados promedios:

## **Módulo 1** [\(Tabla 24\)](#page-75-0):

- $\bullet$  Frror de 0.15 % VRMS
- Error de 5.88 % IRMS
- Factor de potencia =  $0.65$

## **Módulo 2** [\(Tabla 25\)](#page-75-1):

- Error de 0.84 % VRMS
- Error de 11.76 % IRMS
- Factor de potencia =  $0.71$

Los datos anteriores nos permiten comparar el funcionamiento de los dos módulos con diferentes tipos de carga, de acuerdo a estos, los dos prototipos se comportan aproximadamente igual con algunas variaciones en los datos de VRMS e IRMS pero no muy significativas a excepción del factor de potencia; en el cual para determinar el cruce se necesita de un rango en la medida debido al comportamiento y la magnitud en la señal del sensor de corriente. Además de determinar un valor aproximado de la potencia real, se obtiene un valor aproximado del factor de potencia de las cargas, estos valores como los de VRMS e IRMS sirven de base para establecer cuanto es el consumo de dichos aparatos o dispositivos y de referencia para el posterior análisis durante instantes prolongados de tiempo.

## **4.2 RESULTADO Y ANÁLISIS DEL CONSUMO DE ENERGÍA**

El proyecto, al presentar un prototipo de gestión energética basado en el control de cargas netamente residenciales, se enfoca al uso racional de la energía, para ello es necesario establecer cuanto es el consumo energético durante tiempos más prolongados. Se realiza el análisis de datos de consumo de diferentes aparatos electrónicos y electrodomésticos mediante la monitorización semanal, diaria y por horas para tener una base de comparación del gasto de energía y poder activar o desactivar dichos elementos de acuerdo a las medidas de consumo.

A continuación se establece el tiempo de conexión de las diferentes cargas y la energía consumida de acuerdo al tiempo de funcionamiento del electrodoméstico o dispositivo electrónico (el número de horas se establecieron según posibles patrones de consumo u horas de uso). Las cargas utilizadas son las siguientes:

- Nevera durante una semana y 24 horas
- Televisor LED durante 15 horas
- Bombillo ahorrador (18 W) 6 horas
- Bombillo incandescente (100 W) 6 horas
- Computador portátil Notebook 15 horas
- Equipo de sonido 9 horas
- Computador portátil Notebook y bombillo incandescente (100 W) 1 hora
- Computador portátil Notebook y bombillo ahorrador (32 W) 1 hora
- Luminarias conectadas al SFV 4 días

**4.2.1 TV Led 32" Challenger**

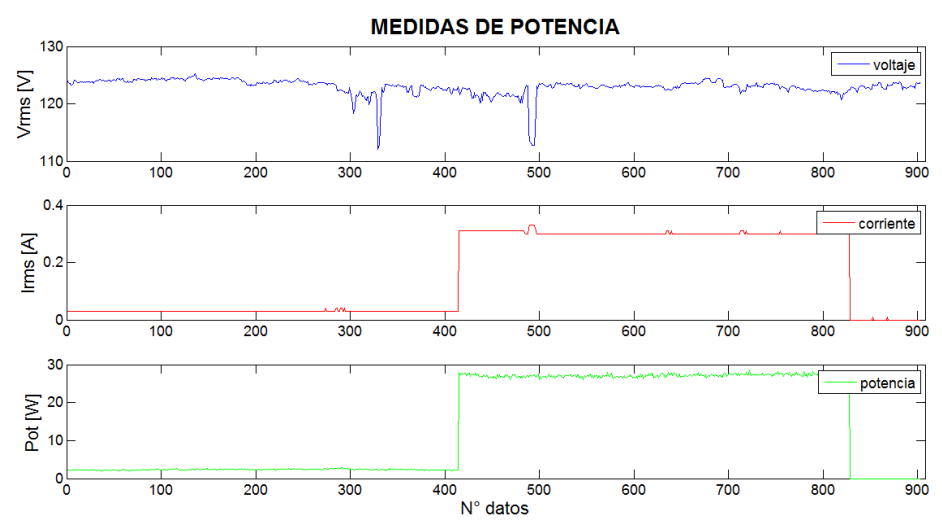

<span id="page-77-0"></span>**Figura 41. VRMS, IRMS y potencia real TV led 32" challenger.**  Fuente: Autores

Para este caso de estudio se tomaron datos con el módulo HEMS a partir de la 1 AM hasta las 3:59 PM, donde se tuvieron en cuenta tres estados de carga para obtener las medidas de voltaje, corriente y potencia. El análisis realizado a continuación se basa en la información que brinda la [Figura 41](#page-77-0) en la que se visualizan los datos tomados cada minuto durante 15 horas.

En el primer estado concerniente desde el número de datos 0 al número de datos 414 representado en horas desde la 1 AM hasta las 7:59 AM, la carga se encuentra conectada al módulo pero en estado de reposo (Stand By), en dicho estado la carga necesita corriente para mantener activas algunas características básicas de esta y por ende la potencia que necesita no es igual a cero. En el segundo estado de carga concerniente en horas desde las 8 AM hasta las 2:59 PM y en número de datos desde el 415 al 828, se enciende el televisor y el modulo comienza a sensar valores de potencia en un rango entre los 26.00 y 28.60W correspondientes al aumento en el consumo de corriente de la carga que se encuentra entre valores de 0.3 y 0.33A, durante este estado se puede observar

que existen algunos picos de corriente que concuerdan con bajones presentes en la curva de voltaje.

Para el ultimo estado de carga dispuesto desde las 3 PM hasta las 3:59 PM con un numero de datos de 59 muestras, se envía al módulo la instrucción de deshabilitar la etapa de control de cargas y se evidencia que tanto corriente como potencia son iguales a cero, con algunas excepciones en corriente debido a la sensibilidad propia del sensor, durante este estado es fácil observar que si lo que se requiere es reducir el consumo eléctrico la mejor manera es negar en su totalidad el paso de energía eléctrica a la carga.

Según lo anterior, se deduce que en lapsos de tiempos cortos la demanda de potencia por parte del televisor es baja, pero si se considera que la carga mencionada se encuentra conectada durante tiempos prolongados, su demanda aumentará de forma significativa haciendo que el consumo de energía sea mayor y por lo tanto exista aumento en el valor tarifario presentado por la empresa encargada de prestar el servicio de energía eléctrica.

En la [Figura 42](#page-78-0) se indican los datos de energía consumida por la carga mencionada anteriormente (barras color amarillo) y el acumulado de energía consumida (barras color azul) a lo largo de un día, obteniendo los siguientes resultados:

- Energía Estado de Carga Stand By: 0.01619 KWh
- Energía Estado de Carga Encendido: 0.18731 KWh
- Energía Estado de Carga inactivo: 0 KWh

Teniendo en cuenta el tiempo que se utilizó para el estudio (15 Horas), el promedio de energía consumida en el día que se registró fue de 0.2035 KWh.

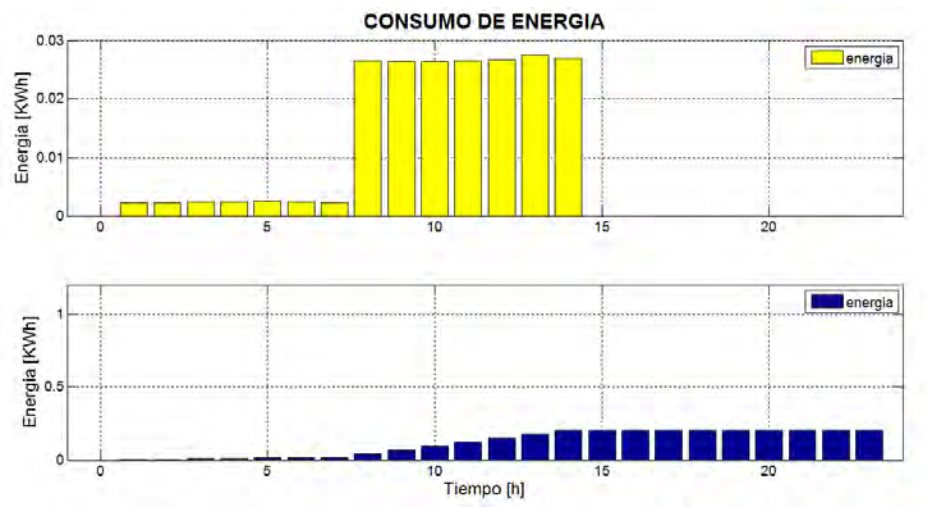

<span id="page-78-0"></span>**Figura 42. Energía consumida y energía acumulada TV led 32" Challenger.**  Fuente: Autores

## **4.2.2 Equipo de sonido Samsung**

El equipo de sonido es un electrodoméstico que presenta un consumo energético variable que depende directamente de la intensidad sonora a la que se encuentre funcionando. Al igual que con la carga anterior, se presentan tres estados de carga para desarrollar el análisis con la diferencia de que mientras el componente de sonido este encendido, se hacen varianzas de nivel en el volumen del sonido de salida para observar el comportamiento tanto de corriente como de potencia; la información que se indica en este análisis tiene como base los datos presentados en la [Figura 43](#page-79-0) tomados cada minuto de acuerdo a la información sensada por el módulo HEMS.

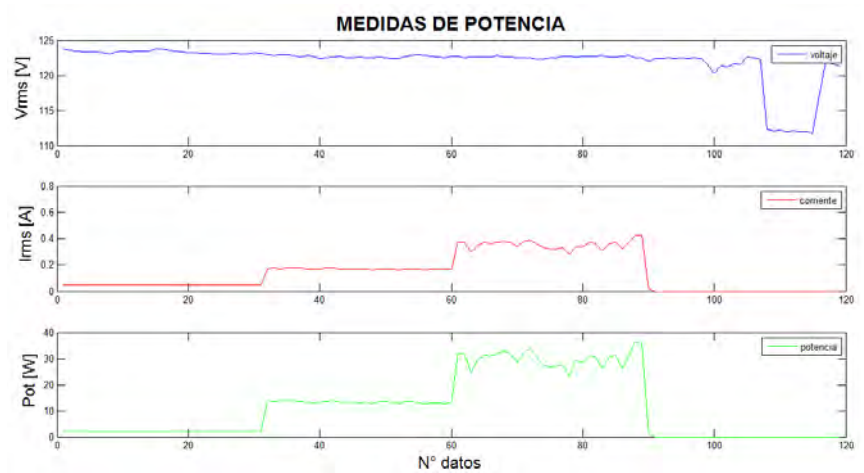

<span id="page-79-0"></span>**Figura 43. VRMS, IRMS y potencia real equipo de sonido Samsung.**  Fuente: Autores

Durante el primer estado de la carga correspondiente al rango de número de muestra 1 hasta el número de muestra 31 cuando el equipo de sonido se encuentra en estado de reposo (Stand By), se observa al igual que en el TV la existencia de demanda de corrientes entre 0.03 y 0.05A por parte del electrodoméstico, corriente necesaria para el funcionamiento de ciertas características propias de la carga. El anterior hecho da lugar a un consumo de potencia con valores instantáneos alrededor de los 2.14W aproximadamente, para este primer momento se realizó un sensado de variables a lo largo de una media hora.

Para el segundo estado cuyo rango se encuentra determinado entre el número de muestra 32 y 89, se tiene en cuenta el rango de volumen sonoro (de 0 a 30 niveles) propio del equipo de sonido, realizando pruebas primero con un nivel igual a 5 siendo un nivel cómodo para ser escuchado y segundo a un nivel igual a 9 siendo un nivel de sonido mucho más fuerte, el tiempo entre cambio de niveles de volumen es de media hora obteniendo muestras cada minuto como se mencionó anteriormente.

- **Nivel Sonoro 5:** mientras el equipo de sonido se encuentra en estado encendido y con un nivel sonoro igual a 5 se evidencia un aumento en la demanda de corriente con valores entre 0.16A y 0.18A obteniendo en consecuencia valores de consumo de potencia entre los 12.70W y 14.00W.
- **Nivel Sonoro 9:** mientras el equipo de sonido se encuentra en estado encendido y con un nivel de volumen igual a 9 se evidencia un aumento en la demanda de corriente con valores presentes dentro de un rango entre 0.28A y 0.42A obteniendo como consecuencia valores de consumo de potencia entre los 24.56W y 36.28W.

En el tercer y último estado de carga con un total de 30 muestras sensadas, el módulo HEMS a través de su control de cargas, corta el flujo de corriente al equipo de sonido impidiendo que éste se alimente y se observa al igual que en el caso de estudio anterior que lo más prudente a la hora de realizar un ahorro energético es desconectar en su totalidad ciertos electrodomésticos que se caractericen por presentar estados de carga Stand By.

El estudio elaborado anteriormente permite establecer una relación causa efecto entre el nivel de volumen del equipo de sonido y el consumo de potencia realizado por dicha carga, a mayor nivel de volumen a la hora de poner en funcionamiento al equipo de sonido mayor será la demanda de corriente y por lo tanto existirá un mayor consumo de potencia. Sin embargo, este análisis arroja datos muy generales y con estos no se puede establecer el promedio de un consumo energético diario o un valor aproximado de consumo de energía por hora, para esto se simula un entorno en el que el componente de sonido se mantiene encendido durante un tiempo determinado y a un nivel de volumen considerable, caso que se puede presentar comúnmente dentro de un escenario residencial.

La [Figura 44,](#page-81-0) indica el comportamiento del componente de sonido con un nivel de volumen de 6 durante un tiempo de encendido de 2 horas, generando un aumento en la demanda de corriente con valores que se encuentran dentro del rango de 0.16A y 0.24A y un consumo de potencia entre los 12.90W y 20.17W.

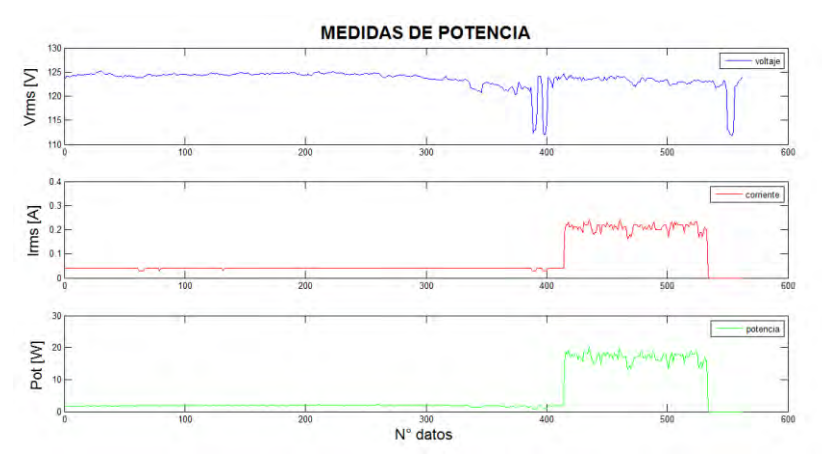

<span id="page-81-0"></span>**Figura 44.VRMS, IRMS y potencia real equipo de sonido Samsung (2 horas).**  Fuente: Autores

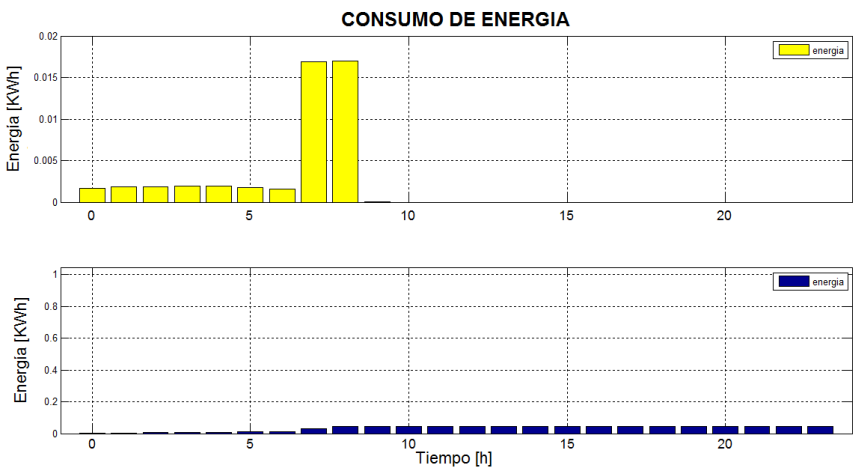

<span id="page-81-1"></span>**Figura 45. Energía consumida y energía acumulada equipo de sonido Samsung.** 

Fuente: Autores

Observando la [Figura 45,](#page-81-1) durante las 2 horas de funcionamiento el equipo de sonido presenta un consumo de energía acumulado de 0.0464513KWh con aproximadamente un consumo promedio de 0.017KWh en cada hora. Además, de la figura se puede obtener el total de consumo energético en cada uno de los estados de carga mostrado a continuación:

- Energía Estado de Carga Stand By: 0.0125557 KWh
- Energía Estado de Carga Encendido: 0.0338825 KWh
- Energía Estado de Carga inactivo: 0 KWh

#### **4.2.3 Bombillo ahorrador 18W**

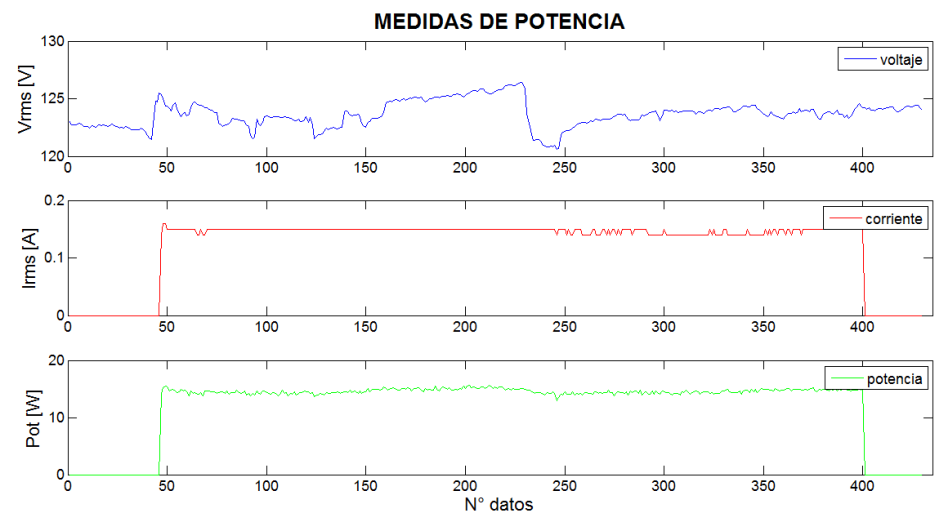

<span id="page-82-0"></span>**Figura 46. VRMS, IRMS, potencial real bombillo ahorrador 18W.**  Fuente: Autores

Para el desarrollo del análisis en este campo de acción, se tiene en cuenta un comportamiento socio cultural común en la mayoría de las personas en donde a partir de una determinada hora del día debido a la ausencia de luz solar se tiende a encender luminarias y bombillos que proporcionen iluminación artificial. Según lo anterior, se dispuso el módulo HEMS para que realizara el sensado de sus respectivas variables a partir de las 6 PM hasta las 11.59 PM con el fin de simular un ambiente residencial normal. En este caso, se establecen dos momentos en el estado de carga (encendido y apagado). Al encender el bombillo, demanda corrientes en un rango de 0.14 a 0.16A consumiendo una potencia ubicada entre 13.5 y 15.7W como se puede observar en la [Figura 46.](#page-82-0) Cuando el bombillo se encuentra apagado, su demanda de corriente como su consumo de potencia son iguales a cero. A diferencia de cargas como un TV o un componente de sonido en los cuales existe un estado de carga Stand By.

En cuanto a consumo de energía, durante 6 horas considerado un tiempo de uso prudente dentro de un hogar, el bombillo consume un acumulado de 0.0861KWh y aproximadamente en cada hora de uso consume 0.0145 KWh, véase [Figura 47.](#page-83-0)

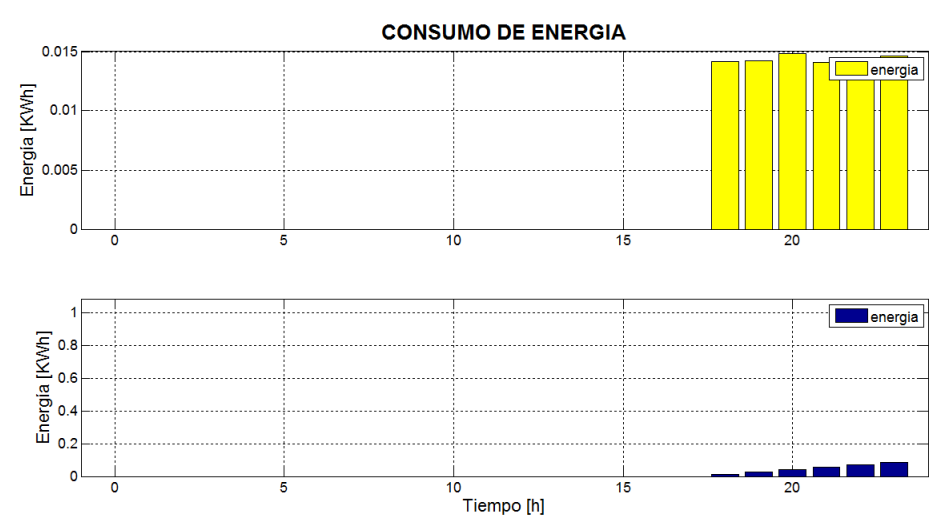

<span id="page-83-0"></span>**Figura 47. Energía consumida y energía acumulada bombillo ahorrador 18w** Fuente: Autores

#### **4.2.4 Bombillo incandescente 100W**

Como se mencionó anteriormente, el funcionamiento de las iluminarias en un hogar dependerá de la ausencia de luz solar además del comportamiento de las personas, por lo tanto igual que con el bombillo ahorrador se conectó el prototipo HEMS aproximadamente 6 horas de 6 PM a 11:49 PM con el fin de establecer la diferencia de consumo entre estos tipos de iluminación, estableciendo dos estados: encendido y apagado, de igual manera que el bombillo ahorrador, debido a su composición, el consumo de potencia y por ende de energía en (Stand By) de estos tipos de elementos es cero al no haber un flujo de corriente.

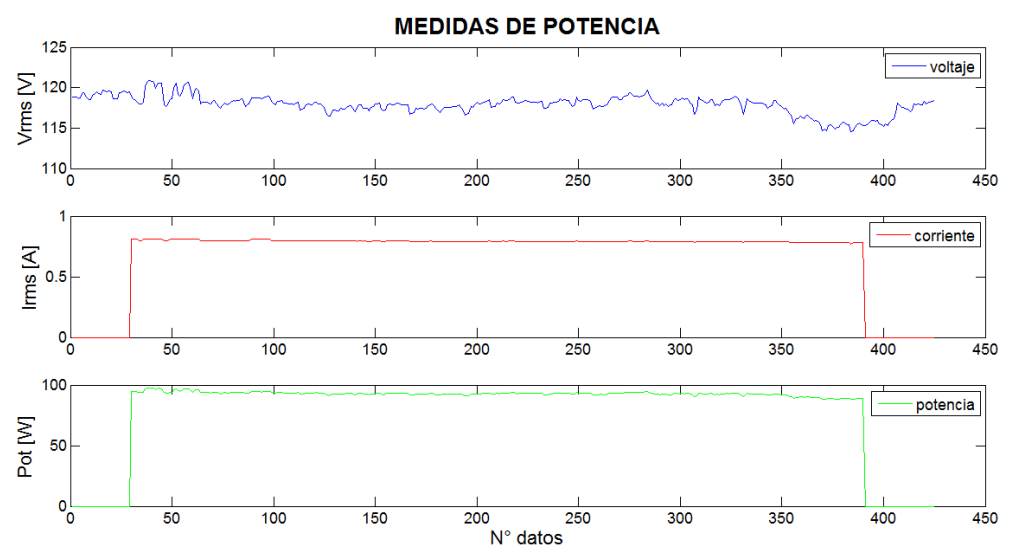

<span id="page-83-1"></span>**Figura 48. VRMS, IRMS, potencia real bombillo incandescente 100W.**  Fuente: Autores

Como se observa en la [Figura 48,](#page-83-1) el consumo de energía empieza desde que se enciende el bombillo, para un periodo de tiempo de 6 horas en un rango de 0.79A a 0.81A y un consumo de potencia aproximado a los 100W, se establece un consumo aproximado de energía de 0.557947KWh. En la [Figura 49](#page-84-0) se observa el consumo por horas, donde se mantiene un gasto de energía constante, además se observa que en la primera hora el consumo es menor debido a que el bombillo se prendió minutos antes de las 6 PM. Este tipo de grafica permite obtener mejor control del consumo al establecer cuanto es el gasto de energía a determinadas horas del día.

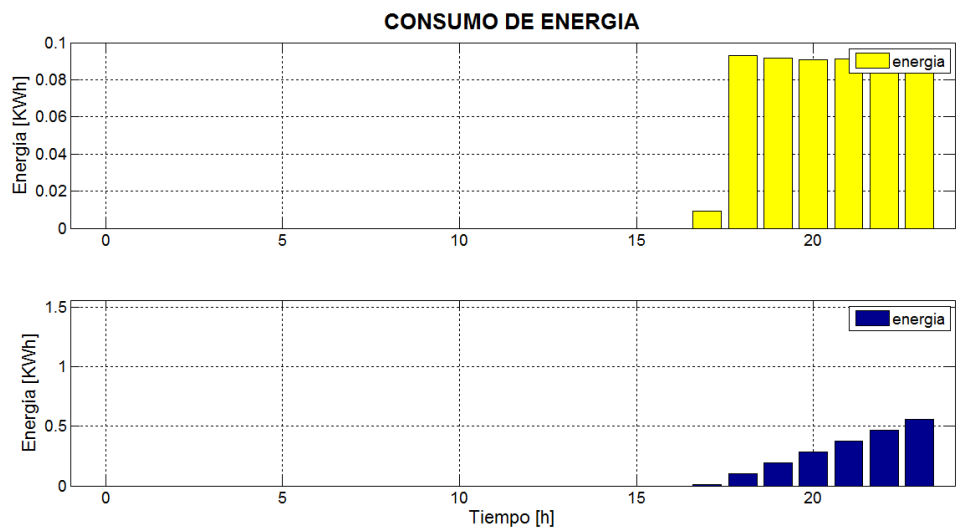

<span id="page-84-0"></span>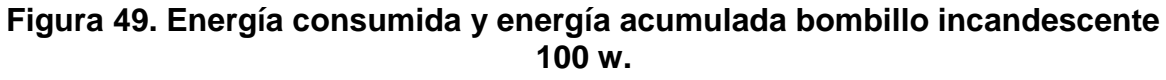

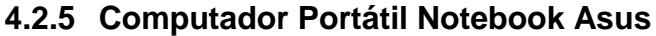

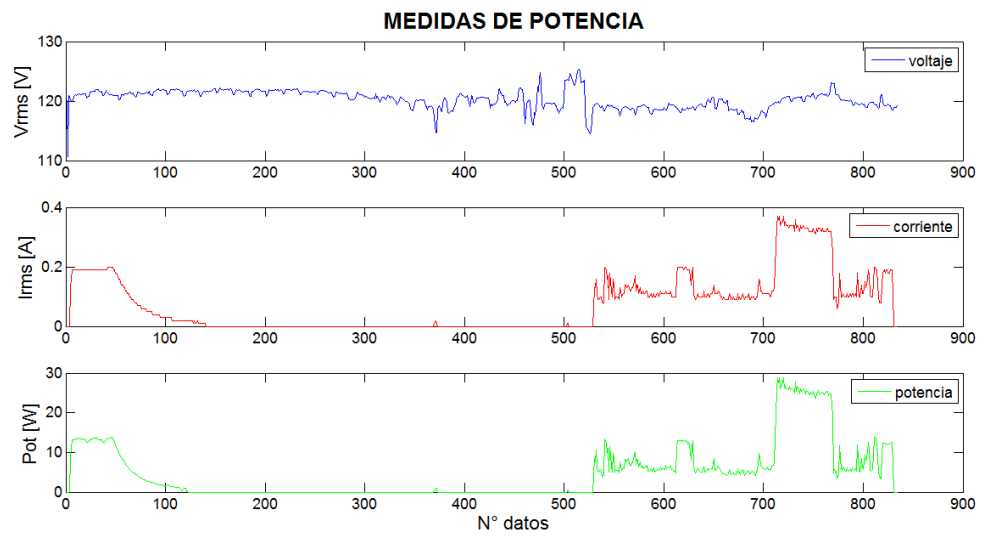

<span id="page-84-1"></span>**Figura 50. VRMS, IRMS, potencia real bombillo computador portátil.** Fuente: Autores

Para analizar el consumo de energía de un computador, se debe tener en cuenta que el gasto de energía varía según la función o programa que se ejecute en este dispositivo debido a la complejidad de los mismos y la gran variedad de componentes como la tarjeta de sonido y la tarjeta gráfica, además de las propiedades que posee como la velocidad del procesador, el sistema operativo, entre otros. En primer lugar se determinó que cuando se apaga y se deja conectado a la red un computador con la batería, existe un consumo mientras esta se carga entre los primeros 122 número de datos, aproximadamente dos horas; en la [Figura 50](#page-84-1) se observa al comienzo un aumento en el gasto de potencia que se estabiliza entre los 12.55W y 13.65W a 0.19A el cual posteriormente disminuye exponencialmente llegando al valor de cero cuando la batería está totalmente cargada, a partir de este momento se observa que el computador al no estar encendido y tener totalmente la batería cargada el gasto de corriente y por ende de potencia y energía es cero.

Posteriormente se tomaron datos durante 3 horas (N° de datos 529 al 710) de un posible comportamiento de uso habitual del computador por parte del usuario, funciones como abrir archivos, mirar imágenes, programas básicos del sistema (Microsoft office), navegar en la red, escuchar música, mirar videos, etc., generan variaciones en el consumo del computador. Como se observa en la [Figura 50,](#page-84-1) las curvas varían según la tarea realizada o del componente que se utilice del computador donde las curvas más altas pueden representar mirar algún video, escuchar música o navegar en la red. Para obtener mejor información del consumo del computador, se realizó el estudio mediante alguna aplicación que requiera que el computador trabaje a mayor capacidad, para ello durante una hora se ejecutó un video juego, que en la actualidad está entre las posibilidades de las aplicaciones que se le puede dar al computador, obteniendo una curva de demanda de corriente mayor ya que aplicaciones o programas que requieran de la capacidad máxima del computador generan mayor demanda de potencia y por lo tanto de energía. El estudio anterior se realizó conectado la batería. Por último se desconectó la batería y se alimentó al computador directamente de la red eléctrica, en el cual se puede decir que se comporta muy similar cuando está totalmente cargada la batería y se efectúan tareas básicas.

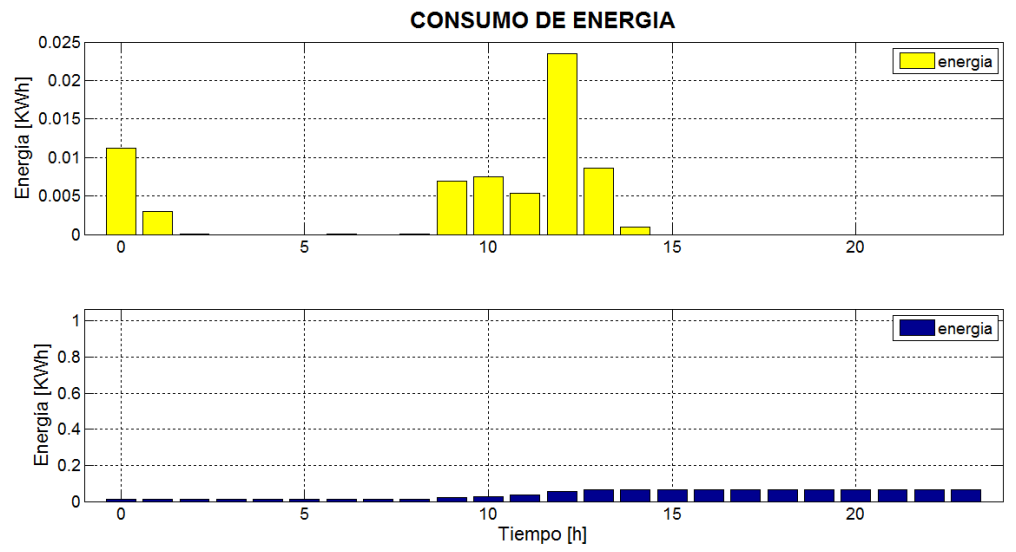

<span id="page-86-0"></span>**Figura 51. Energía consumida y energía acumulada computador portátil.**  Fuente: Autores

En la [Figura 51](#page-86-0) se observa la variación del consumo por horas, según el estudio realizado se obtuvieron los siguientes resultados:

- Consumo de energía carga de batería duración 2 horas: 0.014173 KWh
- Consumo de energía básico (navegar en la red, escuchar música, mirar videos, programas básicos del sistema etc.) durante 3 horas: 0.019635 KWh
- Consumo de energía teniendo en cuenta la capacidad del computador (video juego) durante 1 hora: 0.023368 KWh
- Consumo de energía sin batería duración 1 hora: 0.007088 KWh

## **4.2.6 Nevera Haceb**

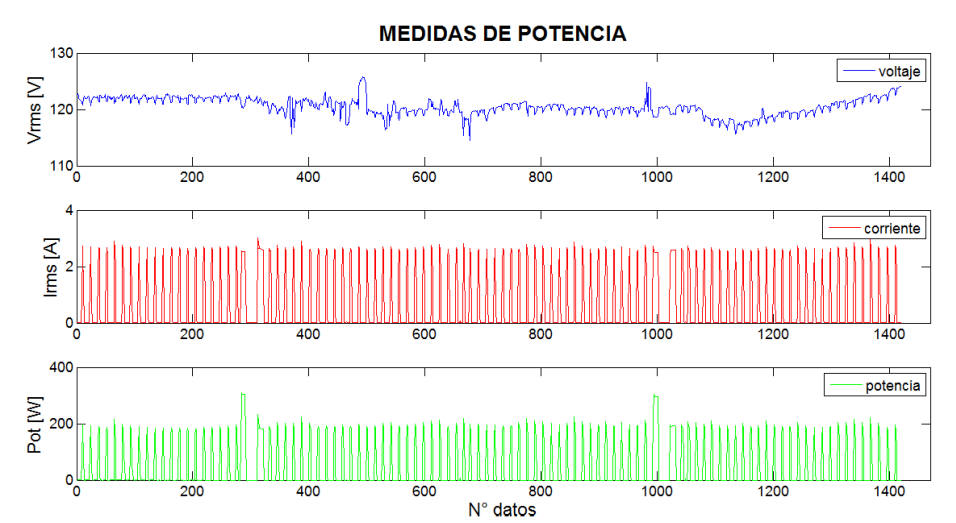

**Figura 52. Grafica VRMS, IRMS, potencia real nevera durante 24 horas.**  Fuente: Autores

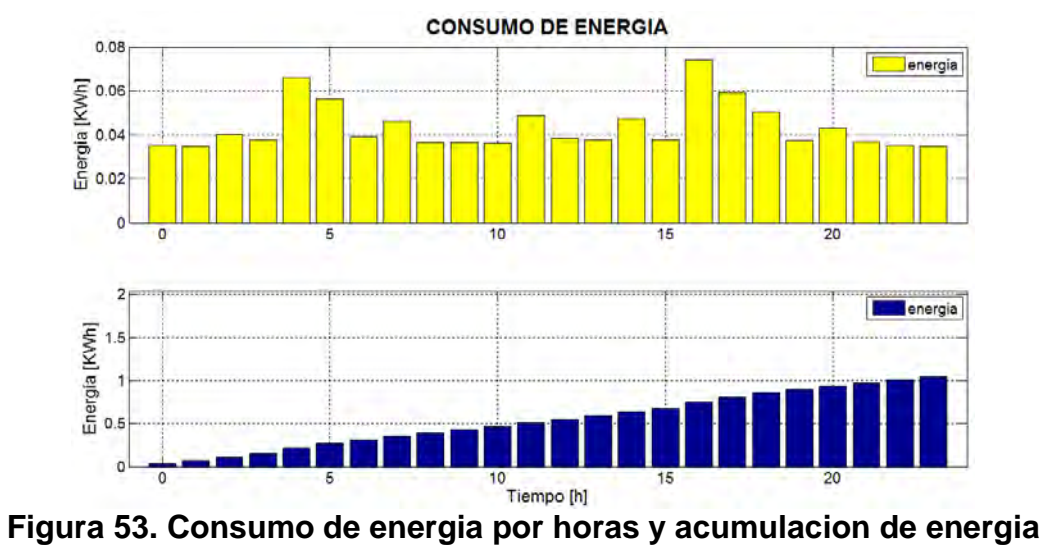

**neveradurante 24 horas.** 

<span id="page-87-0"></span>Fuente: Autores

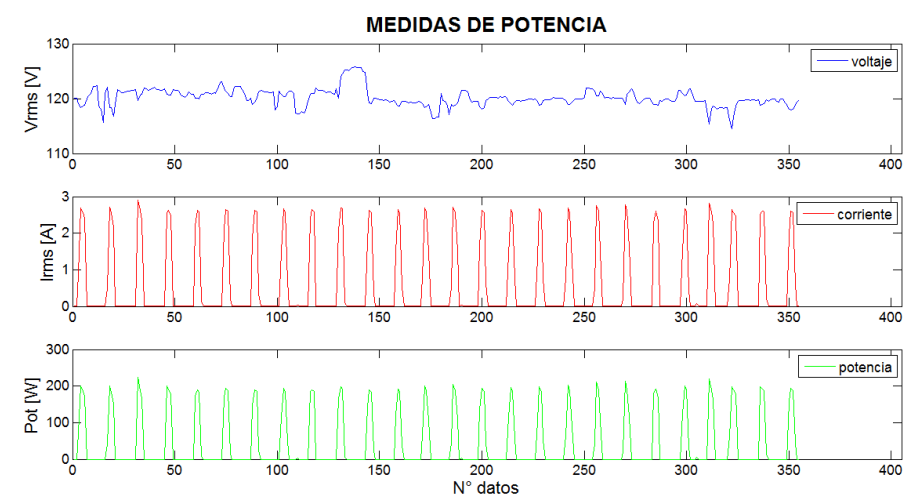

**Figura 54. Grafica VRMS, IRMS, potencia real nevera durante 6 horas** Fuente: Autores

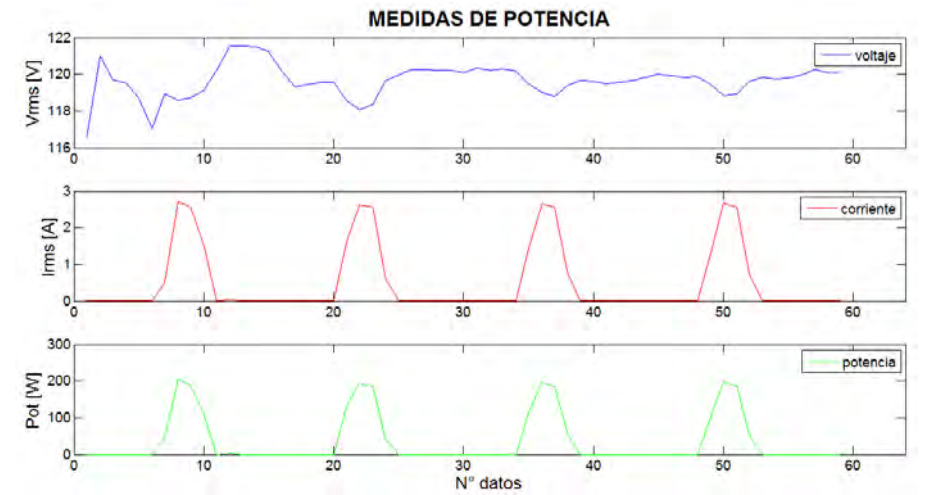

**Figura 55. Grafica VRMS, IRMS, potencia real nevera durante 1 hora** Fuente: Autores

En las Figuras 52, 54 y 55 se visualiza el comportamiento de la nevera durante diferentes periodos de tiempo. Analizando el comportamiento de la nevera se puede observar que su tiempo de funcionamiento es periódico, se activa y desactiva durante determinados instantes de tiempos, por lo tanto se puede decir que el consumo diario de esta es aproximadamente el mismo. En la [Figura 53](#page-87-0) se observa que el gasto de energía o la acumulación de energía aumenta de manera proporcional debido a que funciona automáticamente y no depende del usuario siempre y cuando permanezca conectada a la red eléctrica. Cada vez que el usuario abre la nevera el consumo aumenta debido a la iluminación interna de ésta (bombillo).

Se obtuvieron los siguientes resultados:

- Tiempo activada  $\approx$  5 minutos
- Tiempo desactivada  $\approx$  10 minutos
- Energía durante 24 horas ≅ 1.04563 KWh
- Energía durante 6 horas ≅ 0.243711 KWh
- Energía durante 1 hora ≅ 0.0366368 KWh
- Consumo de energía al abrir la puerta  $\approx$  24 W

El prototipo HEMS también nos permite obtener información del consumo de energía semanal, para este caso de estudio se utilizó la nevera debido a que su tiempo de funcionamiento es automático a diferencia de otros dispositivos en los que el consumo de energía depende de unas rutinas o de las necesidades del usuario, cabe aclarar que puede aplicarse a cualquiera de las otras cargas aunque el consumo está delimitado o varía de acuerdo al comportamiento habitual de cada individuo.

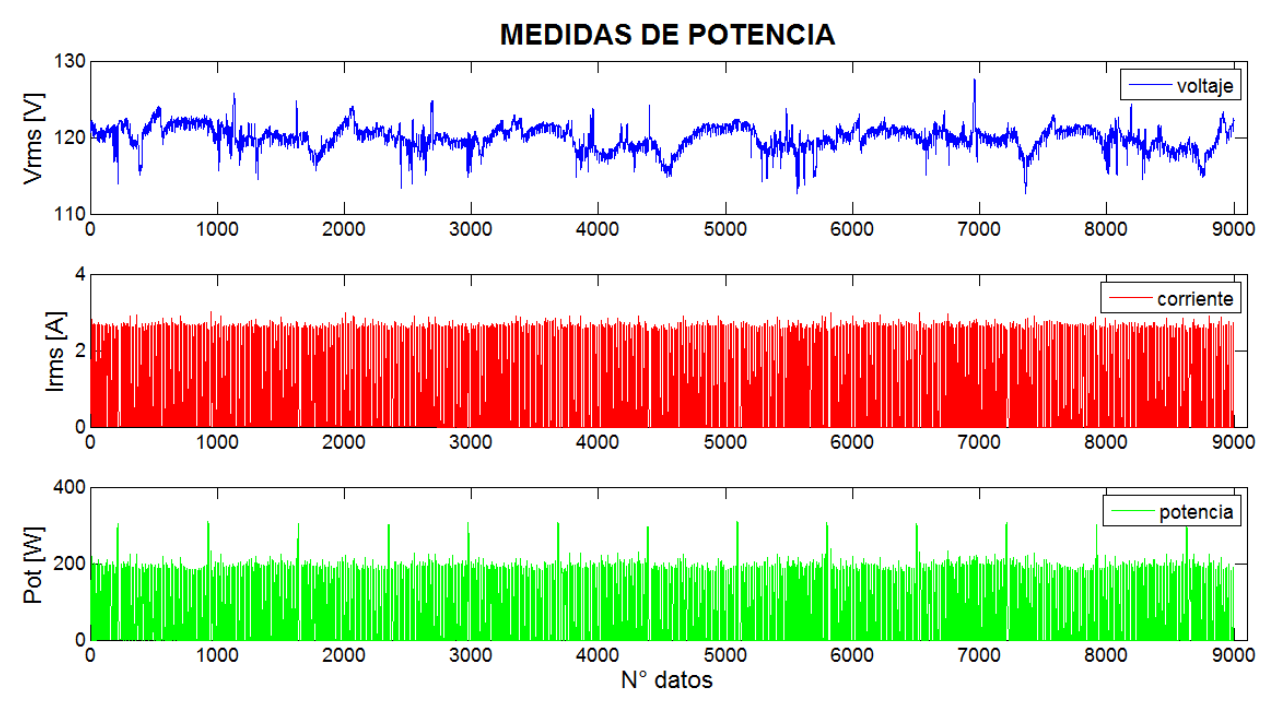

<span id="page-89-0"></span>**Figura 56. Grafica VRMS, IRMS, potencia real nevera durante 1 semana.**  Fuente: Autores

Como se observa en la [Figura 56,](#page-89-0) a través de toda de toda la semana se puede decir que se mantiene el consumo de IRMS y por lo tanto de Potencia, aproximadamente un valor máximo de 2.71A y un consumo de potencia aproximado a los 200W, como se explicó anteriormente tiene periodos de activación, pero con el fin de obtener mayor información y observar el

funcionamiento de la interfaz de CONSUMO DIARIO SD se obtuvieron los siguientes resultados:

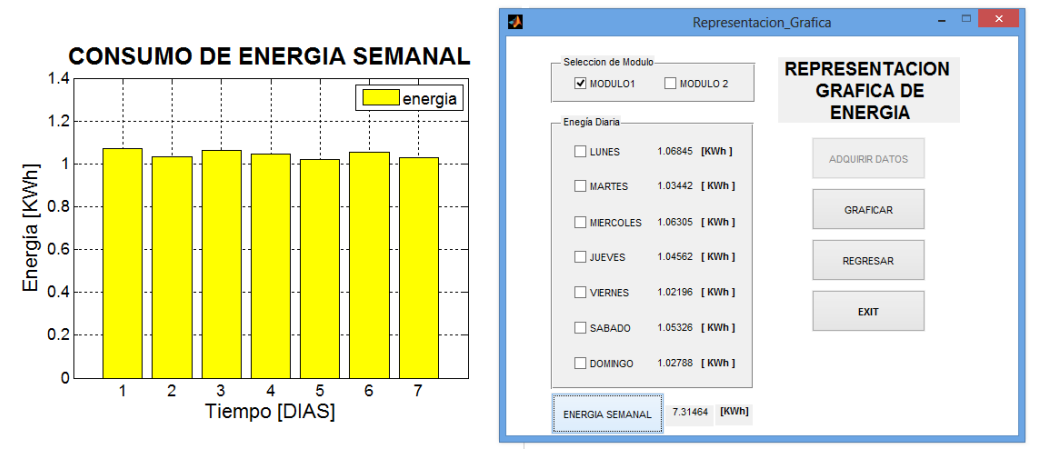

**Figura 57. Consumo de energia nevera durante 1 semana.**

<span id="page-90-0"></span>Fuente: Autores

En la [Figura 57](#page-90-0) se observa el consumo diario durante una semana, debido al funcionamiento automático de la nevera el consumo de energía es similar en cada día:

- Lunes: 1.06845 KWh
- Martes: 1.03442 KWh
- Miércoles: 1.06305 KWh
- Jueves: 1.04562 KWh
- Viernes: 1.02196 KWh
- Sábado: 1.05326 KWh
- Domingo: 1.02788 KWh

Dando como resultado un consumo semanal de 7.31464 KWh que comparándolo con el dato deducido en la [Tabla 26,](#page-100-0) hay una buena aproximación entre los datos adquiridos al conectar el módulo HEMS durante un día con los datos de conectar el módulo HEMS durante una semana. Si se mantiene un consumo constante y con las mismas condiciones de estudio de las diferentes cargas y teniendo en cuenta el ejemplo anterior, al conectar el módulo durante una semana se espera los mismos resultados suministrados en la [Tabla 26.](#page-100-0)

Además, como en los otros casos de estudio, informa cuanto es el consumo diario por horas posibilitándole al usuario establecer en que horas del día el consumo de energía se mantiene o aumenta, como en la [Figura 58,](#page-91-0) en donde se observa que durante el caso de estudio (viernes) se desactivo cargas durante 1 hora, por lo tanto en esta determinada hora no hay consumo de energía y la acumulación de energía es la misma para la siguiente hora como se verifica en esta gráfica.

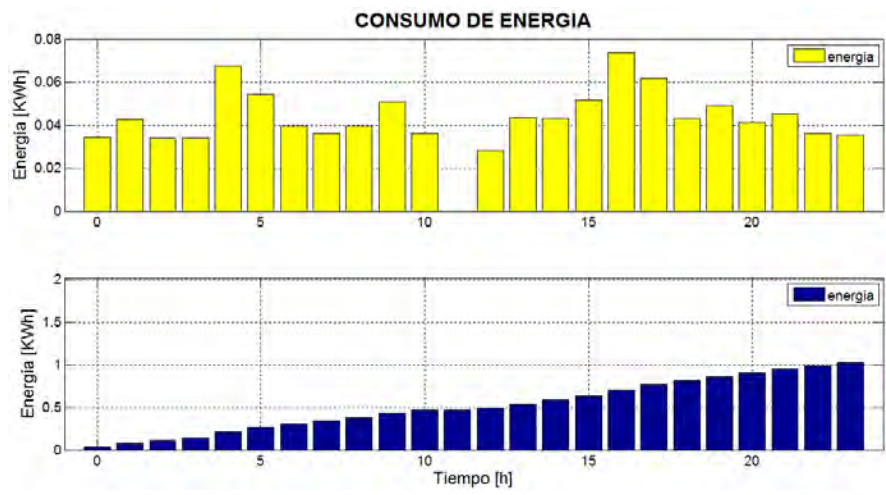

<span id="page-91-0"></span>**Figura 58. Consumo y acumulacion de energia nevera viernes.**  Fuente: Autores

# **4.2.7 Acople Entre Cargas**

No se enfatizó en el consumo de diferentes cargas conectadas al tiempo ya que el proyecto busca establecer el consumo por separado de cada uno de los casos de estudio para tener una base de información y así establecer mayor control del consumo de energía. Sin embargo para observar el funcionamiento del prototipo, se conectó al módulo HEMS el computador portátil durante 1 hora, en primer lugar con un bombillo incandescente de 100W y posteriormente con un bombillo ahorrador de 32W obteniendo la siguiente información:

**Computador portátil y bombillo incandescente.** 

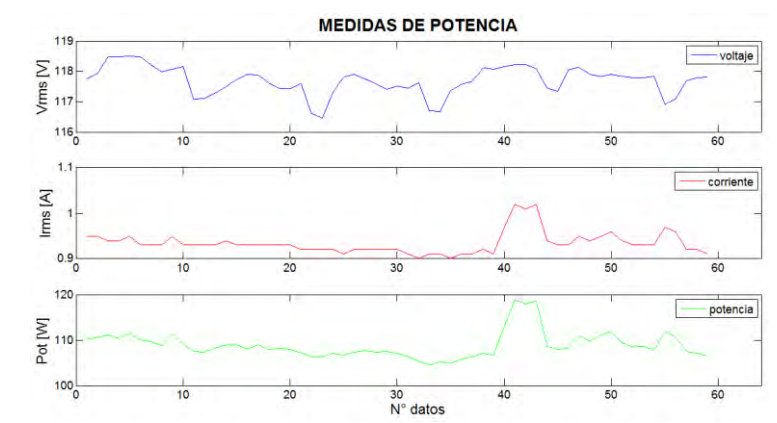

<span id="page-91-1"></span>**Figura 59. Grafica VRMS, IRMS, potencia real computador portatil y bombillo incandescente durante 1 Hora.**

Fuente: Autores

Energía de consumo: 0.107036 KwH

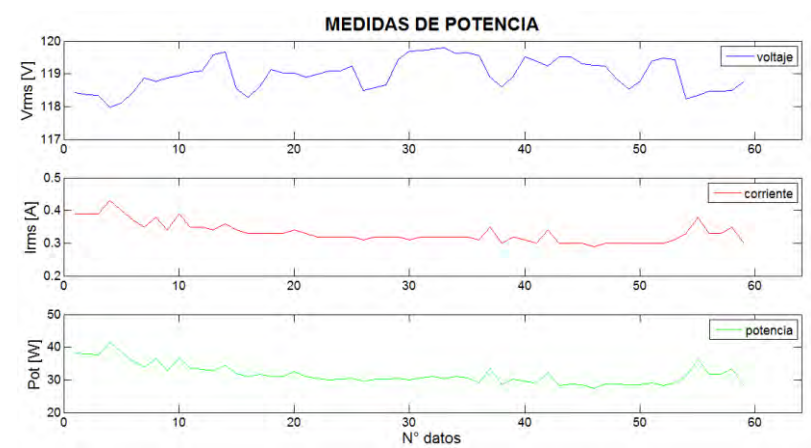

## **Computador portátil y bombillo ahorrador.**

<span id="page-92-0"></span>**Figura 60. Grafica VRMS, IRMS, potencia real computador portatil y bombillo ahorrador durante 1 Hora.**

Fuente: Autores

Energía de consumo: 0.0311173 KWh

Se observa en la [Figura 59](#page-91-1) y en la [Figura 60,](#page-92-0) que al conectar dos cargas simultáneamente la corriente y la potencia que se registra es la suma del total gastado por las dos cargas, por lo tanto la energía consumida durante este instante de tiempo es un valor aproximado a sumar el consumo por separado de cada carga, siempre y cuando se realice de acuerdo a las condiciones planteadas en los casos de estudio registrados en la [Tabla 26.](#page-100-0) Para poder comparar dichas medidas el computador se utilizó realizando tareas básicas, y para el bombillo ahorrador teniendo en cuenta el promedio de la potencia instantánea registrado en la [Tabla 17,](#page-71-1) su consumo de energía durante una hora es de 0.01736KWh. Se obtuvieron los siguientes resultados:

- Energía de Consumo Computador Portátil: 0.006545 KWh
- Energía de Consumo Bombillo Incandescente de 100 W: 0.09299 KWh
- Energía de Consumo Bombillo Ahorrador de 32 W: 0.01736 KWh
- Energía total Computador Portátil y Bombillo Incandescente: 0.099535 KWh
- Energía total Computador Portátil y Bombillo Ahorrador: 0.023905 KWh

Según los datos anteriores se obtuvo variaciones del consumo por hora, al acoplar dos cargas diferentes al módulo HEMS debido a las variaciones que genera el sensor de corriente en la detección del cruce por cero de las señales.

## **4.2.8 SFV Universidad de Nariño**

Finalmente, se utilizó el sistema Fotovoltaico de la Universidad de Nariño para realizar una última prueba, en la cual se logra observar el comportamiento de dicho sistema cuando las luminarias de los laboratorios de ingeniería electrónica se encuentran encendidas o apagadas.

La duración de la prueba fue de cuatro días en los cuales el módulo HEMS se mantuvo conectado continuamente desde el mediodía de un miércoles hasta el mediodía de un sábado de la misma semana. La [Figura 61](#page-93-0) presenta como varía el comportamiento del SFV en respuesta a la presencia activa de barras fluorescentes, cuando dichas barras se encuentran encendidas, se cambian los niveles de tensión aumentando la corriente por ende la potencia según el número de luminarias encendidas.

Cuando las luminarias de los laboratorios se encuentran apagadas o suspendidas, la tensión en la salida del SFV se mantiene estable con valores superiores a los 120VAC.

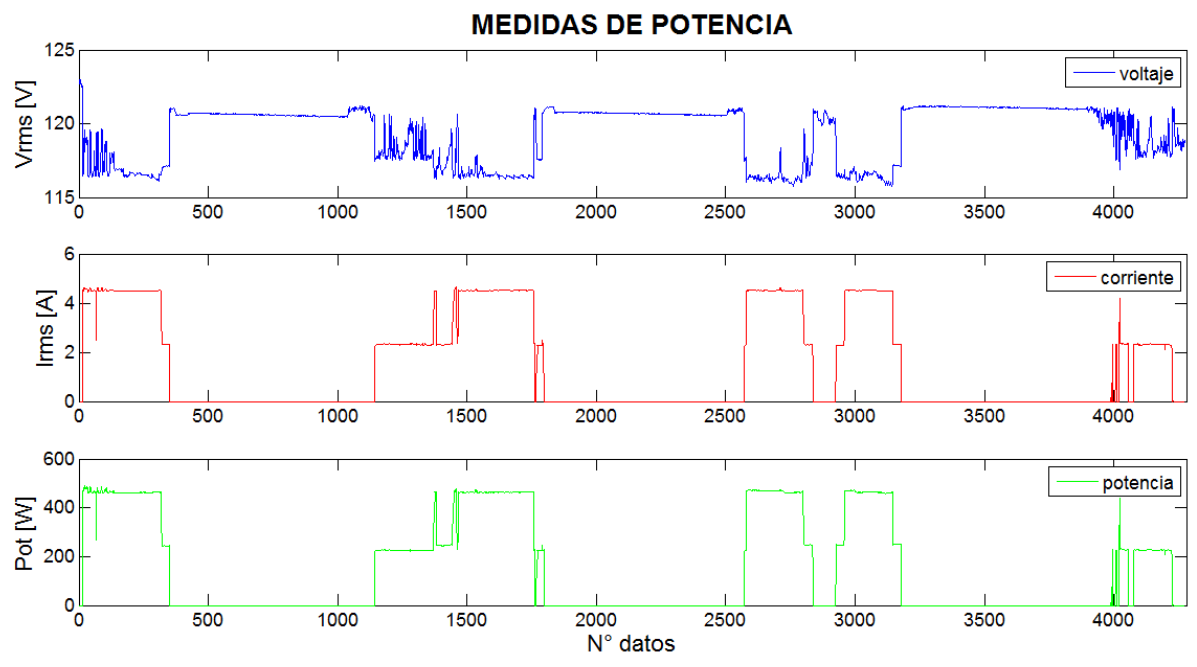

**Figura 61. Grafica VRMS, IRMS, potencia real de luminarias sistema fotovoltaico Universidad de Nariño.**

<span id="page-93-0"></span>Fuente: Autores

Como se mencionó con anterioridad, el módulo se mantuvo sensando durante cuatro días de los cuales se obtuvieron los siguientes resultados de consumo de energía, ver [Figura 62:](#page-94-0)

- Energía Total Estado de Carga Encendido: 10.5704 KWh
- Energía Total Estado de Carga inactivo: 0 KWh
- Energía Estado de Carga Encendido (Miércoles): 2.48211 KWh
- Energía Estado de Carga Encendido (Jueves): 3.72664 KWh
- Energía Estado de Carga Encendido (Viernes): 3.62524 KWh
- Energía Estado de Carga Encendido (Sábado): 0.736464 KWh

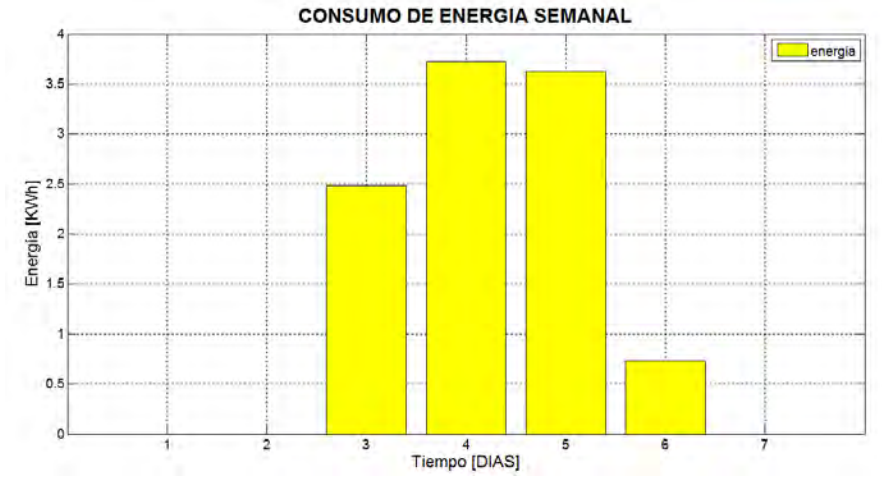

<span id="page-94-0"></span>**Figura 62. Consumo de energía diaria de luminarias sistema fotovoltaico Universidad de Nariño.** 

Fuente: Autores

Los resultados mostrados nos indican dos días con un bajo consumo energético y en los otros dos un nivel de energía consumida superior a los 3.6KWh. Para el primer día, las pruebas iniciaron a la 12:46 PM razón por la cual el consumo de energía es bajo en comparación a los dos días siguientes, según la [Figura 61](#page-93-0) y los datos sensados por el prototipo, se verifica que las luminarias del almacén de los laboratorios de ingeniería electrónica y el aula destinada a los diferentes grupos de investigación y monitorias se encontraron encendidas hasta las 6:40 PM, dado que para el primer día de pruebas se tomaron datos solo en las horas de la tarde.

Para el segundo y tercer día, se observa que el consumo energético se encuentra sobre los 3.6KWh y por debajo de los 3.8KWh respectivamente, esto se debe a que en ciertos momentos de cada día alguna de las dos aulas se mantuvo apagada las luminarias.

Para el cuarto día de pruebas, el consumo de energía es muy inferior en relación a los anteriores días debido a que además de solo haber tomado datos con el modulo en las horas de la mañana también correspondió al día sábado, día en el que la concurrencia de alumnos a los laboratorios de ingeniería electrónica es mínima.

De acuerdo a lo anterior se realizó un análisis de consumo de energía diario durante el tiempo de estudio, obteniendo los siguientes resultados. Las Figuras 63, 64, 65 y 66 muestran los valores de VRMS, IRMS y potencia real de miércoles a sábado respectivamente.

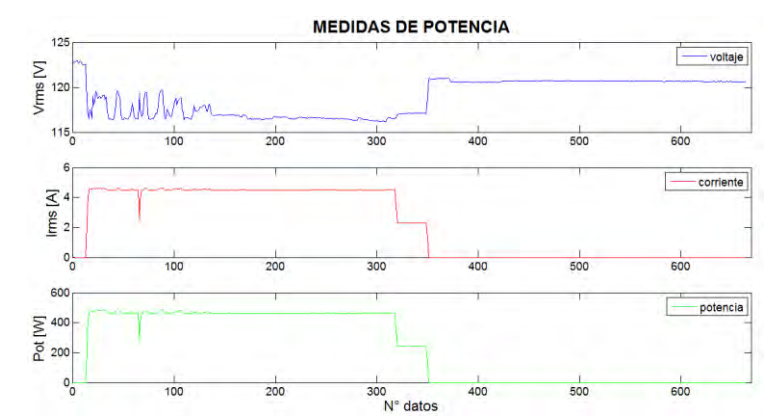

**Figura 63. Grafica VRMS, IRMS, potencia real de luminarias SFV durante 6 horas (miercoles).** 

Fuente: Autores

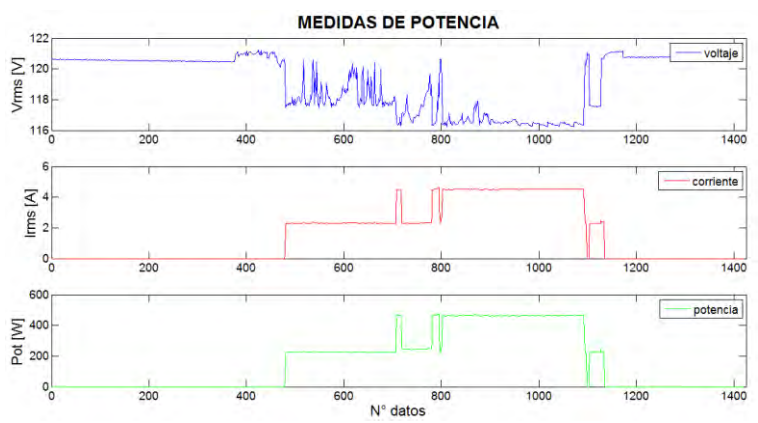

**Figura 64. Grafica VRMS, IRMS, potencia real de luminarias SFV durante 24 horas (jueves).**  Fuente: Autores

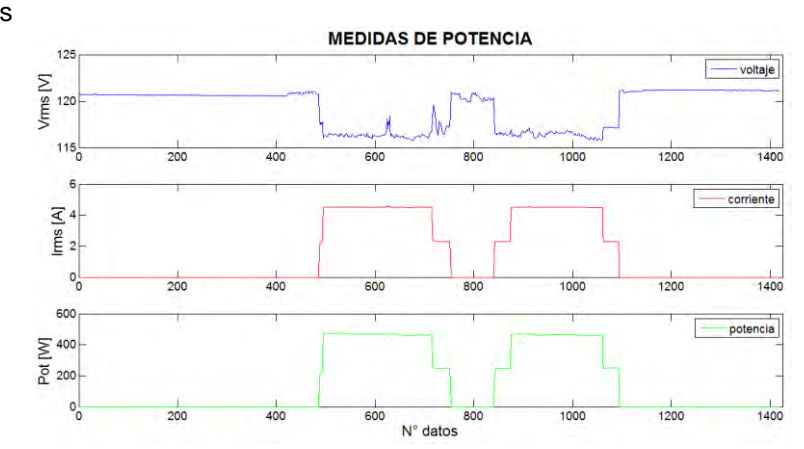

# **Figura 65. Grafica VRMS, IRMS, potencia real de luminarias SFV durante 24 horas (viernes).**

Fuente: Autores

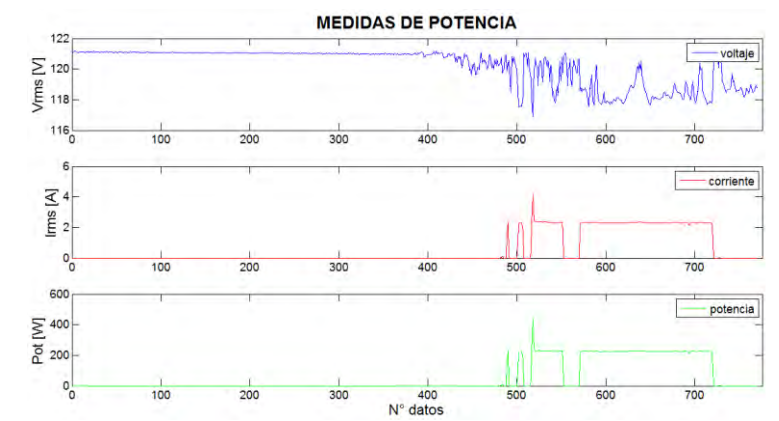

**Figura 66. Grafica VRMS, IRMS, potencia real de luminarias SFV durante 13 horas (sabado).**

Fuente: Autores

El consumo de energía del SFV depende del número de luminarias o barras fluorescentes T8 de 39W que estén funcionando y del tiempo que permanezcan encendidas, como se mencionó si no existe carga (luminarias apagadas) la potencia es cero al no haber flujo de corriente y por lo tanto no hay consumo de energía. Sin embargo al encender las luminarias por la composición del SFV (Regulador-Baterías-Inversor), aunque el Inversor es de 800W la tensión disminuye, debido al balance de potencias si la corriente aumenta disminuye el voltaje y viceversa ocasionando variaciones en la señal. De acuerdo a los valores instantáneos de VRMS del sensor de voltaje, la tensión del sistema fotovoltaico con cargas (luminarias encendidas) se estabiliza cuando está en un valor aproximado a los 116.5VRMS de lo contrario el rango de variaciones de voltaje aumenta.

Para establecer el consumo de las luminarias conectadas al sistema fotovoltaico, se tuvieron en cuenta las Figuras 64 y 65, ya que el prototipo estuvo conectado durante 24 horas, para el jueves y viernes se obtuvieron los siguientes resultados:

- Corriente y potencia promedio 6 barras fluorescentes: 2.29A 226.2W
- Corriente y potencia promedio 7 barras fluorescentes: 2.31A 244.3W
- Corriente y potencia promedio 13 barras fluorescentes: 4.51A 464.5W

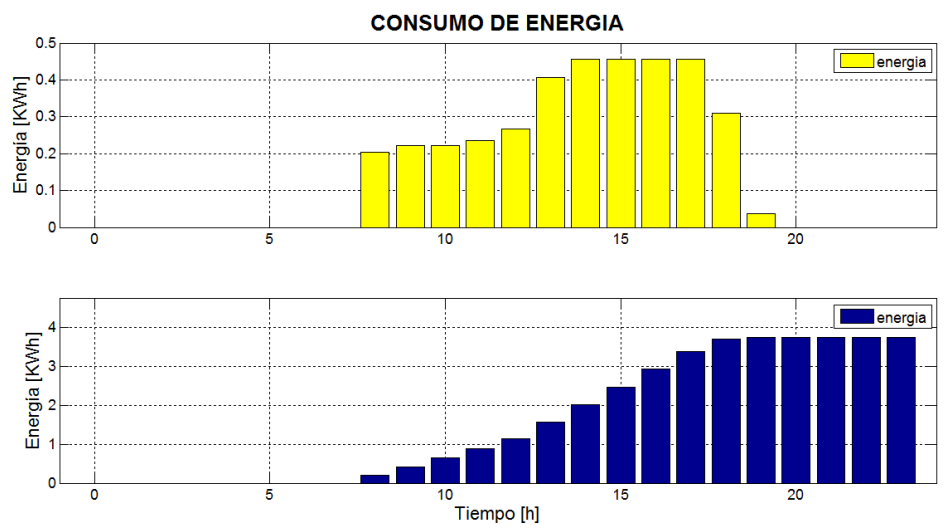

**Figura 67. Consumo y acumulacion de energia de luminarias SFV jueves.**  Fuente: Autores

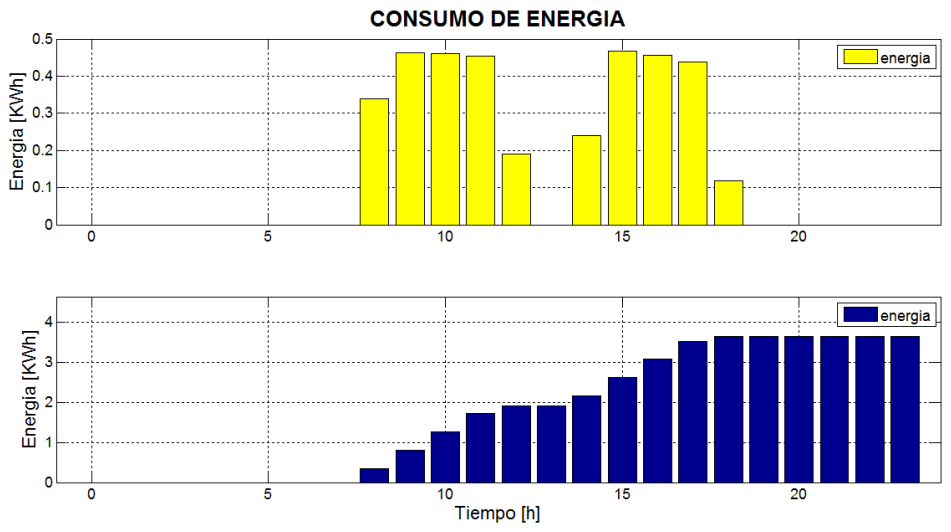

**Figura 68. Consumo y acumulacion de energia de luminarias SFV viernes.**  Fuente: Autores

De acuerdo a las Figuras 67 y 68 se observa un comportamiento similar en cuanto el tiempo en que están encendidas las luminarias desde la 8 AM hasta las 7 PM por lo tanto se puede establecer que el consumo de energía es el mismo aunque se debe tener en cuenta cuantas luminarias están funcionando; se obtuvo un consumo de 3.72664 KWh para el día miércoles y de 3.62524 KWh para el día viernes según estos datos se puede deducir que existe un patrón o una rutina de activación de las luminarias que nos permiten obtener un valor aproximado del consumo de energía de la siguiente manera:

- Consumo promedio de lunes a viernes: 18.3797 KWh
- Consumo sábado prototipo: 0.736464 KWh

Para deducir un valor aproximado del consumo de energía del sábado se tiene en cuenta el dato anterior del consumo promedio para un tiempo de duración de 5 horas de 8am a 1pm, que varía con respecto al dato suministrado por el prototipo ya que de acuerdo a la figura 66 no están funcionando todas las luminarias:

- Consumo sábado deducido: 1.53175 KWh
- Promedio de Consumo sábado: 1.13411 KWh
- Consumo semanal: 19.51381 KWh (promedio (lunes a viernes) + promedio sábado)
- Consumo mensual: 85.4071 KWh

Cabe aclarar que los datos deducidos o calculados en los diferentes casos de estudio pueden variar dependiendo de: tiempo de funcionamiento de los dispositivos, patrones de consumo, valores de tensión, corriente y potencia. Se puede obtener una buena aproximación del consumo de energía utilizando el módulo HEMS durante tiempos más prolongados como es el caso de la nevera (1 semana) anteriormente mencionado.

Por otra parte se analizó el consumo de energía de las luminarias energizadas por el SFV y conectado a la red eléctrica, en la Figura 69 y 70 se observa el comportamiento de cada uno respectivamente durante 1 hora y bajo las mismas condiciones, obteniendo los siguientes resultados:

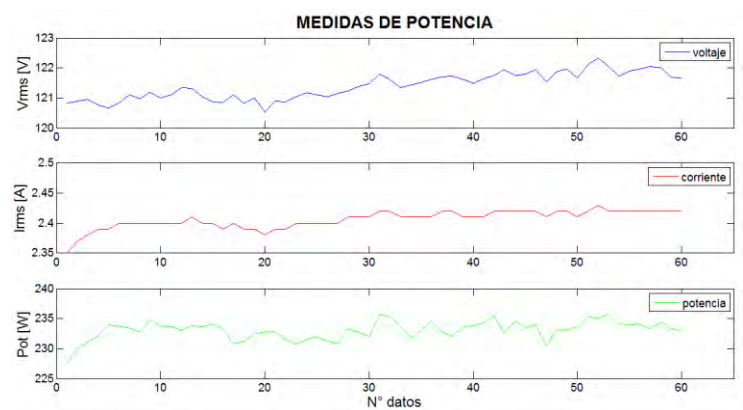

<span id="page-98-0"></span>**Figura 69. Grafica VRMS, IRMS, potencia real de luminarias red eléctrica durante 1 Hora** 

Fuente: Autores

**Red eléctrica** [\(Figura 69\)](#page-98-0):

Corriente y potencia promedio 7 barras fluorescentes: 2.41A - 234.6W

- VRMS entre 120.5 V y 122.3 V
- Consumo de energía por hora: 0.23305 KWh

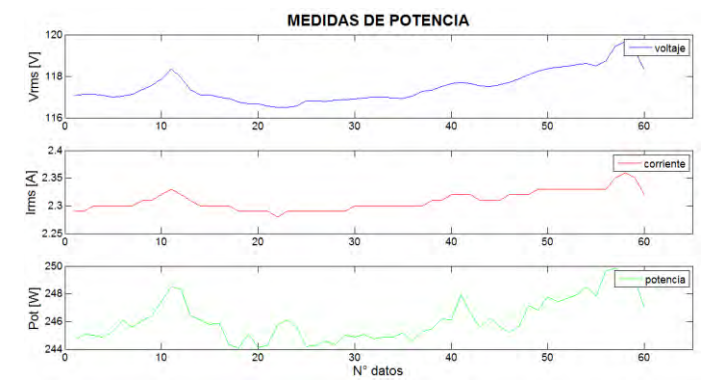

<span id="page-99-0"></span>**Figura 70. Grafica VRMS, IRMS, potencia real de luminarias SFV durante 1 hora**

Fuente: Autores

# **Sistema fotovoltaico** [\(Figura 70\)](#page-99-0)

- Corriente y potencia promedio 7 barras fluorescentes: 2.31 A 246.2 W
- VRMS entre 116.5 V y 119.7 V
- Consumo de energía por hora: 0.24608 KwH

Comparando los datos obtenidos de la figura 69 y 70 el consumo de energía es similar, aunque depende de la cantidad de luminarias y del tiempo de funcionamiento de estas, además del VRMS que proporcione la Red o el SFV. Cabe resaltar que el SFV no ocasiona gasto energético al usuario por el banco de baterías que posee.

A continuación de acuerdo a los datos obtenidos se supone o deduce un valor aproximado de cuanto puede ser el gasto o consumo de energía de los diferentes electrodomésticos y dispositivos electrónicos de estudio, teniendo en cuenta el tiempo de funcionamiento de estos, es decir, horas posibles de uso (el consumo mensual se realizó para un periodo de 30 días):

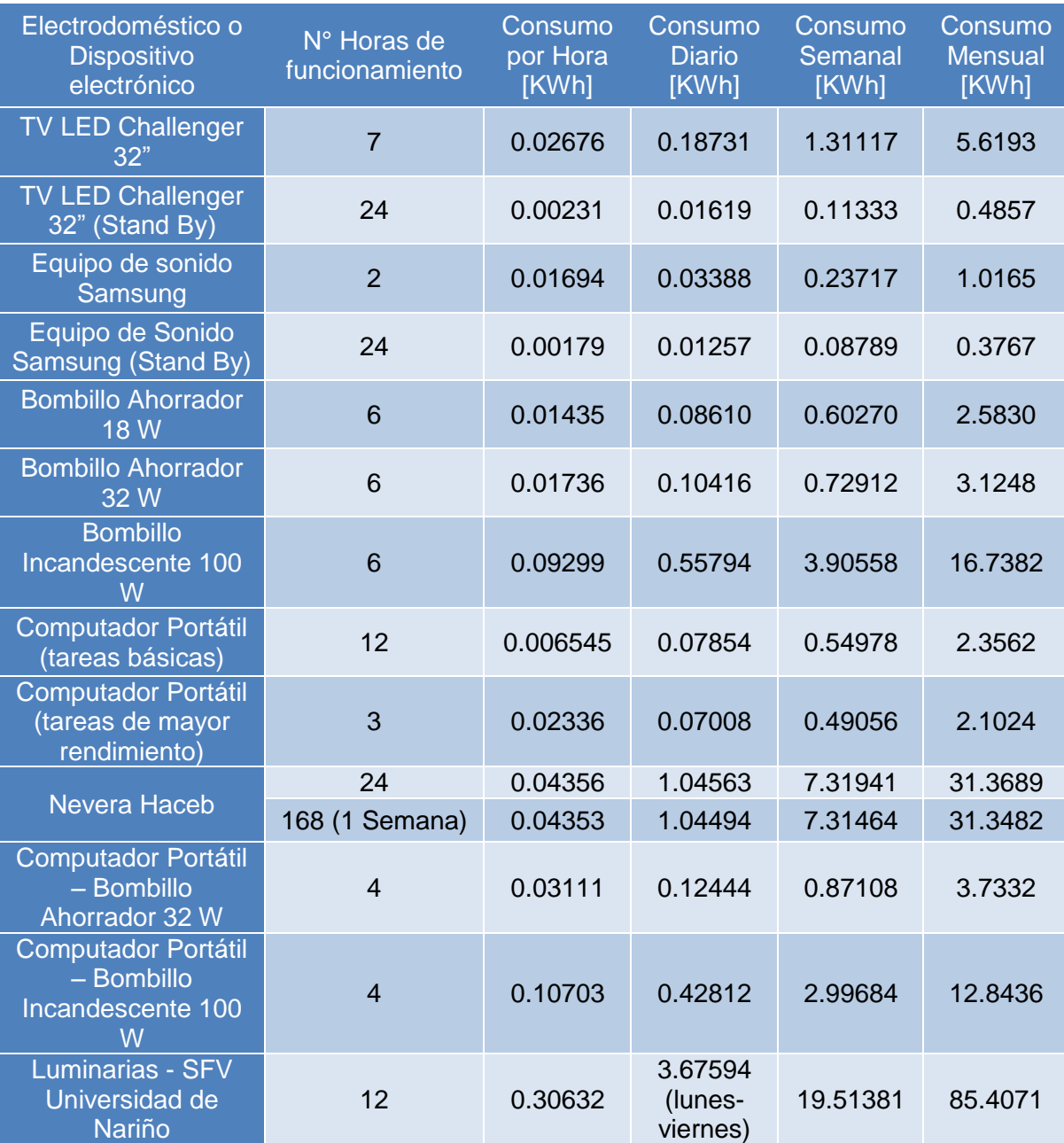

# <span id="page-100-0"></span>**Tabla 26. Deducción de consumo según el tiempo y la Carga**

# **5. CONCLUSIONES**

Para llevar un control de datos en tiempo real se utilizó un RTC DS3231 y se programó la placa Arduino para que el tiempo de ejecución del algoritmo fuera cercano a un segundo, sin embargo, el tiempo que se toma el Arduino para ejecutar todo el programa varía constantemente, este hecho hace que existan dificultades al momento de acoplar el tiempo de visualización de datos del módulo HEMS con el tiempo de almacenamiento de datos.

Debido a la poca estabilidad del sensor de corriente presente en el medidor, el valor del factor de potencia encontrado en una carga varia constantemente; con el fin de reducir el error de medida que esta situación genera, se optó por realizar promedios en los valores de las variables que obtiene el módulo HEMS.

El consumo energético oculto en estados Stand By de algunos dispositivos, como: televisores, equipos de sonidos, impresoras, entre otros; en lapsos de tiempo extendidos, genera dentro de un entorno residencial aportes significativos en el aumento de costos por facturación del servicio eléctrico.

El costo de consumo de energía eléctrica depende directamente del tiempo que se encuentre conectado o encendido el electrodoméstico o equipo electrónico; mediante el sistema de control y monitorización permanente de cargas, el usuario puede conocer cuánto es su consumo, variaciones o excesos energéticos, permitiéndole desconectarse de la red eléctrica en cualquier momento, generando cambios en sus patrones de conducta, buscando la racionalización consciente de energía.

La utilización de tecnologías avanzadas como la LED, conlleva a ahorros significativos de energía; aunque los elementos mencionados anteriormente son más costosos poseen más ventajas, como: menor consumo energético y la vida útil que llega a ser hasta diez veces más en comparación a tecnologías convencionales.

Para sensibilizar al usuario en la reducción del consumo de energía eléctrica es importante contar con el apoyo de equipos de medición de esta naturaleza. Si bien el sistema de gestión presentado no posee todas las características propias de un módulo HEMS completo, las prestaciones que este ofrece son unas de las primeras alternativas para aproximarse a un modelo HEMS que permita hacer una gestión de uso.

La implementación de SFV como fuentes de energía alternativa, permiten disminuir el consumo o gasto de energía gracias al sistema de almacenamiento (baterías) que posee, ya que se puede utilizar esta energía durante horas que realmente se requiera, además son una forma de preservar el medio ambiente por su bajo índice de contaminación.

# **6. RECOMENDACIONES**

La elaboración de un circuito impreso o una base de conexión que permita ubicar fijamente todos los dispositivos y módulos de Arduino, reducen las variaciones que se presentan en las medidas, puesto que al conectar los diferentes componentes del módulo por medio de cableado, la mayoría de las veces ocasiona interferencia debida a movimiento, conexiones inestables o el ruido propio generado por los cables.

Pensando en la comodidad de los usuarios, durante el diseño del módulo, el tamaño fue un aspecto muy importante a tener en cuenta, dado esto se utilizaron dispositivos que no ocuparan grandes espacios, este es el caso de la tarjeta para la adquisición y procesamiento de datos que se utilizó, el Arduino Nano que como se sabe a pesar de su amplio cubrimiento en cuanto a desarrollo de proyectos y aplicaciones tiene algunas limitantes. En pro del avance y desarrollo del prototipo, se puede mejorar utilizando tarjetas de mayor capacidad como lo puede ser el Arduino Mega 2560 que se caracteriza por tener mayor cantidad de memoria, mayor cantidad de puertos análogos, digitales y UART, entre otras; tarjeta que si lugar a dudas aumentaría el desempeño del prototipo y sus componentes.

Referente al proceso realizado para determinar el factor de potencia, se puede mejorar implementando al módulo un circuito detector de cruce por cero, debido a las variaciones del sensor de corriente se obtuvo un valor aproximado de potencia activa de acuerdo a los diferentes dispositivos conectados al prototipo HEMS.

El módulo HEMS hace uso de la tecnología ZigBee para realizar su respectiva comunicación con la central de datos, sin embargo aunque no existen problemas a la hora de que el modulo ejecute instrucciones que la central le envía remotamente, ZigBee se limita cuando el módulo debe operar en lugares muy alejados de la central, por lo que se hace necesario reemplazar los dispositivos XBee Pro S1 por otro dispositivo de esta misma familia con mayor prestaciones, o simplemente cambiar el uso de ZigBee por tecnología Wi-Fi, lo que garantizaría que el Prototipo gane eficiencia en cuanto a comunicación inalámbrica.

# **REFERENCIAS**

OBSERVATORIO INDUSTRIAL DEL SECTOR DE LA ELECTRÓNICA, Smart Grids Y La Evolución De La Red Eléctrica. Tecnologías De La Información Y Telecomunicaciones. FEDIT Centros Tecnológicos De España. España: Diciembre. 2011.

INTERNATIONAL ENERGY AGENCY, Electricity. [En línea]. <https://www.iea.org/topics/electricity/subtopics/smartgrids/>

JIMÉNEZ CASTRILLÓN, M. Estudio De Viabilidad De Implementación De Tecnologías *Smart Grids* En El Mercado Eléctrico Colombiano, Trabajo de Grado (Ingeniería Industrial). Universidad Pontificia Bolivariana. Escuelas de Ingeniería. Medellín: Colombia. 2013.

BELEÑO SÁENZ, K. de J., *et al.* Diseño De Una Smart Grid Para Un Diseño Hibrido De Energía / Prospect. Volumen 11 no. 2: 2013. 94-101p.

DÍAZ ANDRADE, C. A., HERNÁNDEZ, J. C. Smart Grid: Las TICs Y La Modernización De Las Redes De Energía Eléctrica / Revista S&T. Volumen 9 no. 18: 2011. 53-81p.

IEC INTERNATIONAL ELECTROTECHNICAL COMMISSION, SG3 – Strategic Group On Smart Grid. [En línea].<http://www.iec.ch/smartgrid/development/> NIST, NIST Identifies Five "Foundational" Smart Grid Standards. [En línea]. [http://www.nist.gov/public\\_affairs/releases/smartgrid\\_100710.cfm](http://www.nist.gov/public_affairs/releases/smartgrid_100710.cfm)

EUROPEAN COMMISSION, Smart Grids Task Force. [En línea]. [https://ec.europa.eu/energy/en/topics/markets-and-consumers/smart-grids-and](https://ec.europa.eu/energy/en/topics/markets-and-consumers/smart-grids-and-meters/smart-grids-task-force)[meters/smart-grids-task-force](https://ec.europa.eu/energy/en/topics/markets-and-consumers/smart-grids-and-meters/smart-grids-task-force)

DEBLASIO, D., *et al.*, Guide For Smart Grid Interoperability Of Energy Technology And Information Technology Operation With The Electric Power System (EPS) And End-Use Applications And Loads. IEEE Standards Association. [En línea]. [http://grouper.ieee.org/groups/scc21/2030/2030\\_index.html](http://grouper.ieee.org/groups/scc21/2030/2030_index.html) KEPCO, Red Inteligente. [En línea]. [https://home.kepco.co.kr/kepco/ES/B/htmlView/ESBEHP002.do?menuCd=ES0205](https://home.kepco.co.kr/kepco/ES/B/htmlView/ESBEHP002.do?menuCd=ES020502) [02](https://home.kepco.co.kr/kepco/ES/B/htmlView/ESBEHP002.do?menuCd=ES020502)

GSMA, South Korea: Jeju Island Smart Grid Test-Bed Developing Next Generation Utility Networks: 2012.

KSGI KOREA SMART GRID INSTITUTE, Korea´S Smart Grid Roadmap 2030 Laying The Foundation For Low Carbon, Green Growth By 2030.

KSGI KOREA SMART GRID INSTITUTE, Major Smart Grid Inititives By Countries. [En línea].<http://www.smartgrid.or.kr/10eng8-1.php>

PAZHERI, F.R., KHAN, H. and AHAMED, L. Smart grid implementation across the globe: A survey / ISGT2011-India: 2011. 1-5p.

TIANSHU BI, S.M., SUMEI LIU, Z.H. and NOUREDINE HADJSAID, S.M. The Implication And Implementation Of Smart Grid In China / IEEE PES General Meeting: 2010. 1-5p.

UPME UNIDAD DE PLANEACIÓN MINERO ENERGÉTICA, Proyección De La Demanda De Energía Eléctrica Y Potencia Máxima En Colombia: 2015.

GÓMEZ RODRÍGUEZ, W., ARCHILA RAMÍREZ, G. A. Caracterización Tecnológica De La Topología De Un Sistema De Gestión Energética Residencial. Trabajo de Grado (Ingeniería Eléctrica). Universidad Industrial De Santander. Escuela de Ingeniería Eléctrica, Electrónica y De Telecomunicaciones. Bucaramanga: Colombia. 2012.

ORTIZ, M., *et al.* Topological and Technological Characterization of a Residential Energy Management System in the Smart Grid Context. En: SICEL VII SIMPOSIO INTERNACIONAL SOBRE CALIDAD DE LA ENERGÍA ELÉCTRICA: 2013.

PARK, K., *et al.* Building Energy Management System based on Smart Grid. En: TELECOMMUNICATIONS ENERGY CONFERENCE (INTELEC): 2011. NESARY MOGHADAM, M. y Taheri, H. Electrical Design Of 21<sup>st</sup> Century Smart Homes. En: SMART GRIDS (ICSG). II Iranian Conference.

ENERGY SAVING TRUST, Micro CHP Micro Combined Heat And Power. [En línea]. [http://www.energysavingtrust.org.uk/Generate-yourown-energy/Micro-CHP](http://www.energysavingtrust.org.uk/Generate-yourown-energy/Micro-CHP-micro-combined-heat-andpower)[micro-combined-heat-andpower.](http://www.energysavingtrust.org.uk/Generate-yourown-energy/Micro-CHP-micro-combined-heat-andpower)

ENSYS SOLUTIONS, Sistemas Fotovoltaicos. [En línea]. [http://ensys.mx/energia](http://ensys.mx/energia-solar/sistemas-fotovoltaicos.php)[solar/sistemas-fotovoltaicos.php](http://ensys.mx/energia-solar/sistemas-fotovoltaicos.php)

LAMARCHE, J., CHENEY, K., CHRISTIAN, S. y ROTH, K. Home Energy Management Products & Trends. Fraunhofer Center For Sustinable Energy Systems. Cambridge: MA. USA.

Tema 1. Introduccion. En: DISEÑOS DE INTERFACES HOMBRE-MÁQUINA.

ZORRILLA PANTALEÓN, M. E. Redes De Datos Y Conectividad: 2003.

Introducción Conceptos Básicos Sobre Redes. Universidad Tecnológica Nacional. Catedra De Comunicaciones, Facultad Regional Santa Fe. Departamento de Sistemas.

DÍAZ ANDRADE, C. A. y HERNÁNDEZ DELGADO J. C., Arquitectura de una red HAN (Home Area Network) orientada a servicios sobre Smart Grid. Santiago de Cali, Colombia, 2013. Tesis de Maestría. Universidad ICESI. Facultad de Ingeniería.

PALACIOS TOLÓN, A., Diseño de solución interoperable para aplicaciones M2M. Madrid, España, Sep. 2013. Trabajo fin de carrera (Escuela Universitaria de Ingeniería Técnica de Telecomunicación). Universidad Politécnica de Madrid.

FUNDACIÓN EROSKI. Comunicaciones M2M. <http://www.consumer.es/web/es/tecnologia/internet/2010/02/08/190762.php>

ARDUINO USA ONLY. Arduino Nano. [en línea]. <https://www.arduino.cc/en/Main/ArduinoBoardNano>[Citado 2016]

DIGNANI, J. P. Análisis Del Protocolo ZigBee. Trabajo De Especialización. Buenos Aires, Argentina, 2011. Universidad Nacional de La Plata. Facultad De Informática.

ELECTROCOMPONENTES. ZigBee. [en línea]. <http://www.electrocomponentes.com/articulos/diciembre06/zigbee.html>

OYARCE, A. Guía Del Usuario XBee Series 1. MCI Electronics LTDA. Julio 2010.

GONZÁLEZ VERGARA, S. A. Tecnología Bluetooth. México DF, Ago. 2008. Trabajo fin De Carrera (Ing. en Comunicaciones y Electrónica). Instituto Politécnico Nacional. Escuela Superior de Ingeniería Mecánica Eléctrica.

DEPURU, S.S.S.R. WANG, L. and DEVABHAKTUNI, V. Smart meters for power grid: Challenges, issues, advantages and status: Renewable and Sustainable Energy Reviews. Vol. 15, No. 6, Aug. 2011.

Así son y así funcionan los enchufes inteligentes. [en línea]. [http://computerhoy.com/noticias/hardware/asi-son-asi-funcionan-enchufes](http://computerhoy.com/noticias/hardware/asi-son-asi-funcionan-enchufes-inteligentes-22269)[inteligentes-22269](http://computerhoy.com/noticias/hardware/asi-son-asi-funcionan-enchufes-inteligentes-22269)

ORTIZ, M. GÓMEZ, W. ARCHILA, G. ORDOÑEZ G. y PETIT, J. Topological and Technological Characterization of a Residential Energy Management System in the Smart Grid Context. En: SICEL VII Simposio Internacional sobre Calidad de la Energía Eléctrica, 2013.

GÓMEZ, W. ARCHILA, G. Caracterización tecnológica de la topología de un sistema de gestión energética residencial. UIS – E3T, 2012.

DESARROLLADOR WEB*.* Atributos de las aplicaciones Web-Based*.* [en línea]. [http://desarrollandowebapps.blogspot.com.co/2013/02/atributos-de-las](http://desarrollandowebapps.blogspot.com.co/2013/02/atributos-de-las-aplicaciones-web-based.html)[aplicaciones-web-based.html](http://desarrollandowebapps.blogspot.com.co/2013/02/atributos-de-las-aplicaciones-web-based.html) 

CADSOFT EAGLE. What Is EAGLE. [en línea]. [http://www.cadsoftusa.com/eagle](http://www.cadsoftusa.com/eagle-pcb-design-software/about-eagle/)[pcb-design-software/about-eagle/](http://www.cadsoftusa.com/eagle-pcb-design-software/about-eagle/) 

VASCONEZ CUZCO, J. C. CHAMBA TENEMAZA. Diseño e implementación de un sistema de riego automatizado y controlado de forma inalámbrica para una finca ubicada en el sector popular de Balerio Estacio. Guayaquil, Ecuador, Mayo 2013. Trabajo Fin De Carrera (Ingeniería Electrónica). Universidad Politécnica Salesiana. Facultad de Ingenierías. [en línea]. [http://docplayer.es/4234700-Universidad](http://docplayer.es/4234700-Universidad-politecnica-salesiana-sede-guayaquil-facultad-de-ingenierias-carrera-de-ingenieria-electronica-tesis-previa-a-la-obtencion-del-titulo-de.html)[politecnica-salesiana-sede-guayaquil-facultad-de-ingenierias-carrera-de-ingenieria](http://docplayer.es/4234700-Universidad-politecnica-salesiana-sede-guayaquil-facultad-de-ingenierias-carrera-de-ingenieria-electronica-tesis-previa-a-la-obtencion-del-titulo-de.html)[electronica-tesis-previa-a-la-obtencion-del-titulo-de.html](http://docplayer.es/4234700-Universidad-politecnica-salesiana-sede-guayaquil-facultad-de-ingenierias-carrera-de-ingenieria-electronica-tesis-previa-a-la-obtencion-del-titulo-de.html) 

INGENIERÍA MCI LTDA. XBee Pro 60MW PCB Antena. [en línea]. <http://xbee.cl/xbee-pro-60mw-pcb-antena/>

ENGINEERS GARAGE. LCD. [en línea]. [http://www.engineersgarage.com/electronic-components/16x2-lcd-module](http://www.engineersgarage.com/electronic-components/16x2-lcd-module-datasheet)[datasheet](http://www.engineersgarage.com/electronic-components/16x2-lcd-module-datasheet) 

SUAREZ MARCELO, J. I. Como gobernar un display LCD alfanumérico basado En el controlador HD44780. , Badajoz, España. Universidad de Extremadura. Escuela de Ingenieros Industriales.

FUTURE ELECTRONICS. Micro SD Card Module Tutorial. [en línea]. [http://www.fut-electronics.com/wp-content/uploads/2015/09/Micro\\_SD\\_-Card\\_-](http://www.fut-electronics.com/wp-content/uploads/2015/09/Micro_SD_-Card_-Module_arduino_tutorial.pdf) [Module\\_arduino\\_tutorial.pdf](http://www.fut-electronics.com/wp-content/uploads/2015/09/Micro_SD_-Card_-Module_arduino_tutorial.pdf) 

NAYLAMP MECHATRONICS. Tutorial Arduino y memoria SD Y Micro SD. [en línea]. [http://www.naylampmechatronics.com/blog/38\\_Tutorial-Arduino-y](http://www.naylampmechatronics.com/blog/38_Tutorial-Arduino-y-memoria-SD-y-micro-SD-.html)[memoria-SD-y-micro-SD-.html](http://www.naylampmechatronics.com/blog/38_Tutorial-Arduino-y-memoria-SD-y-micro-SD-.html)

ARDUINO USA ONLY. SPI Library. [en línea]. <https://www.arduino.cc/en/Reference/SPI>

NAYLAMP MECHATRONICS. Módulo I2C RTC DS3231 AT24C32. [en línea]. [http://www.naylampmechatronics.com/modulos/107-modulo-i2c-rtc-ds3231](http://www.naylampmechatronics.com/modulos/107-modulo-i2c-rtc-ds3231-at24c32.html?search_query=Modulo+I2C+RTC+DS3231+AT24C32&results=1) [at24c32.html?search\\_query=Modulo+I2C+RTC+DS3231+AT24C32&results=1](http://www.naylampmechatronics.com/modulos/107-modulo-i2c-rtc-ds3231-at24c32.html?search_query=Modulo+I2C+RTC+DS3231+AT24C32&results=1)

ATMEL CORPORATION. Wire Serial EEPROM AT24C32/AT24C64, 2003

MATHWORKS. Matlab. Documento. [en línea]. <http://www.mathworks.com/products/matlab/features.html>

ALGOPRO. Entorno de programación de Matlab. [en línea]. [https://sites.google.com/site/algopromecanica/unidad-i/1-3-entorno-de](https://sites.google.com/site/algopromecanica/unidad-i/1-3-entorno-de-programacion-de-matlab)[programacion-de-matlab](https://sites.google.com/site/algopromecanica/unidad-i/1-3-entorno-de-programacion-de-matlab) 

LLAMAS LUIS. Tutoriales Arduino: Comunicación De Arduino Con Puerto Serie. [en línea].<http://www.luisllamas.es/2014/04/arduino-puerto-serie/>

ACS712, Fully Integrated, Hall Effect-Based Linear Current Sensor IC with 2.1 kVrms Isolation and a Low-Resistance Curremt Conductor, Allegro MicroSystems, LLC